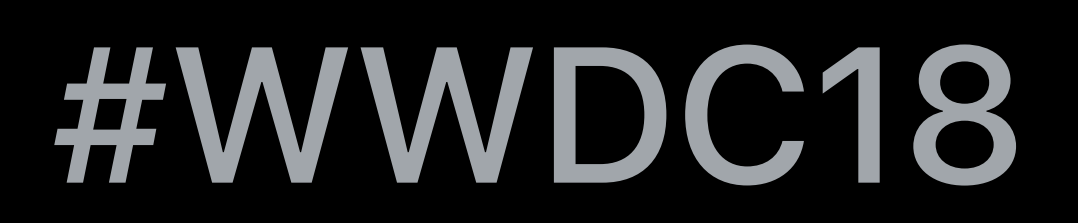

© 2018 Apple Inc. All rights reserved. Redistribution or public display not permitted without written permission from Apple.

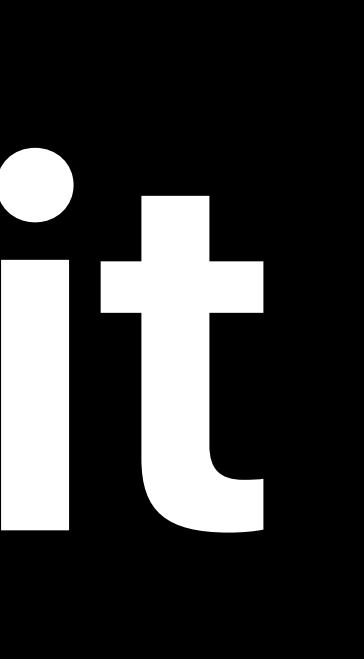

### Shloka Kini, Developer Publications Jason Sandmeyer, Marketing Communications

## **What's New in Safari and WebKit**  Session 234

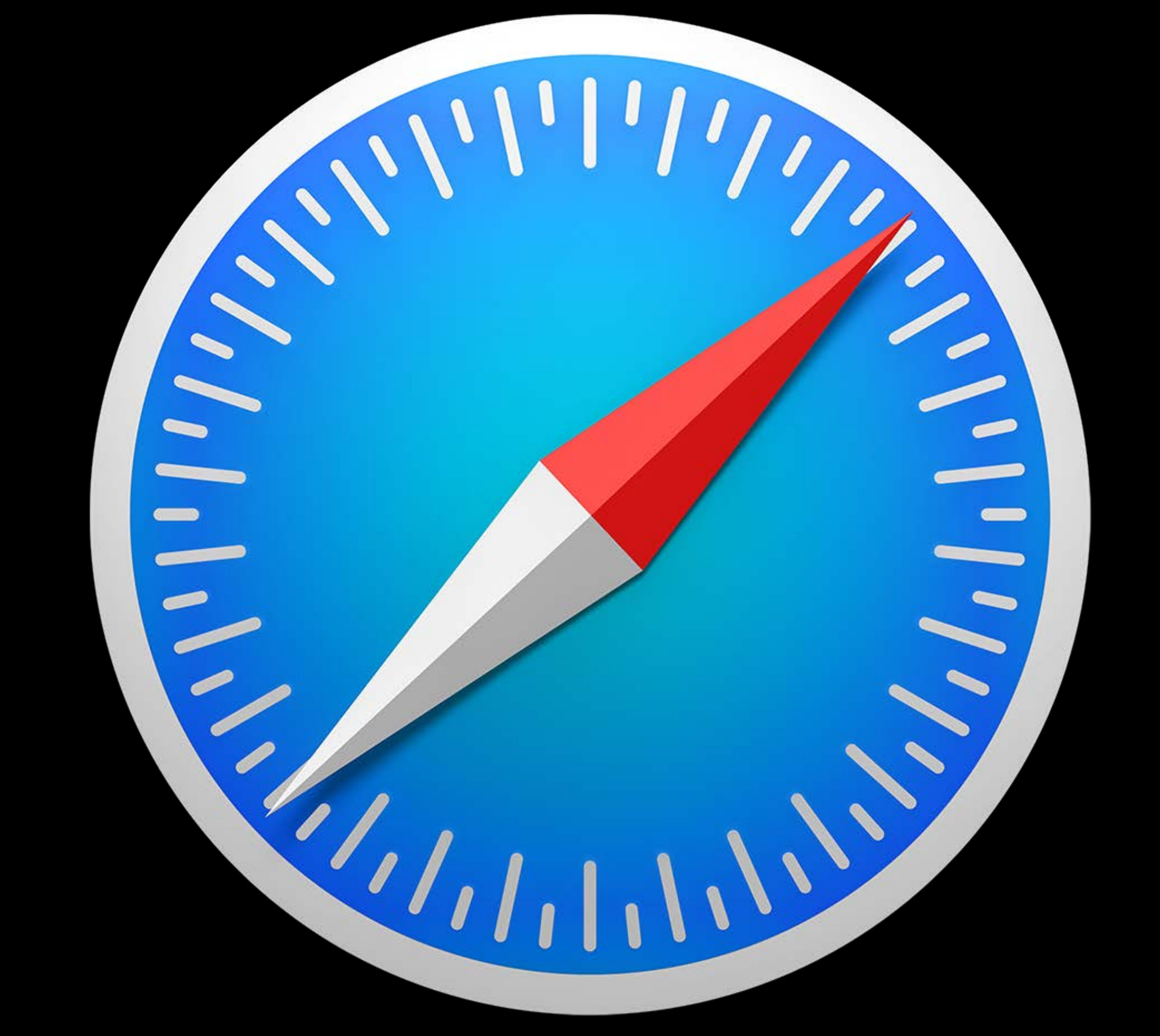

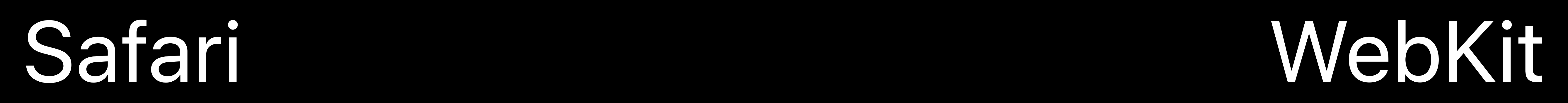

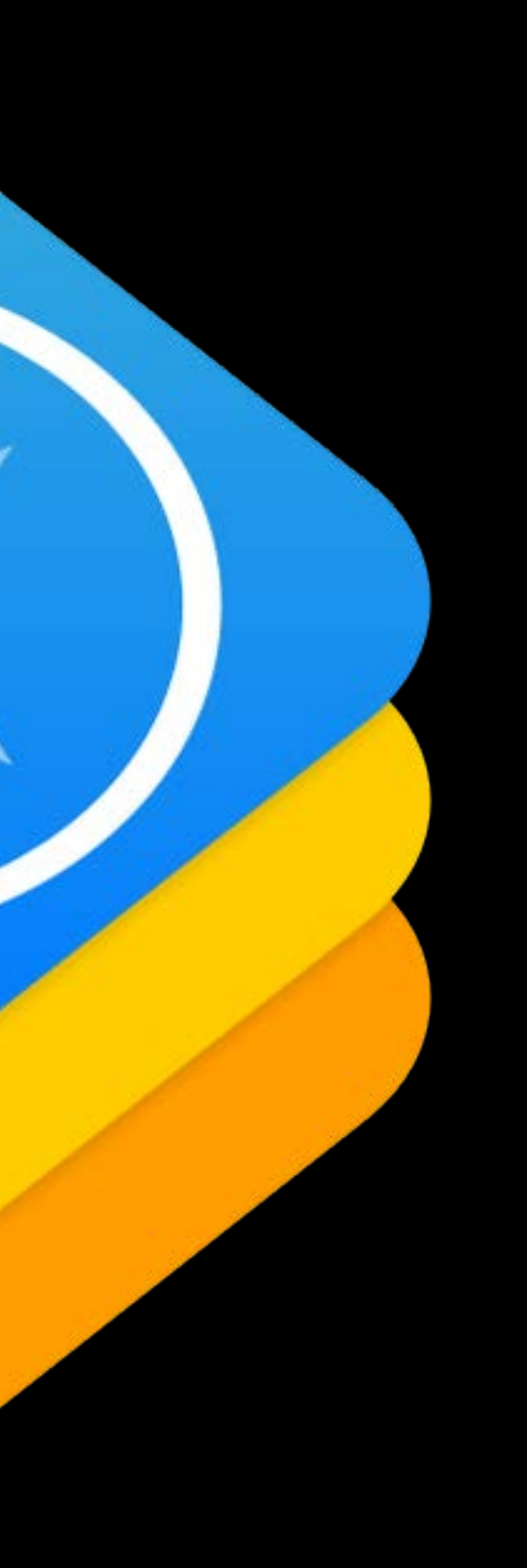

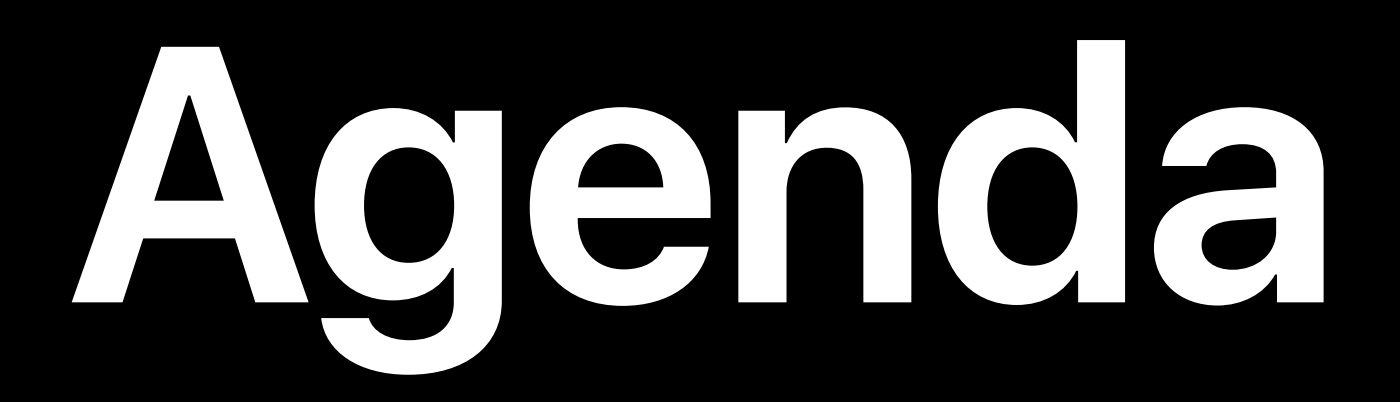

# Security Performance Rich experience

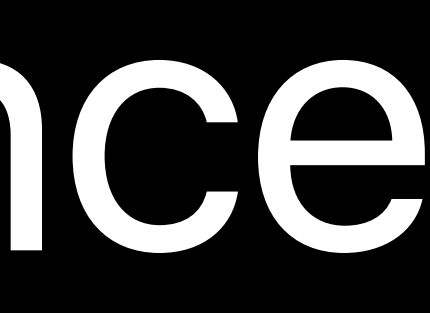

# **Security**

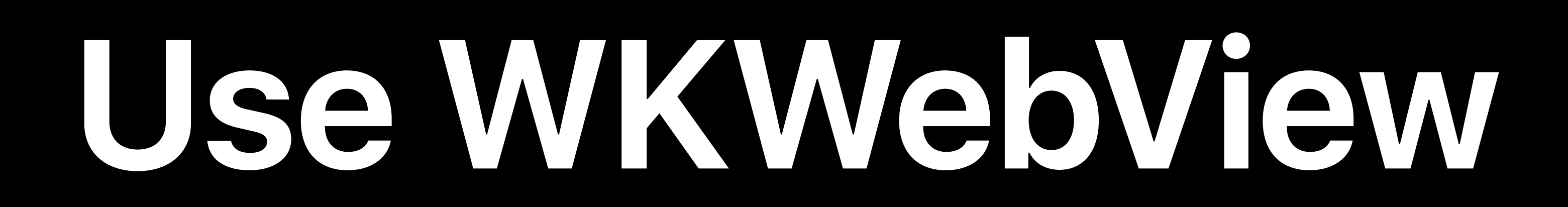

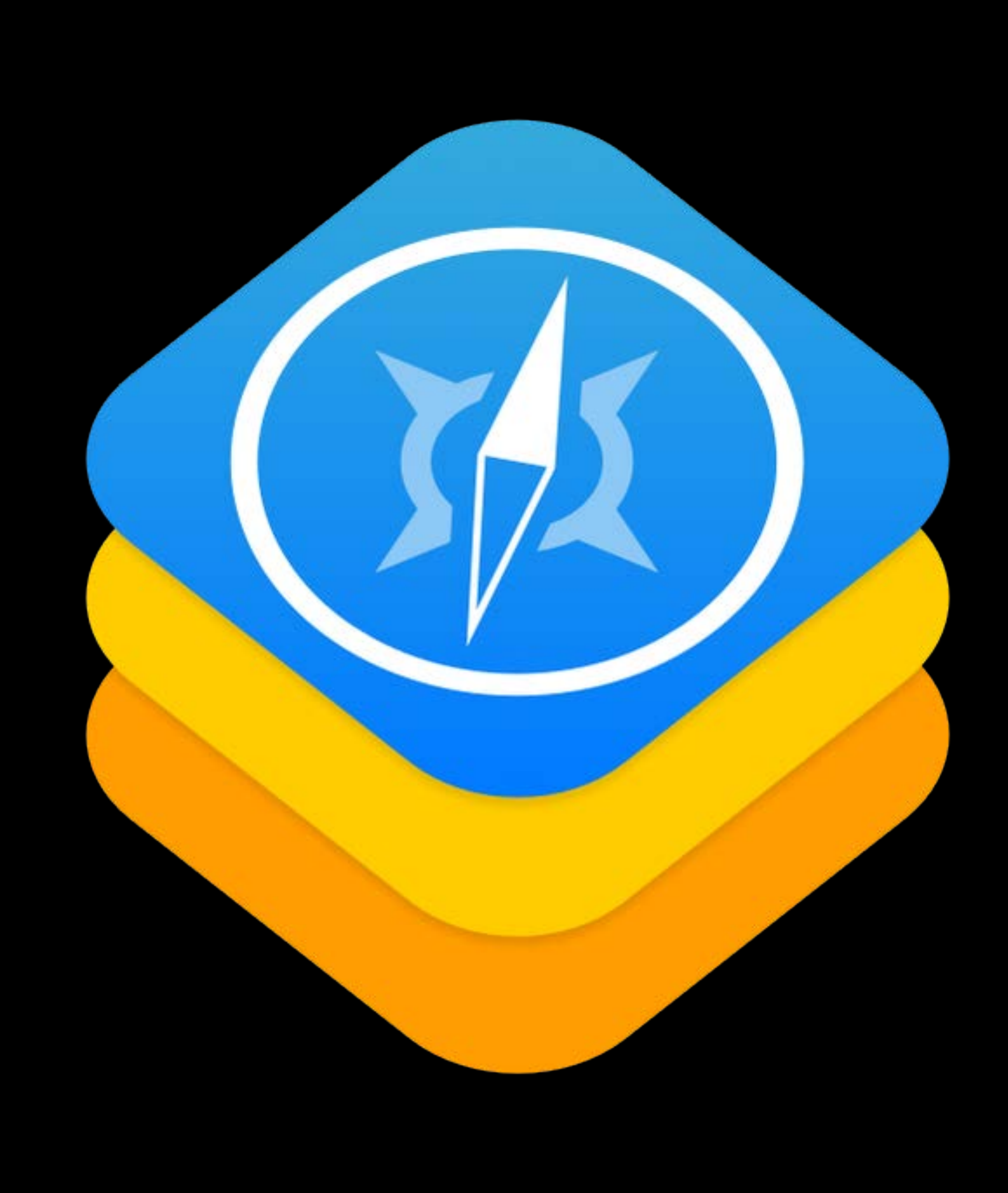

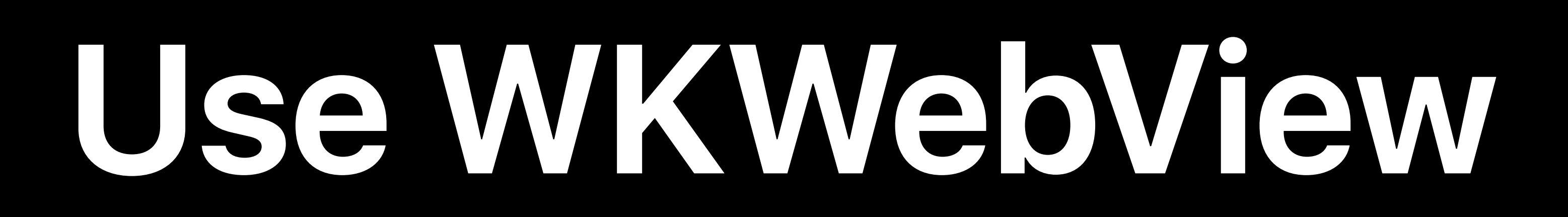

### UIWebView deprecated

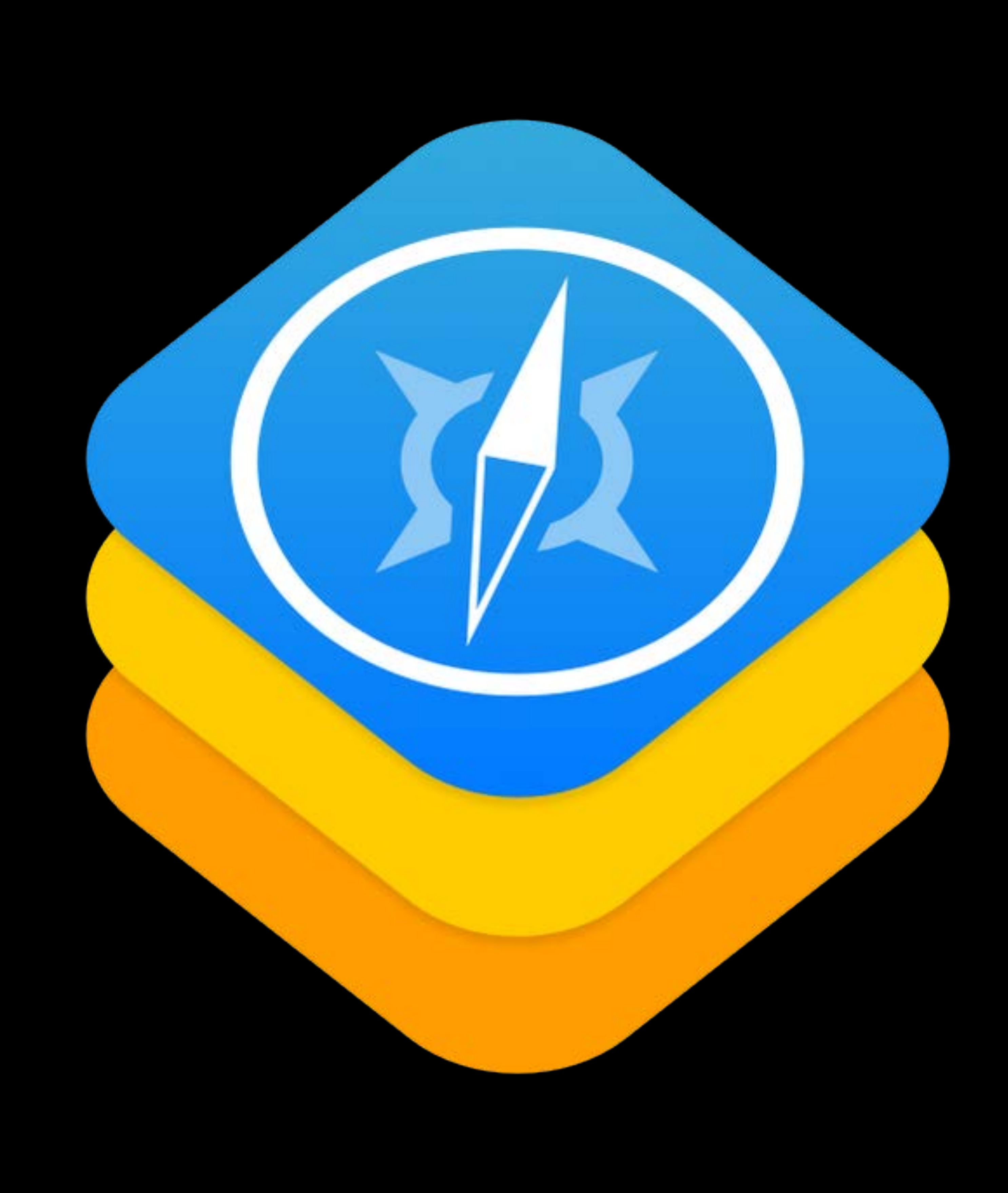

### **Use WKWebView**

### UIWebView deprecated Works on macOS and iOS

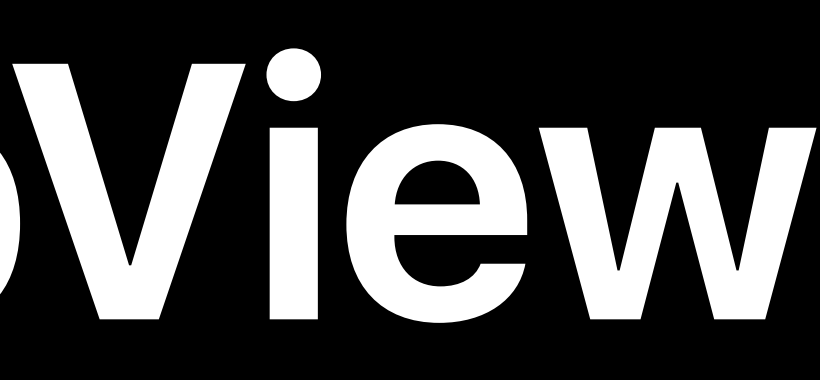

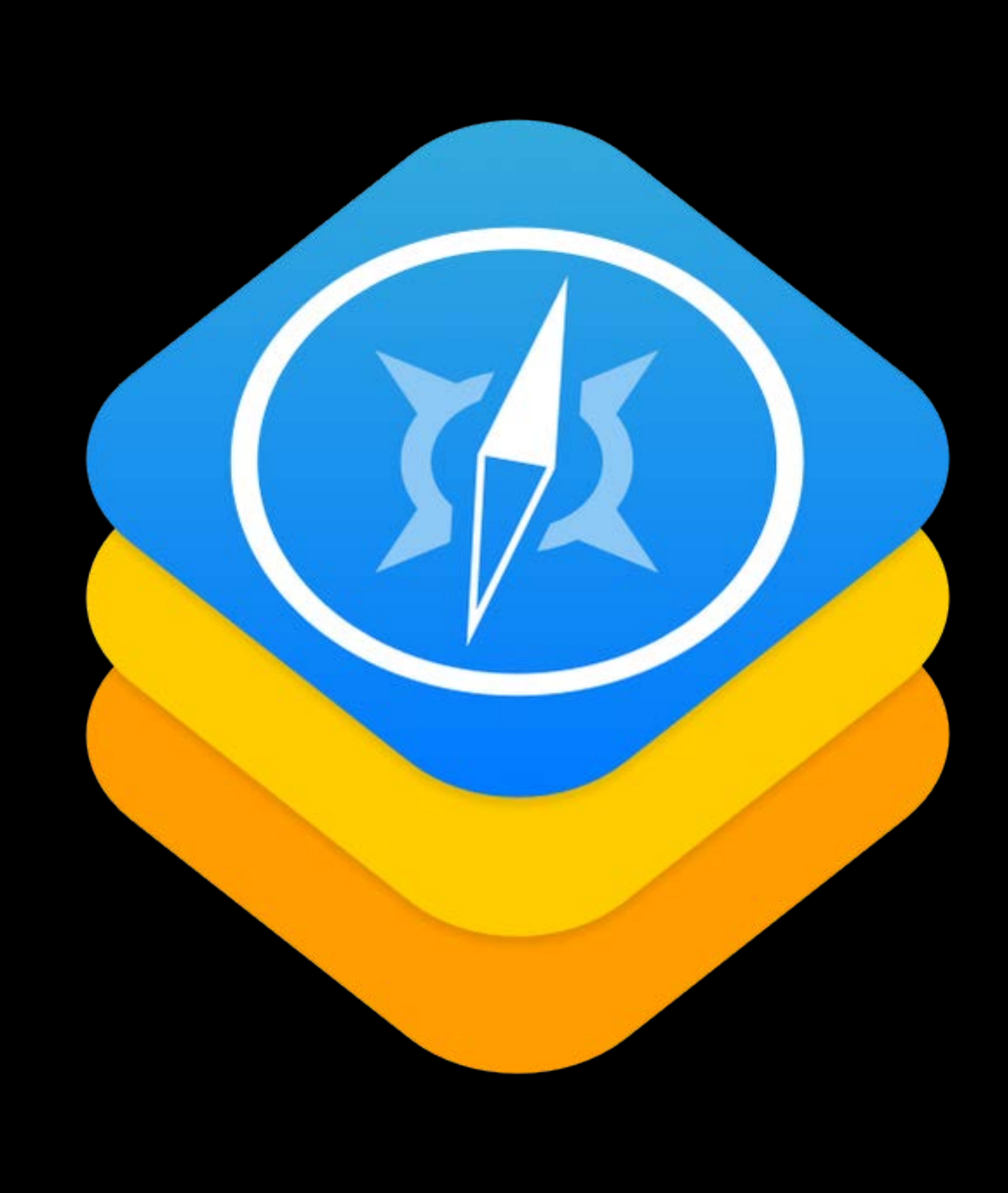

### **Use WKWebView**

### UIWebView deprecated Works on macOS and iOS

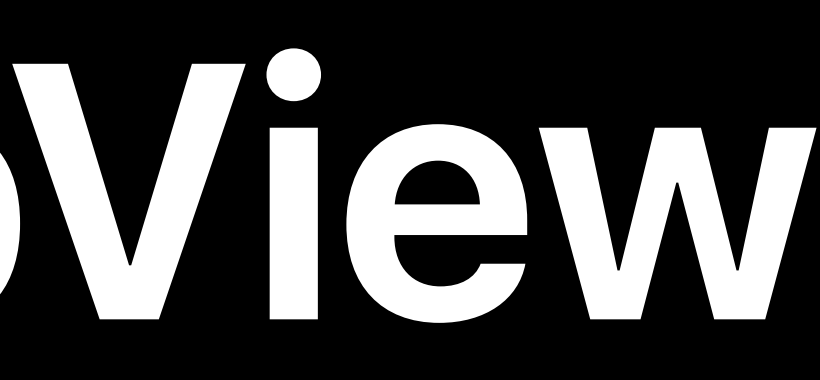

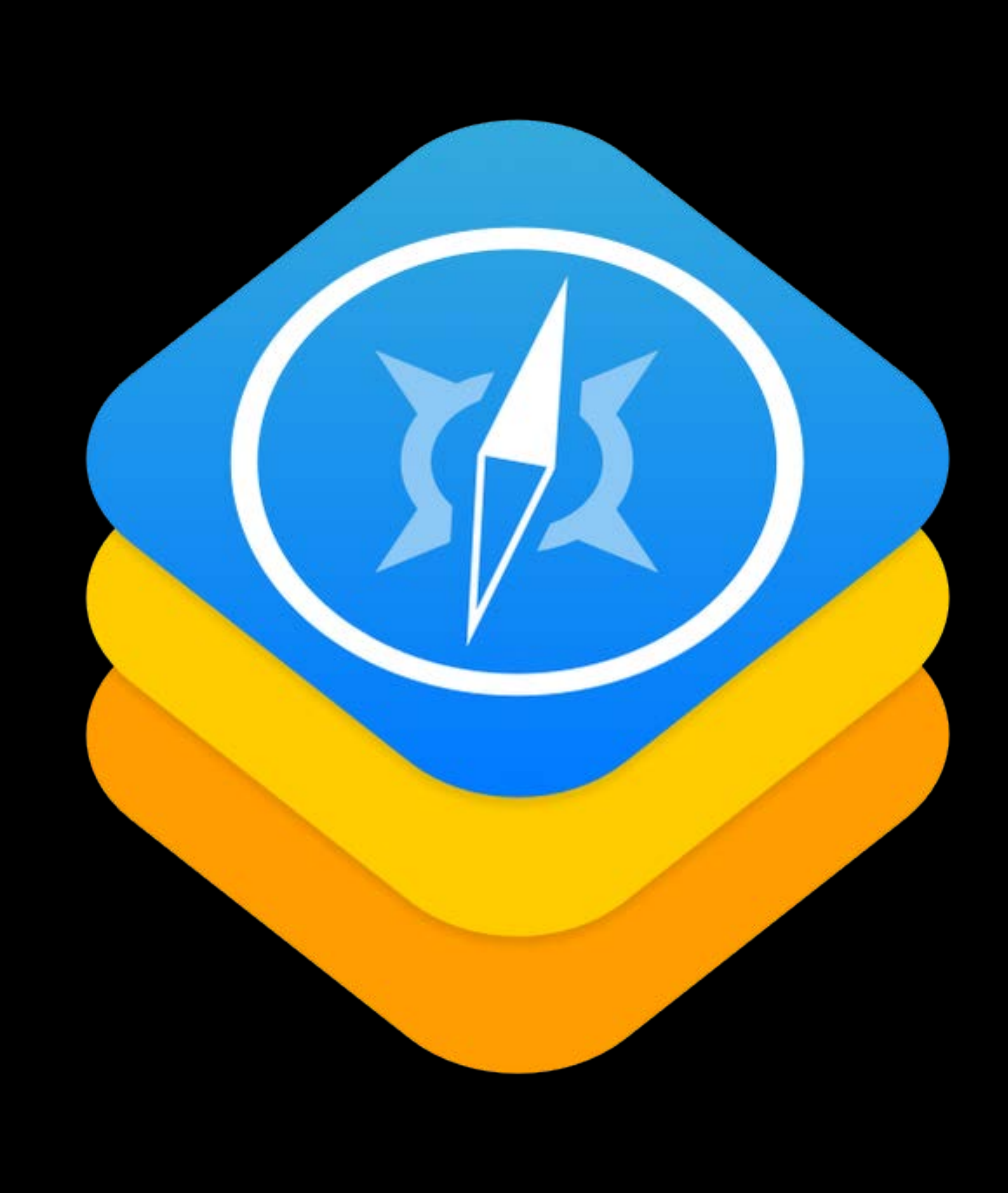

### **Use WKWebView**

UIWebView deprecated Works on macOS and iOS

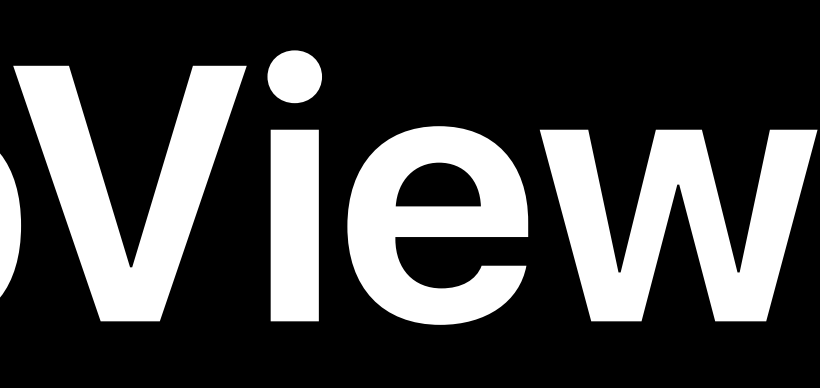

### Runs in a separate process from your app

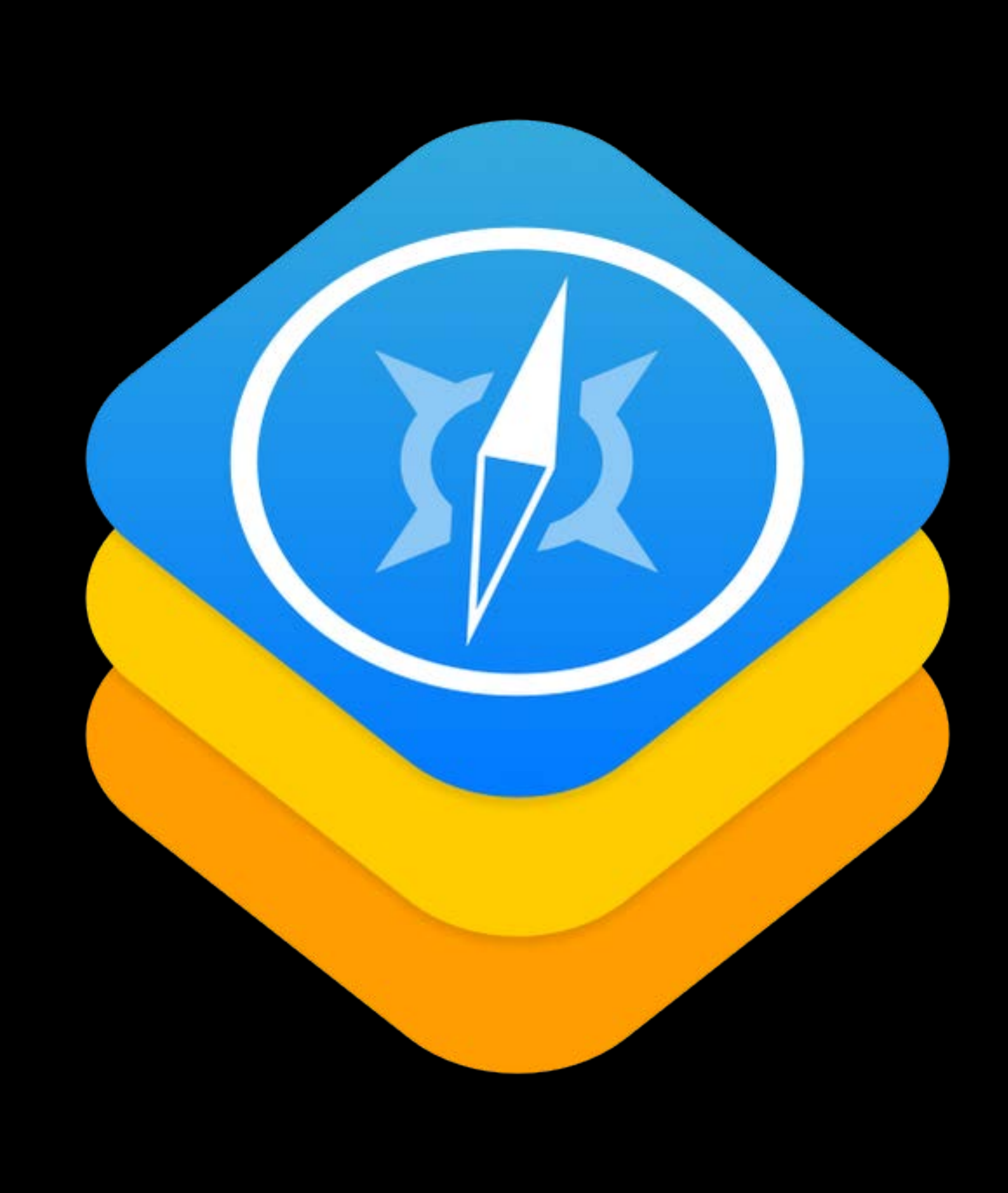

- 
- 
- 
- 
- 
- 
- 
- 
- -

### 2010: Safari Extensions

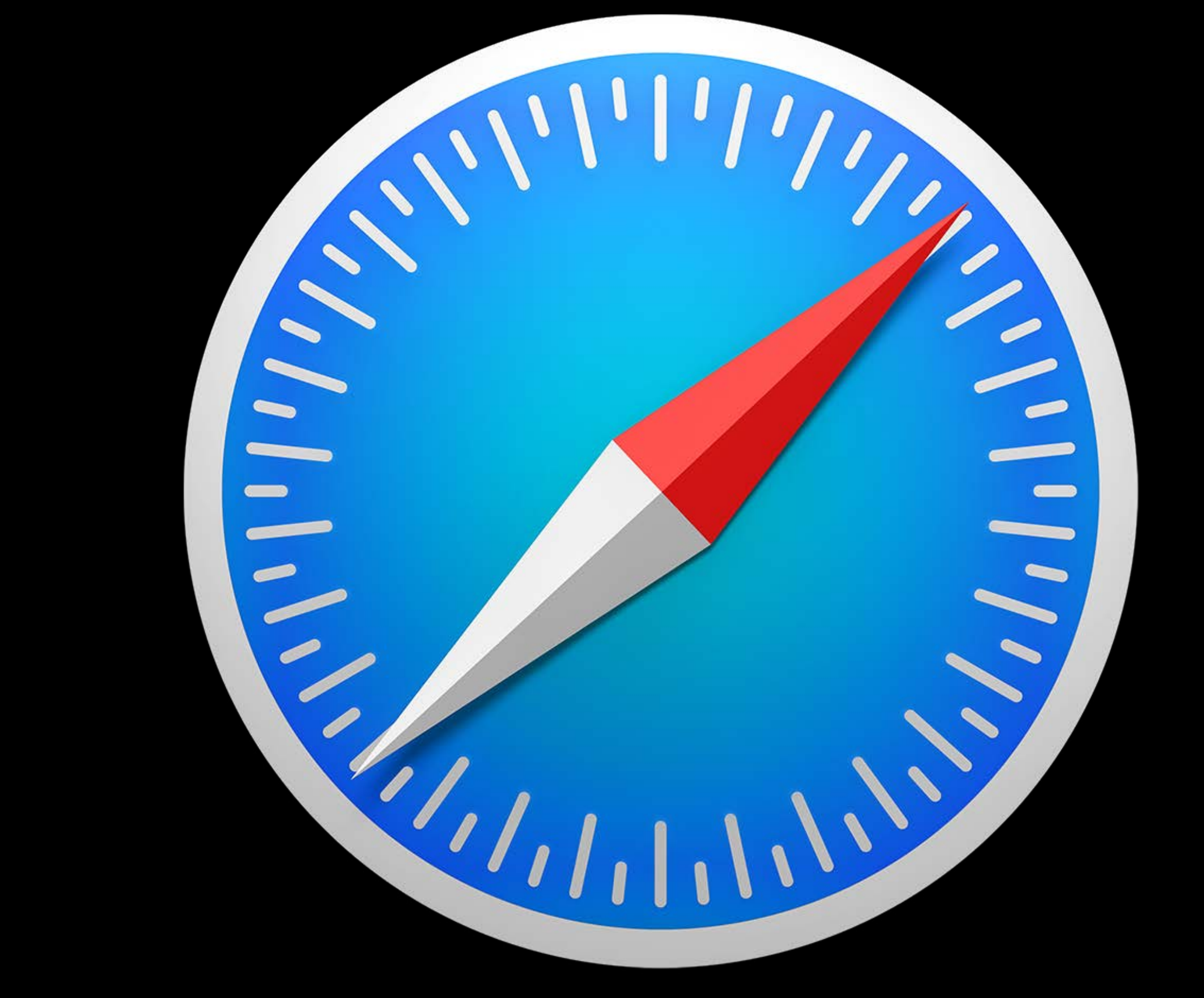

### 2010: Safari Extensions 2014: App Extensibility for macOS and iOS

## **Extending Safari: History**

### 2010: Safari Extensions 2014: App Extensibility for macOS and iOS

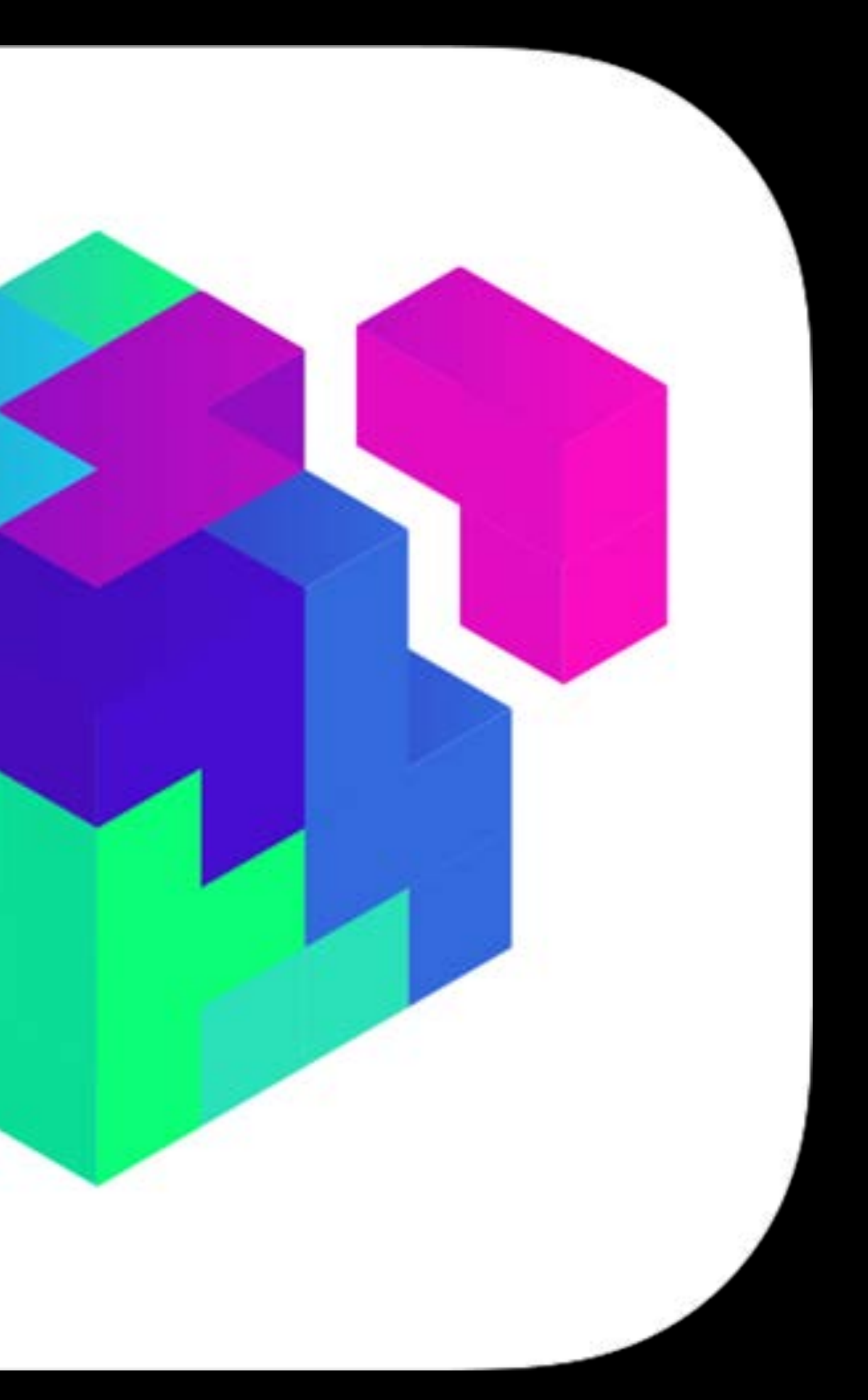

2010: Safari Extensions

- 
- 2014: App Extensibility for macOS and iOS
- 2015: Content Blockers for macOS and iOS

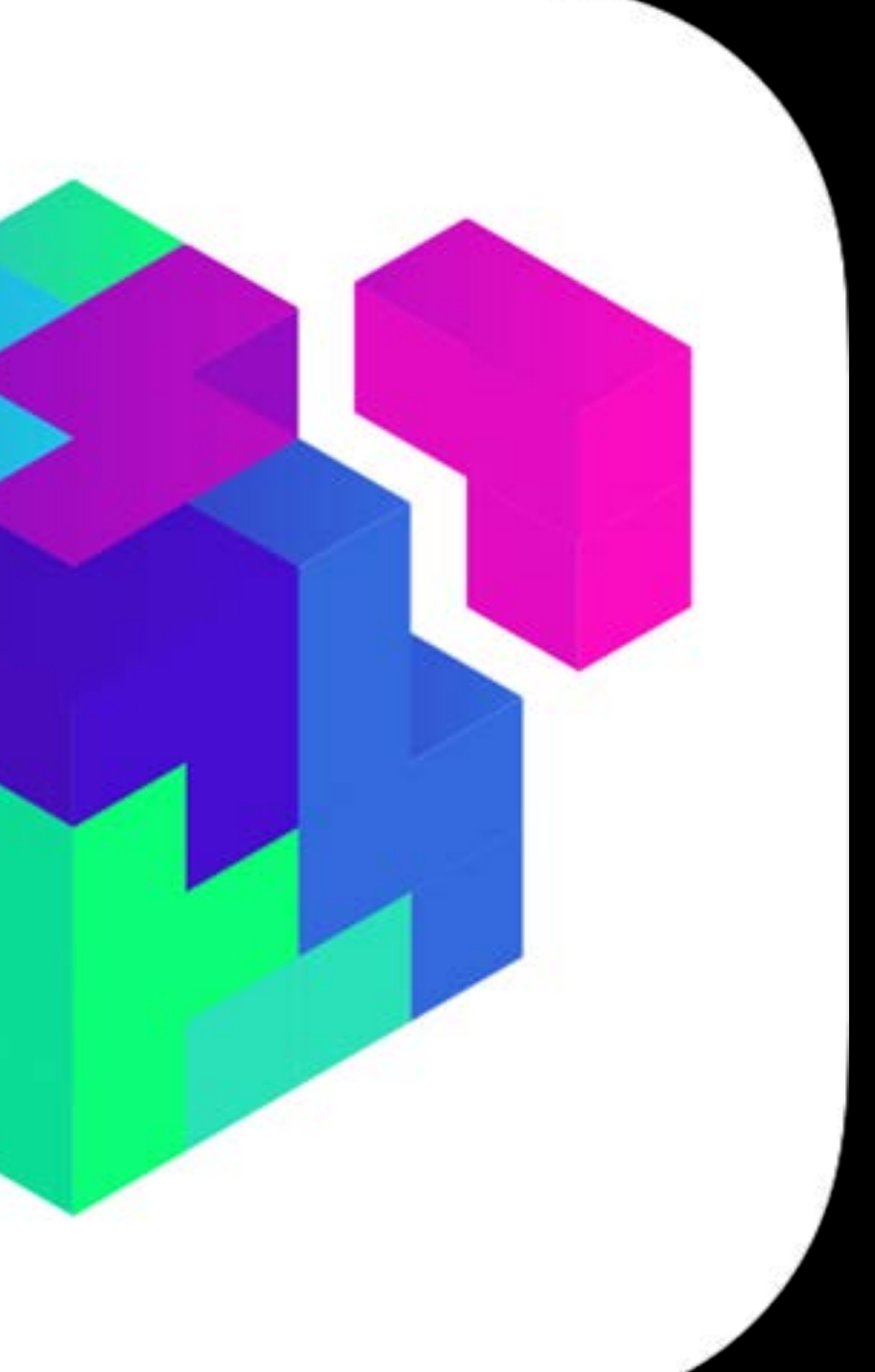

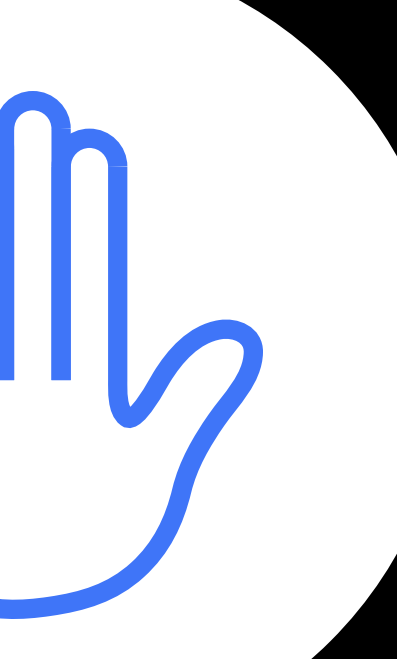

- 
- 2014: App Extensibility for macOS and iOS
- 2015: Content Blockers for macOS and iOS

. . .

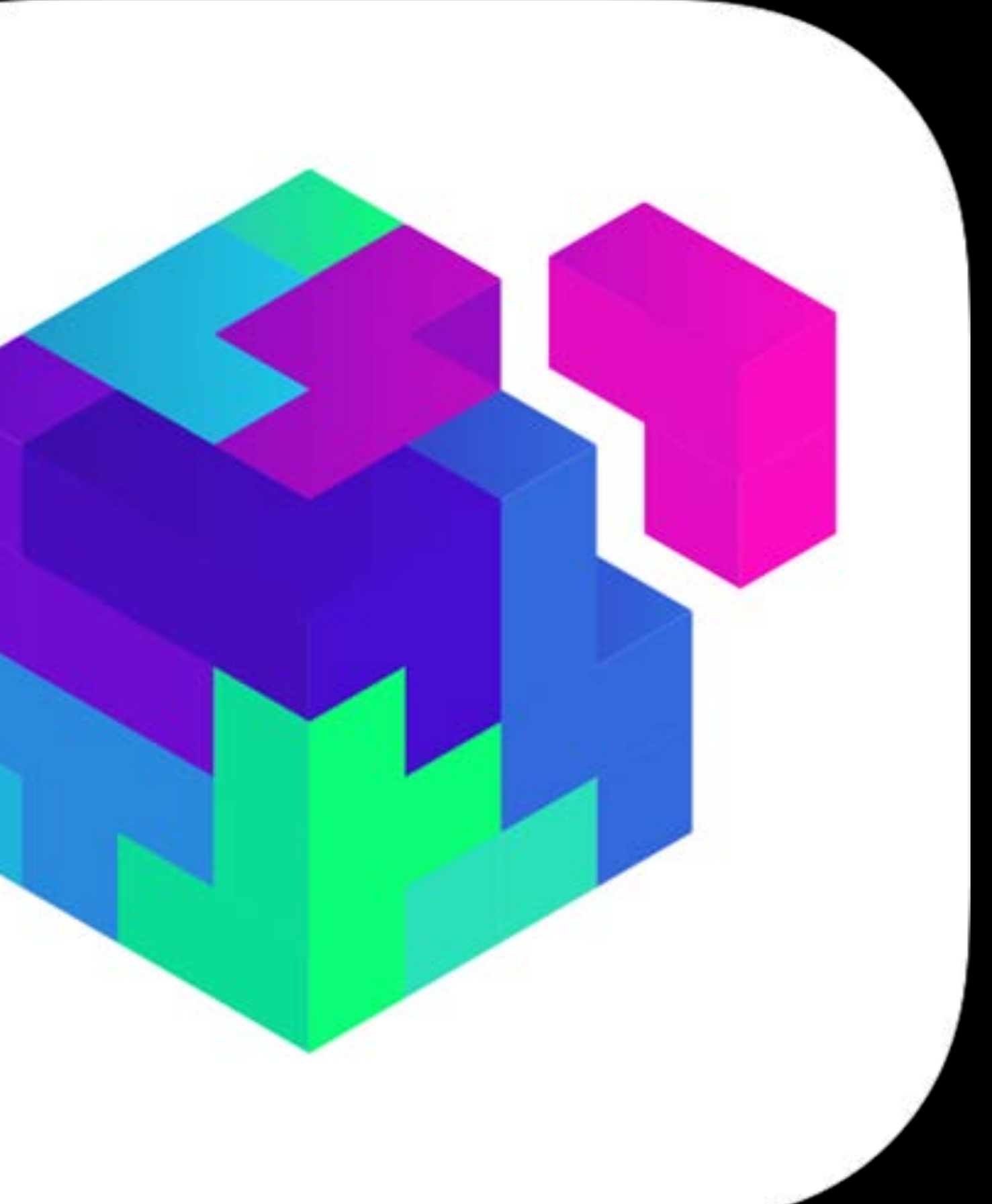

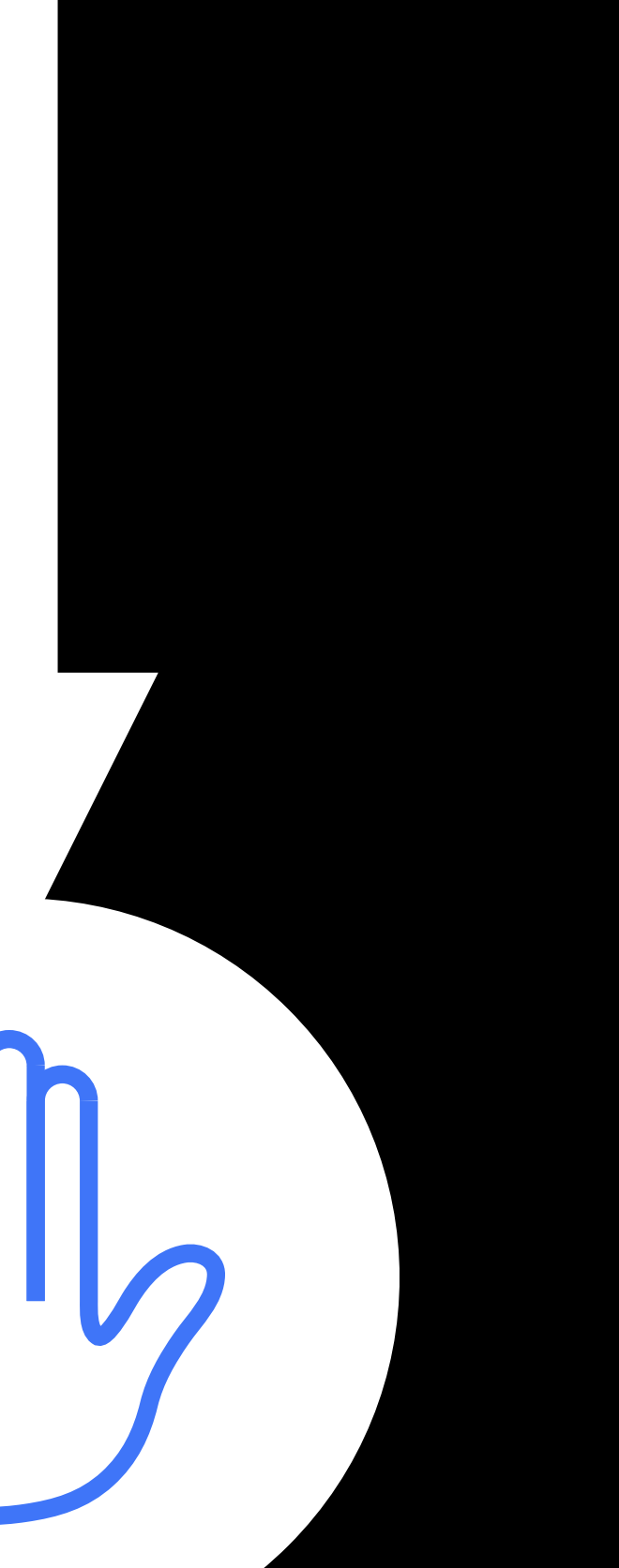

## **Extending Safari: History**

2010: Safari Extensions

2010: Safari Extensions 2014: App Extensibility for macOS and iOS 2015: Content Blockers for macOS and iOS 2016: Safari App Extensions for macOS

2010: Safari Extensions 2014: App Extensibility for macOS and iOS 2015: Content Blockers for macOS and iOS 2016: Safari App Extensions for macOS

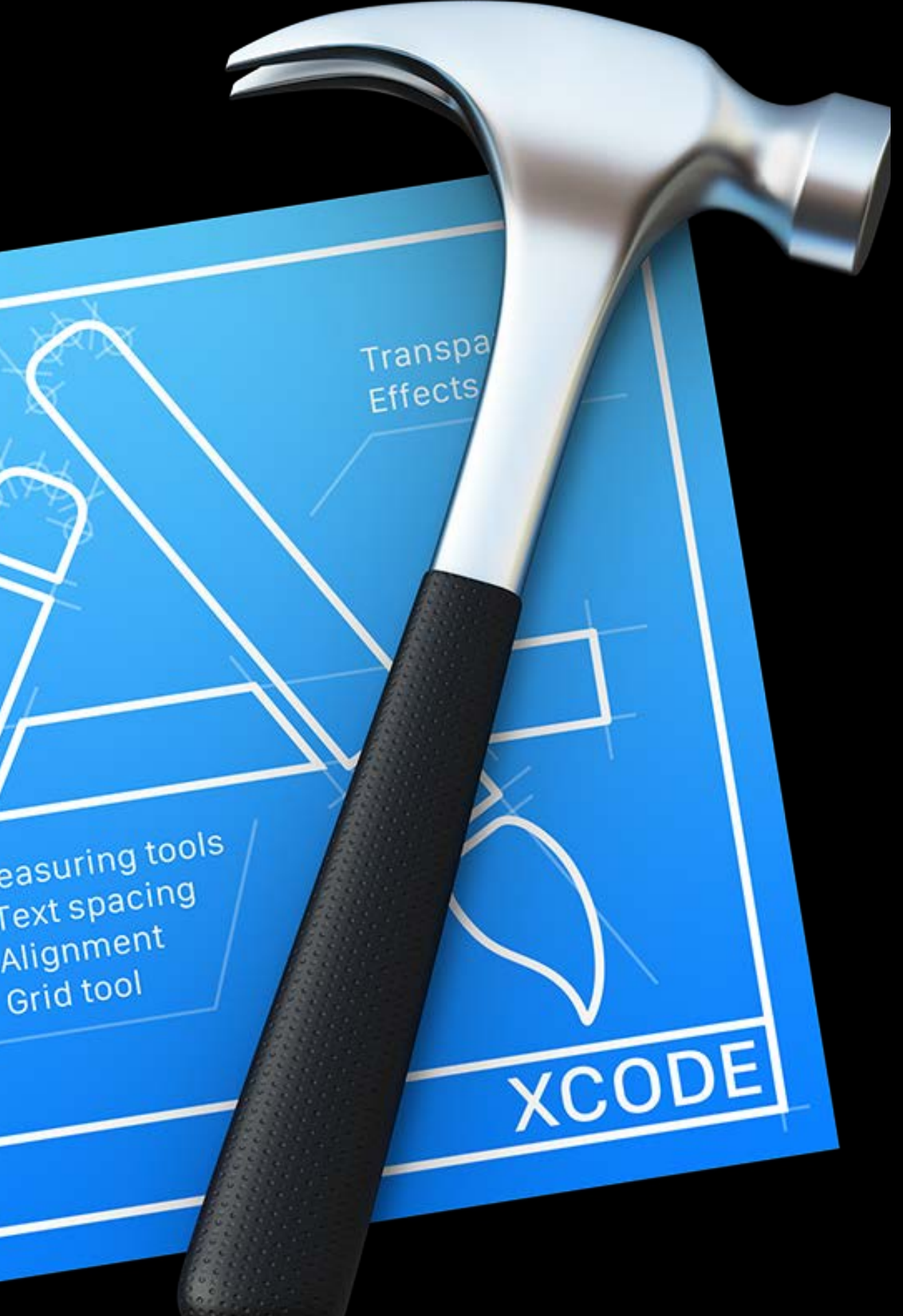

- 
- 
- 
- 
- 
- 
- 
- 
- 

Safari 12 blocks support for .safariextz extensions outside of the Safari Extensions Gallery

Safari 12 blocks support for .safariextz extensions outside of the Safari Extensions Gallery

New submissions to the Safari Extensions Gallery will be accepted until the end of 2018

- Safari 12 blocks support for .safariextz extensions outside of the Safari Extensions Gallery
- New submissions to the Safari Extensions Gallery will be accepted until the end of 2018
- Transition to a Safari App Extension or Content Blocker

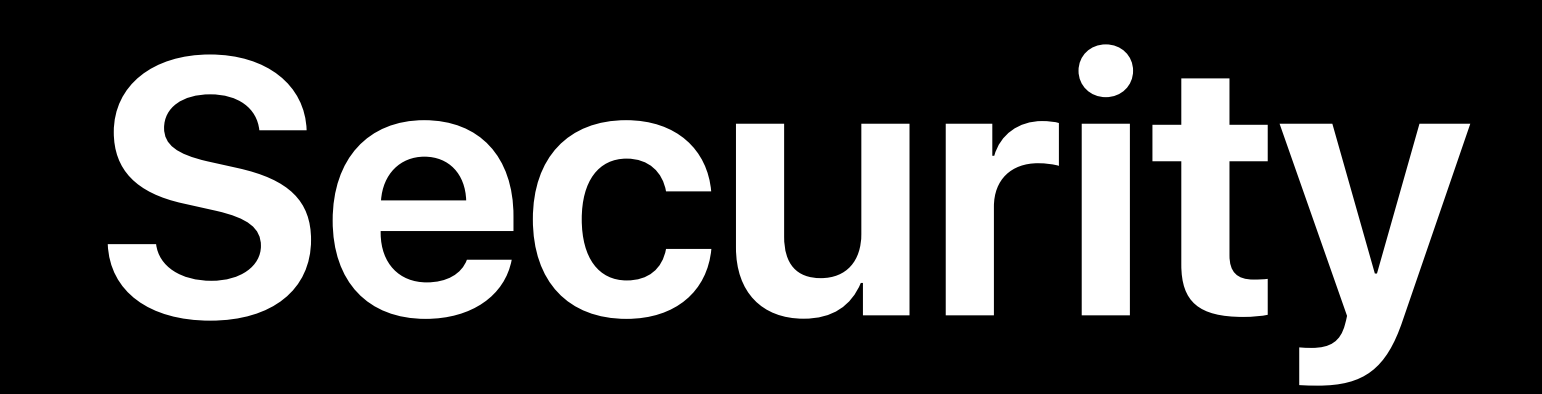

# WKWebView Safari Extensions Subresource Integrity Intelligent Tracking Prevention Automatic Strong Passwords Security Code AutoFill

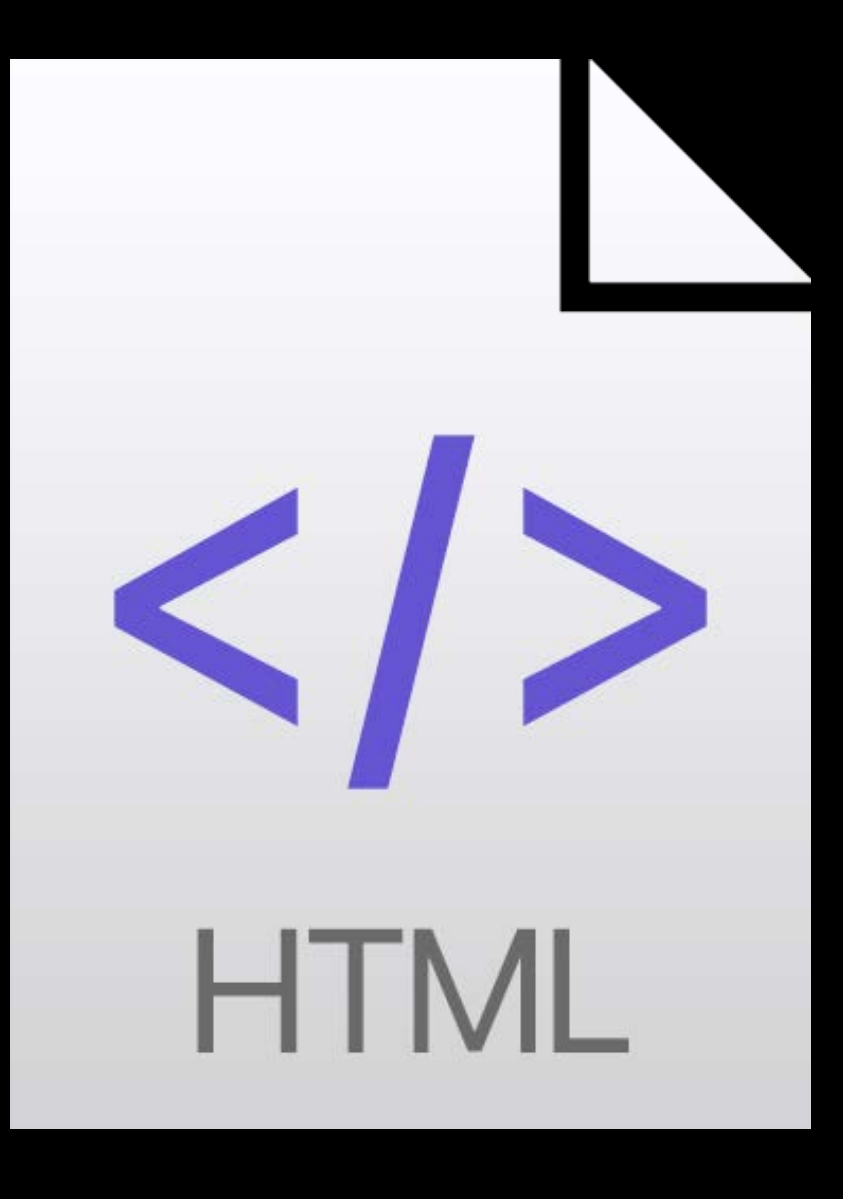

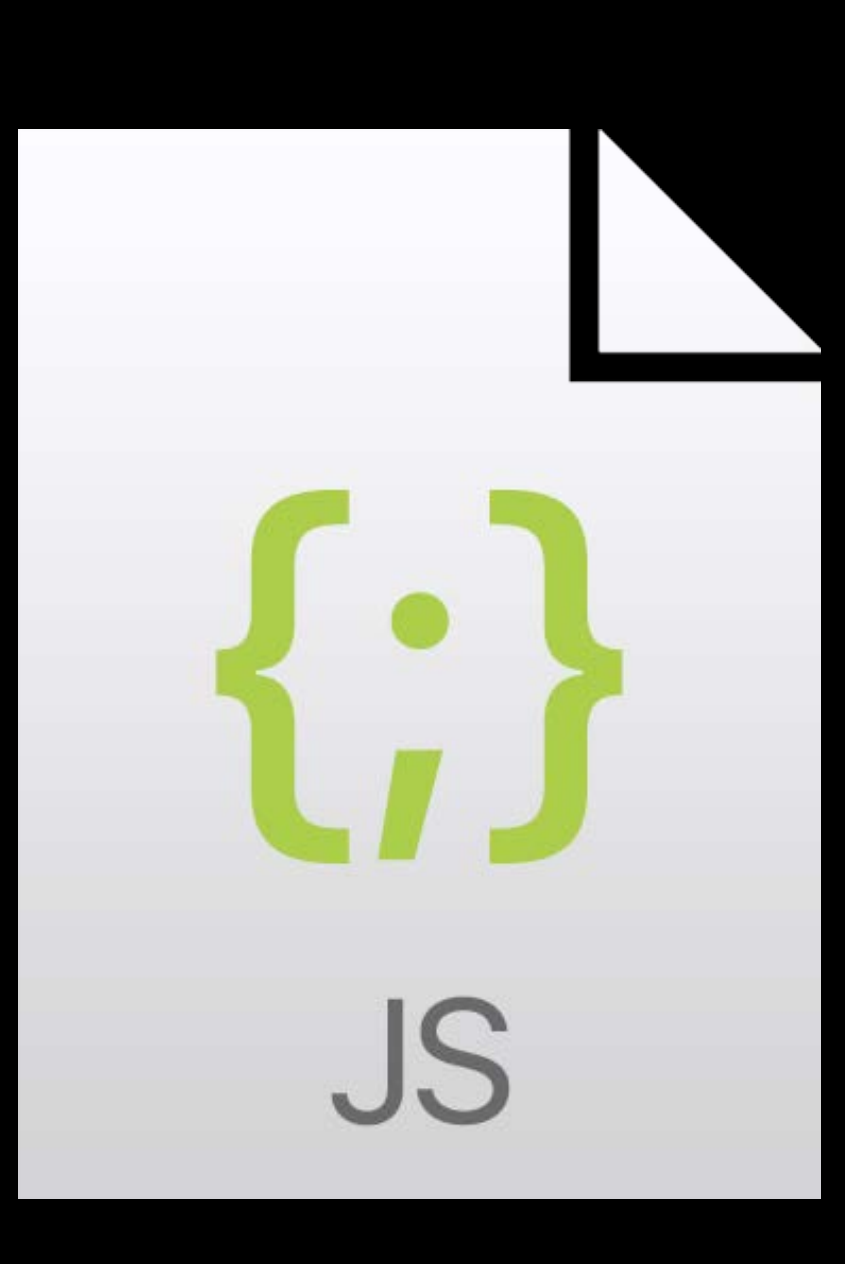

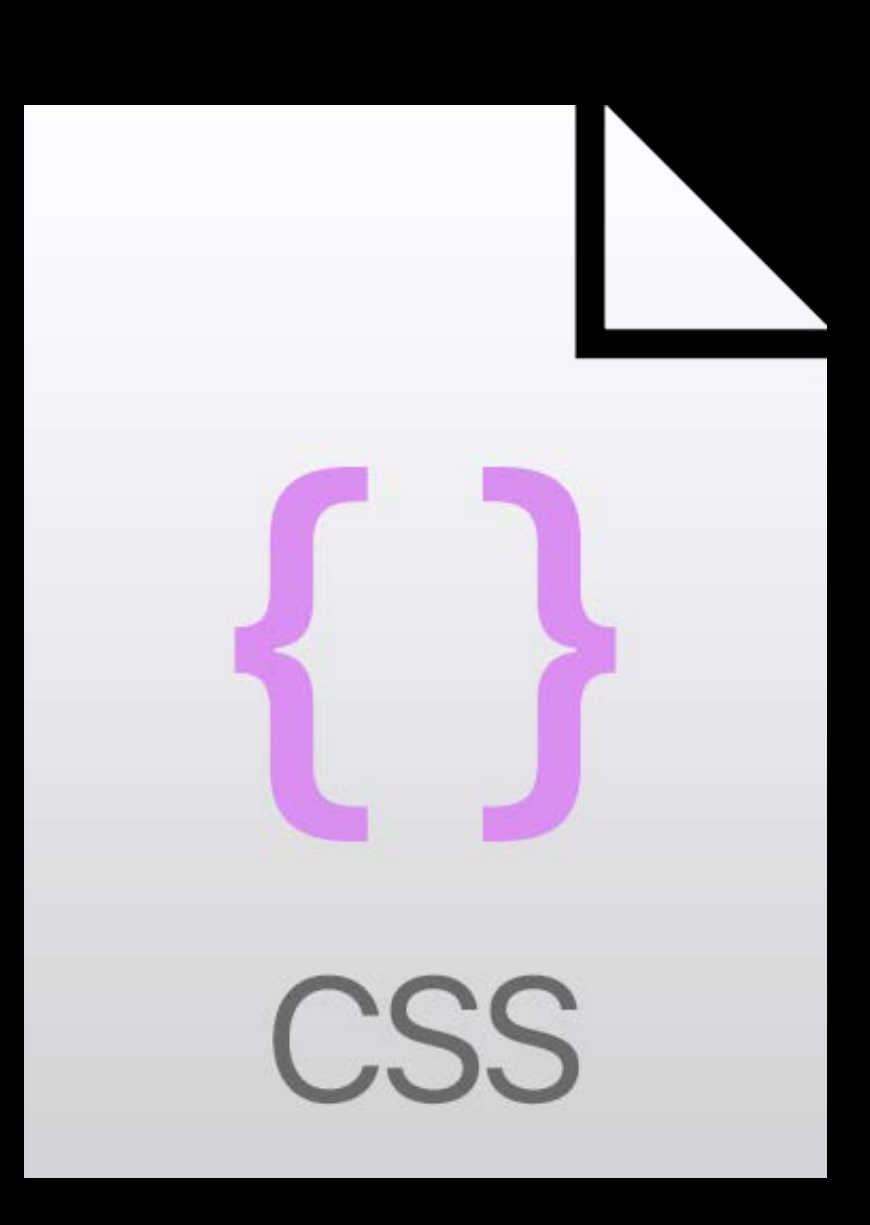

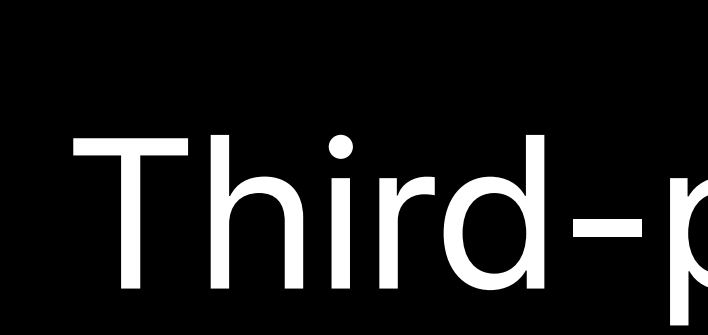

### Files Servers

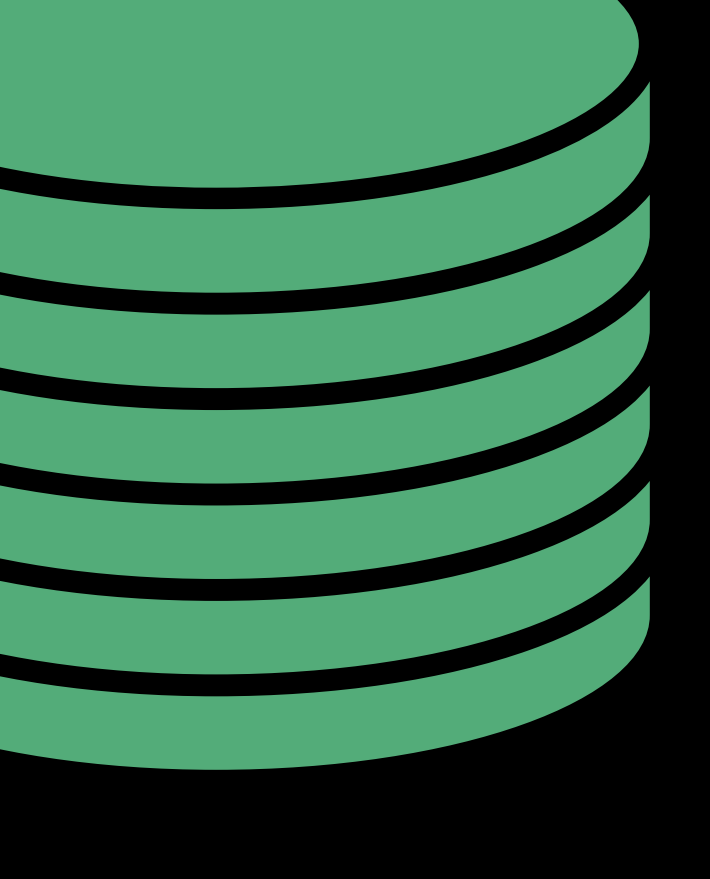

#### User's device

#### Your server

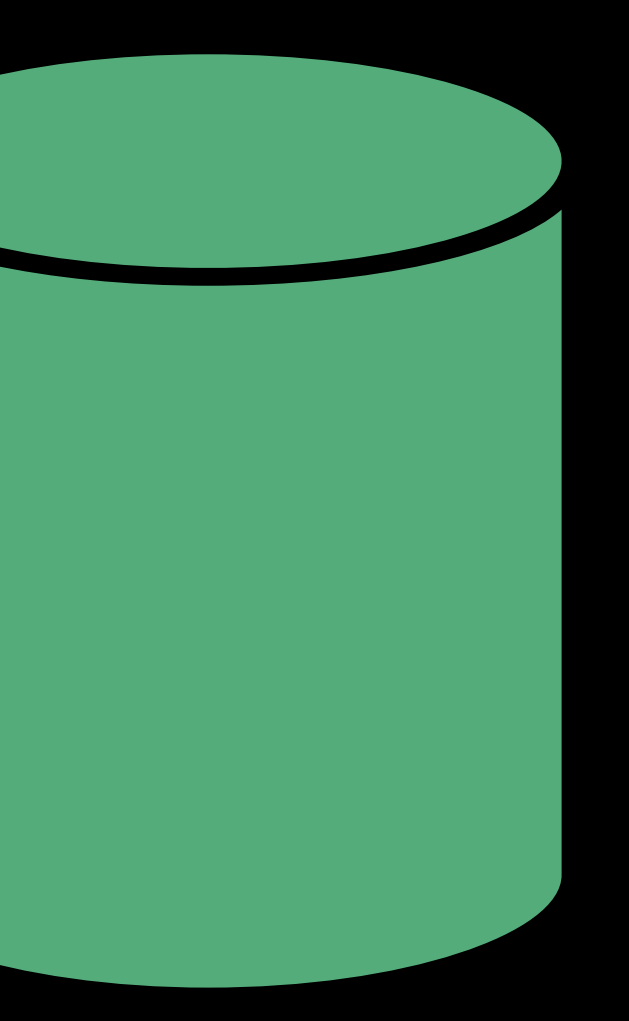

#### Third-party server

### User

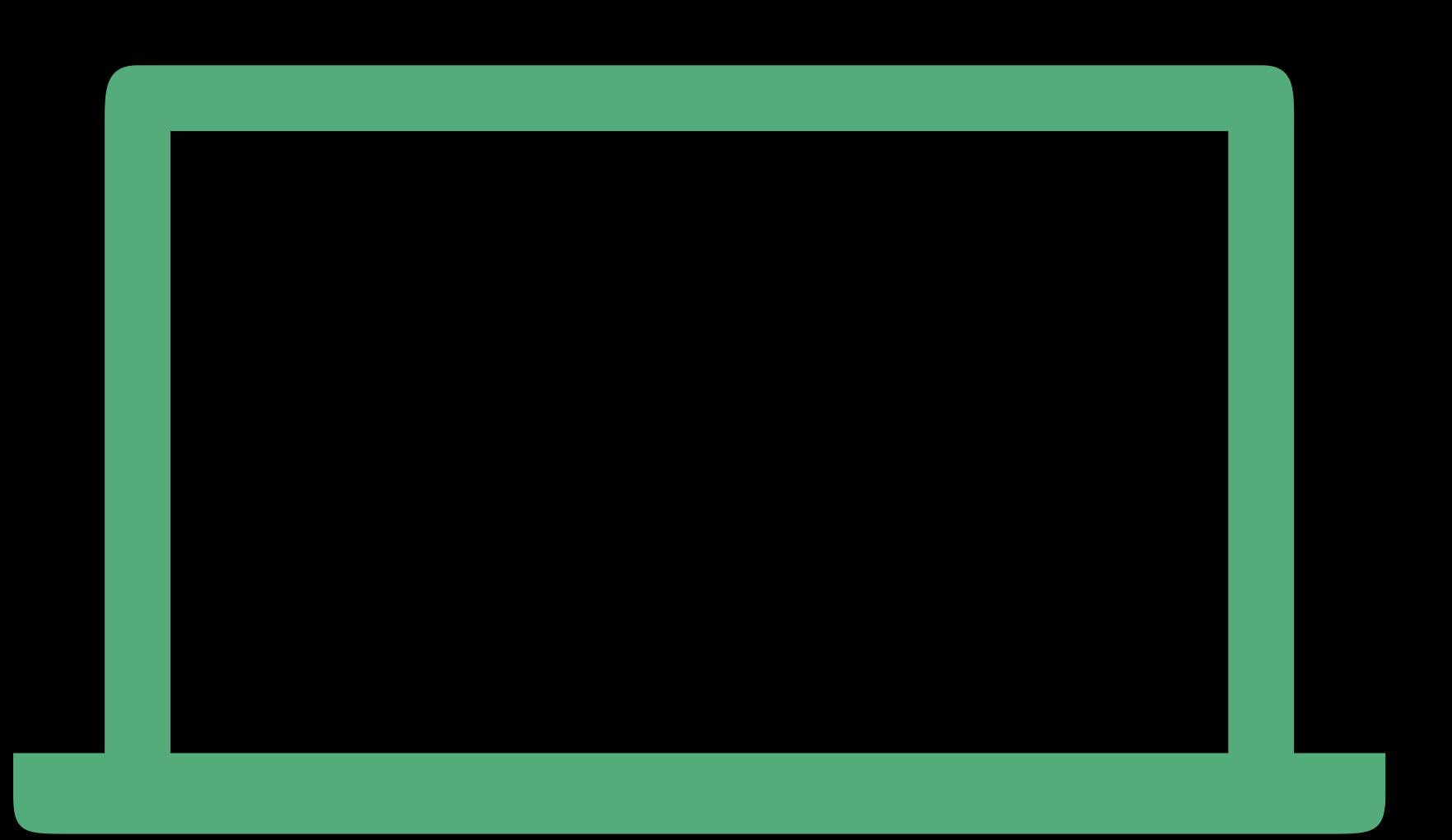

Files

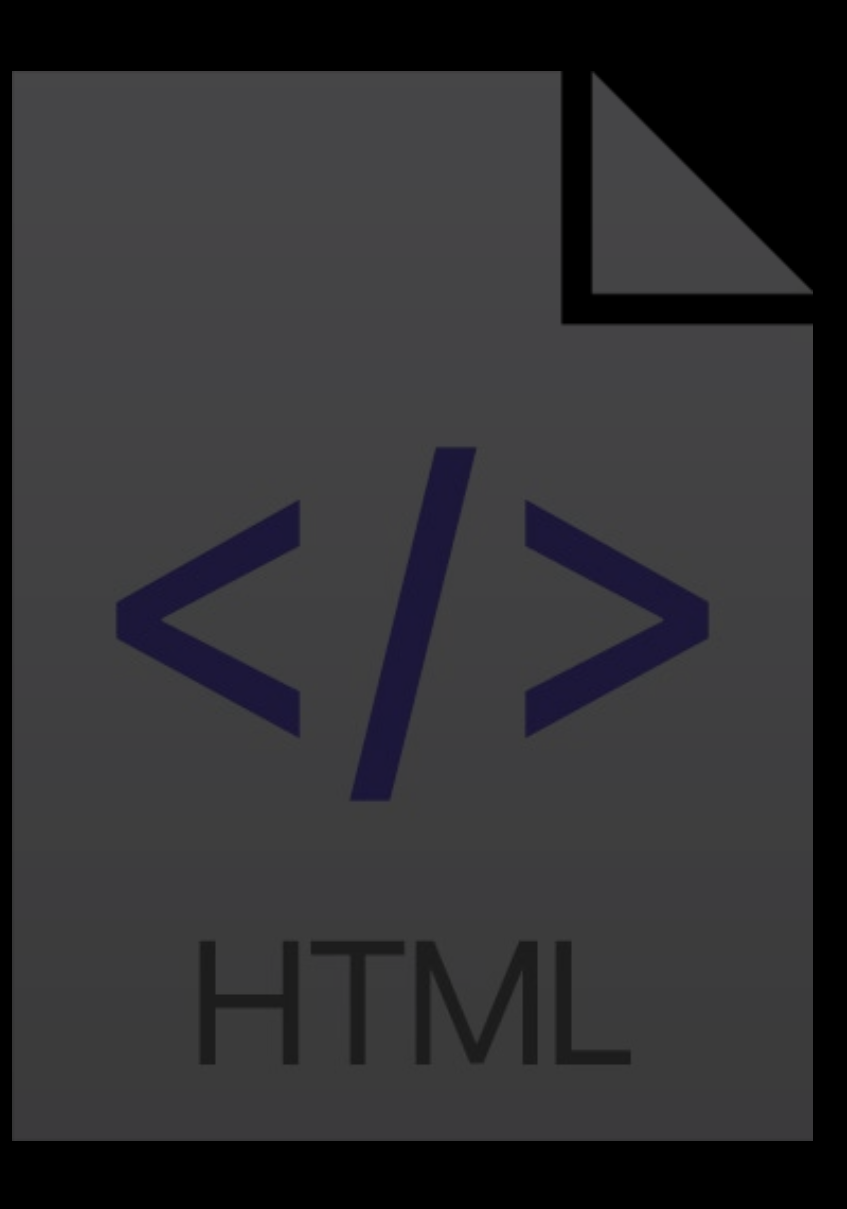

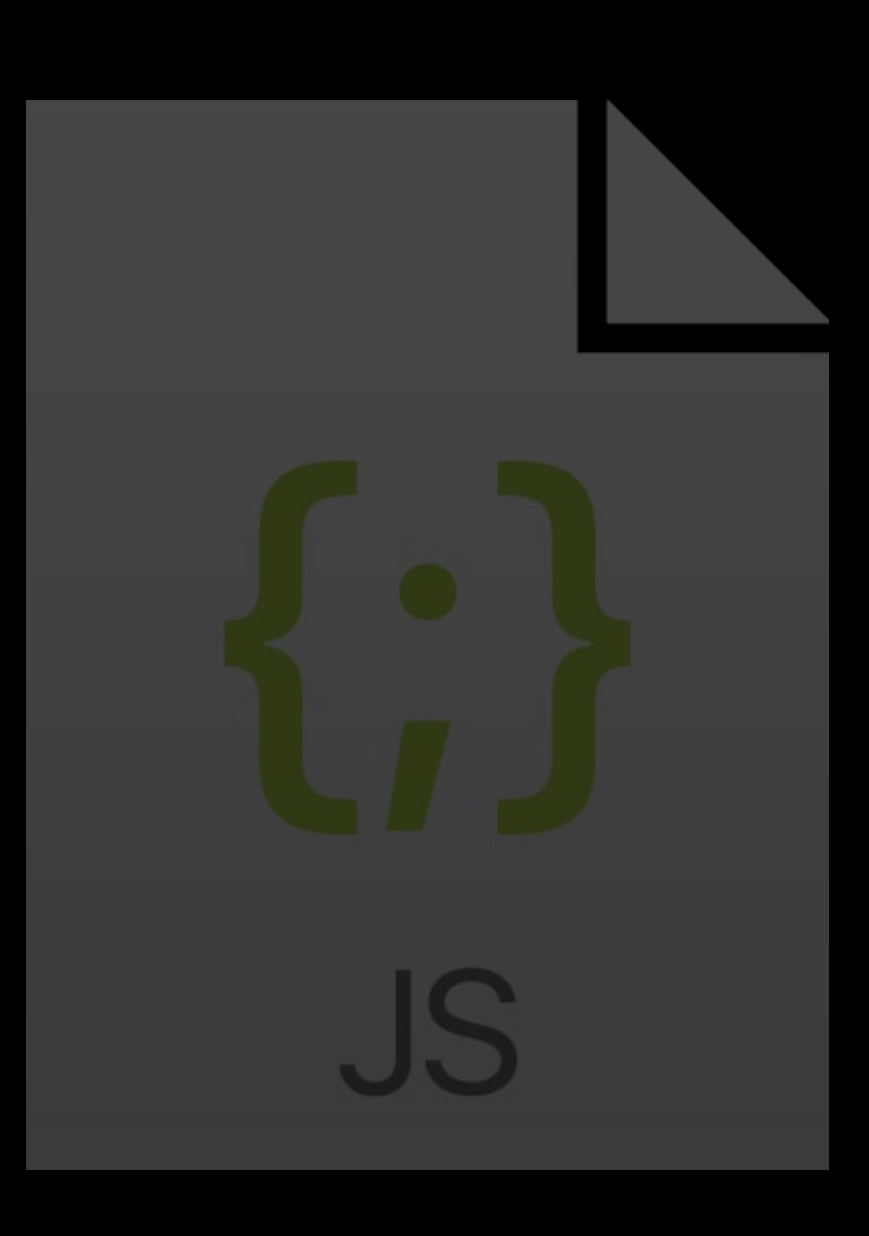

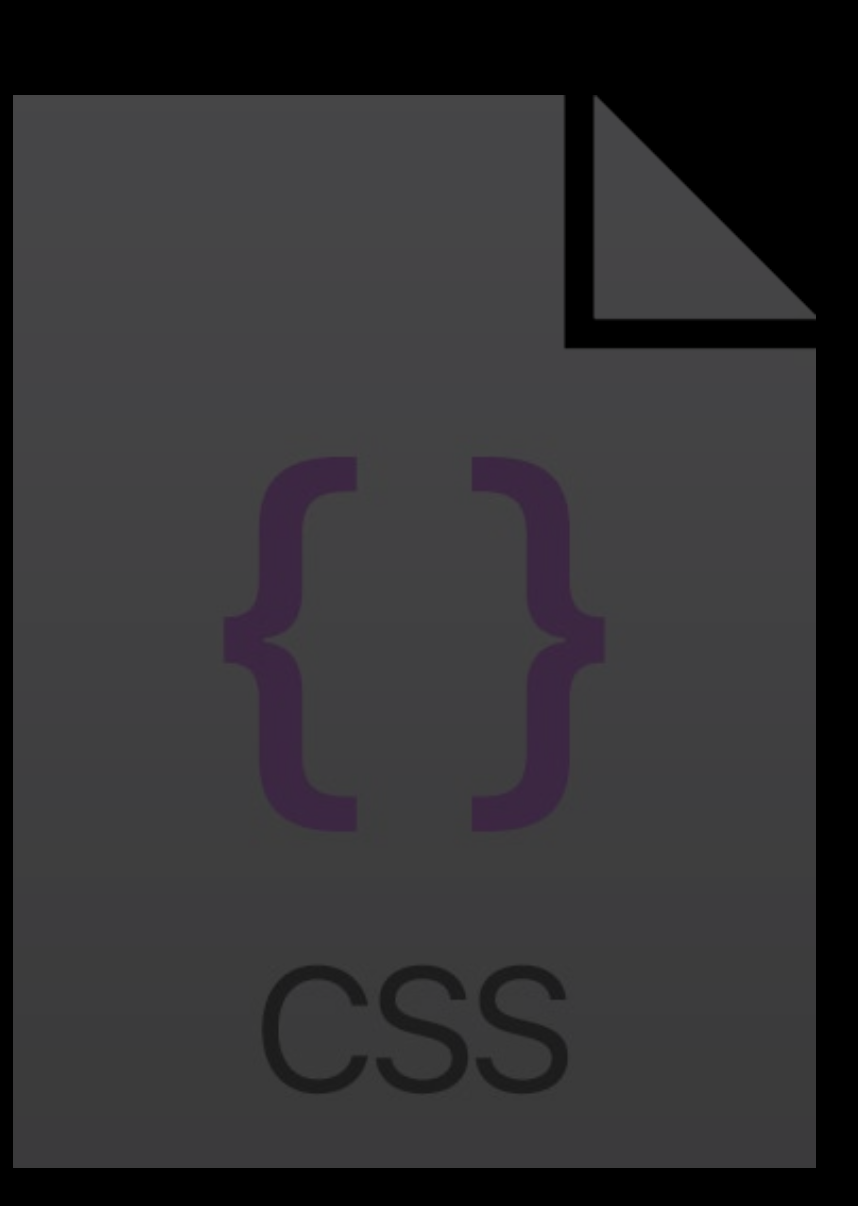

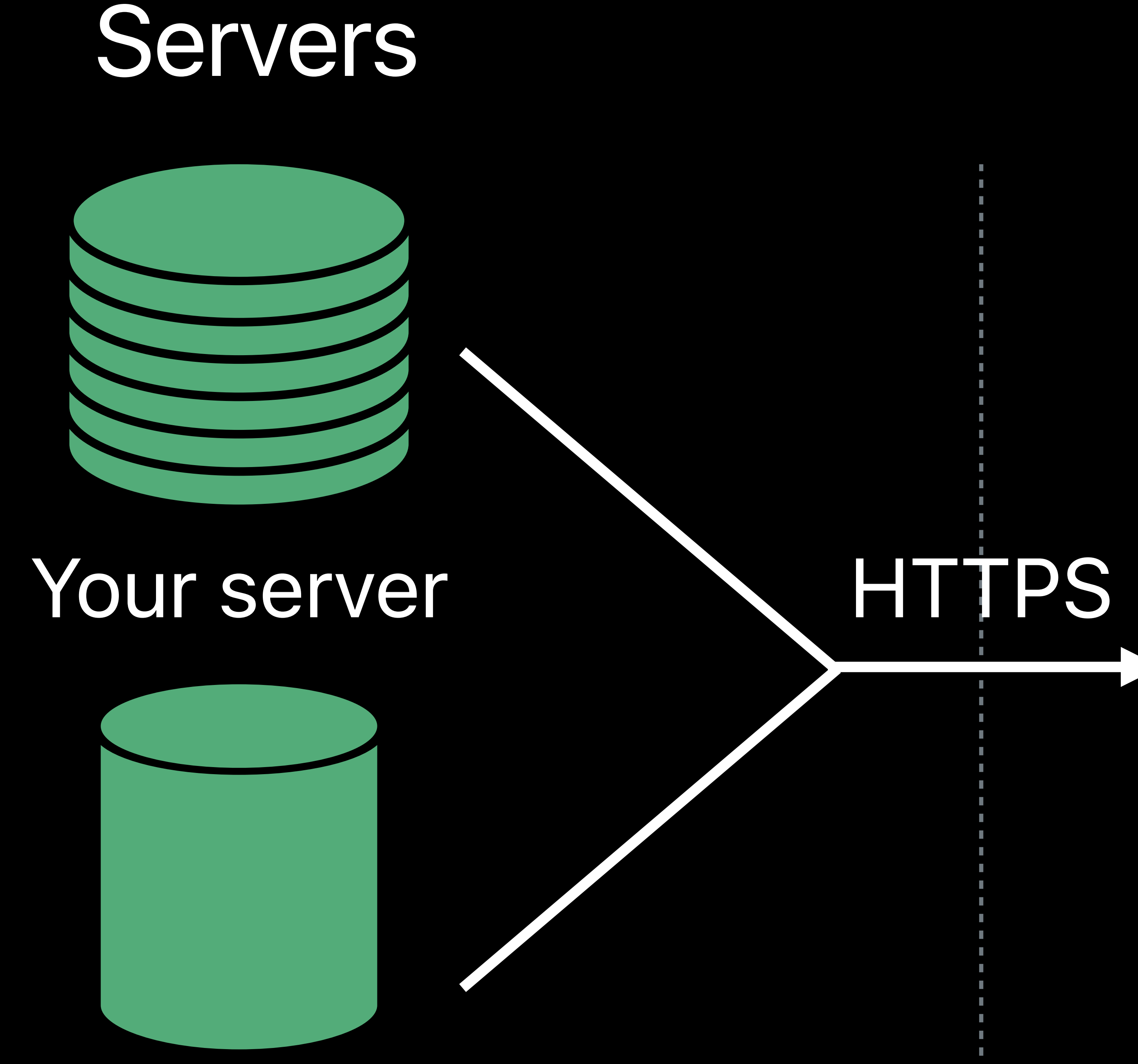

#### Third-party server

### User

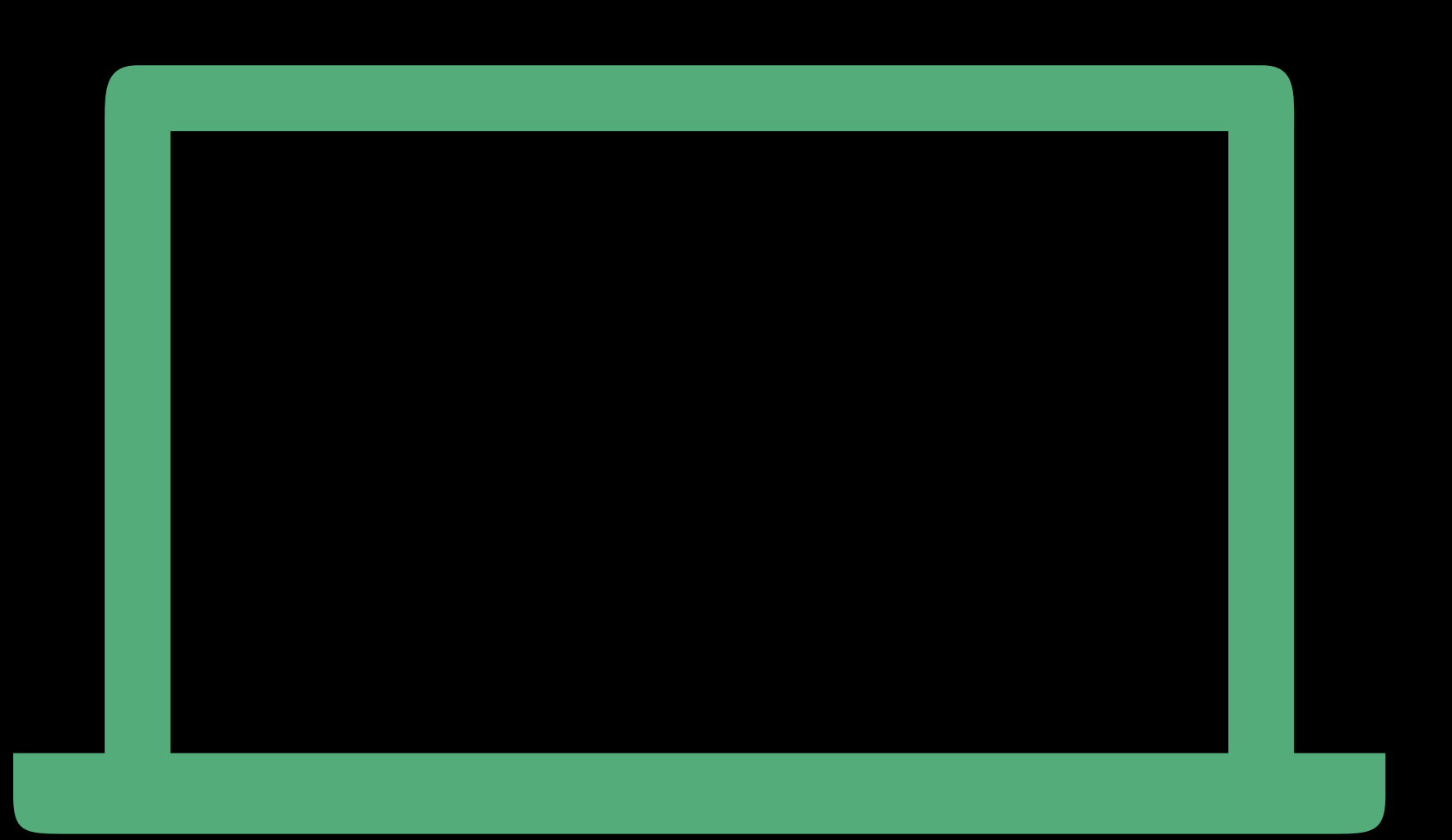

Files

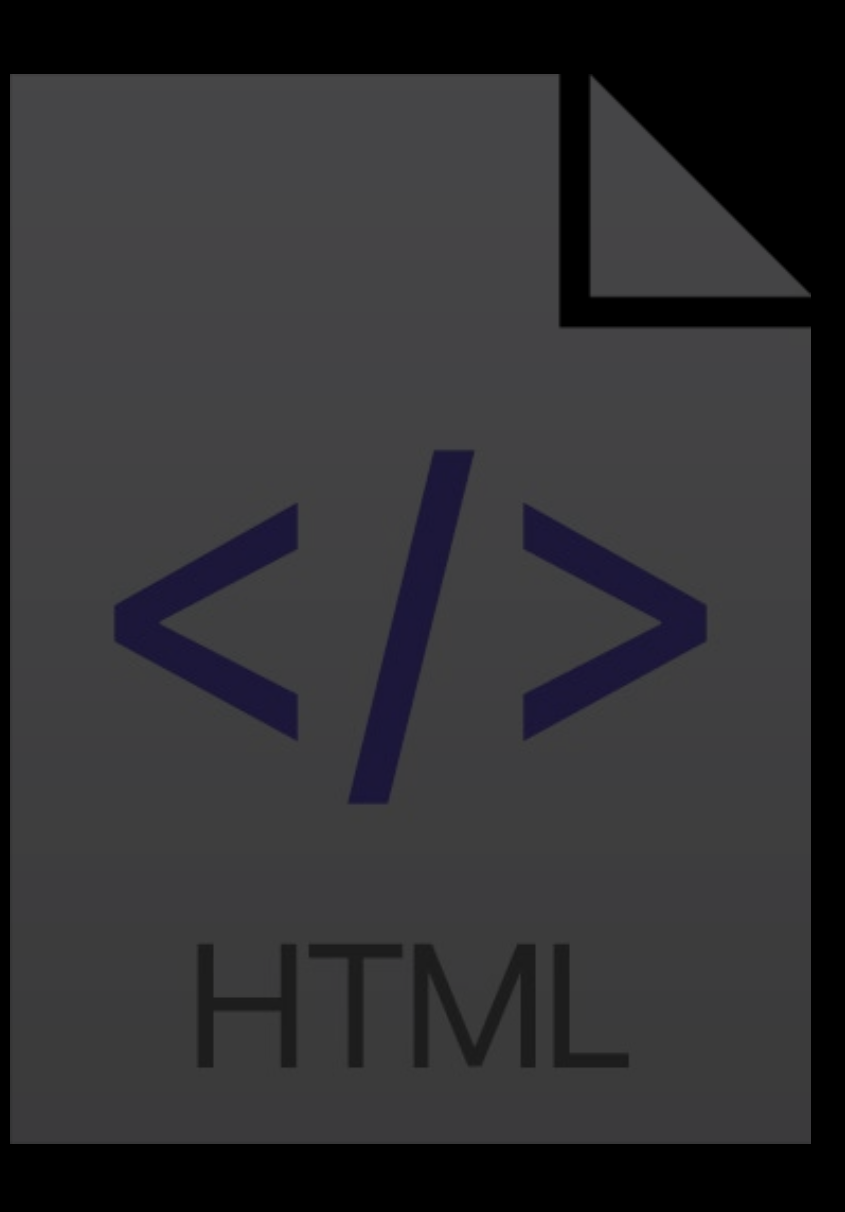

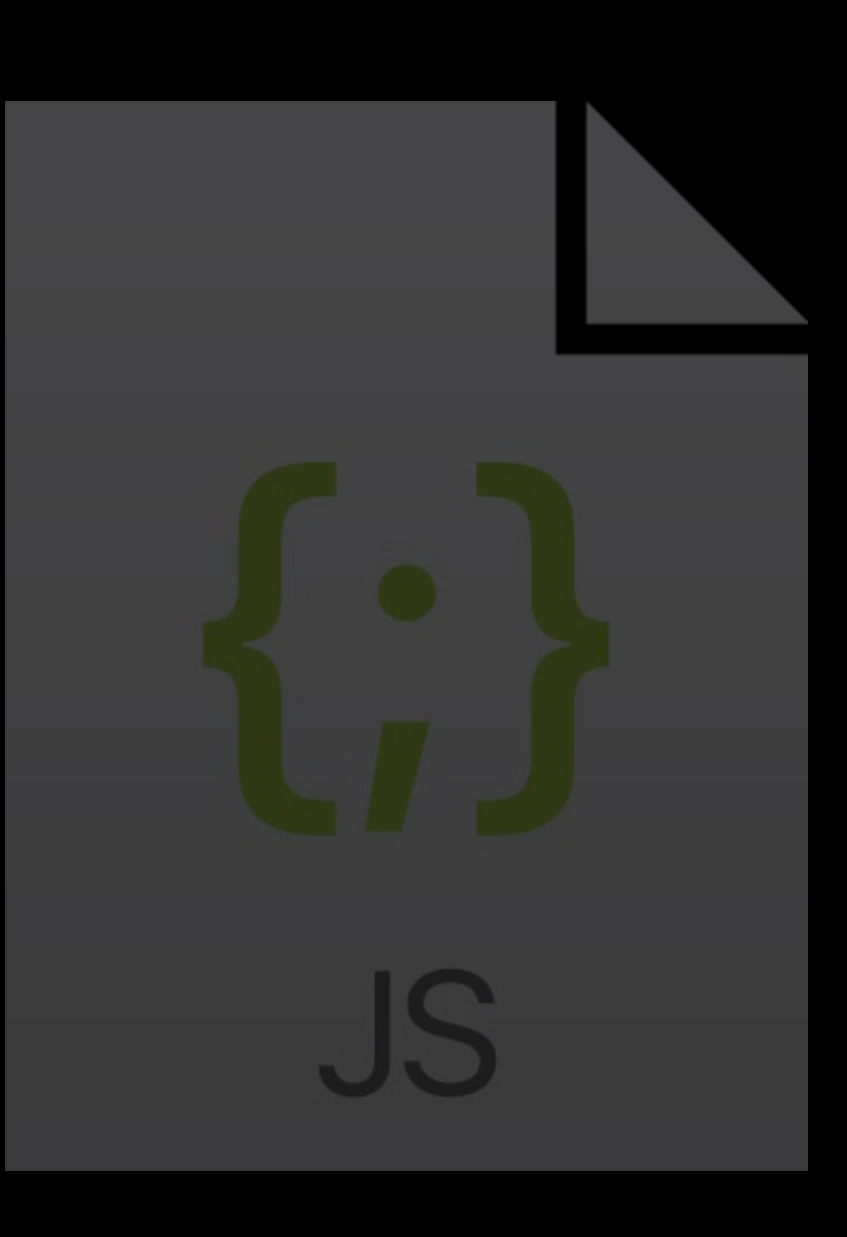

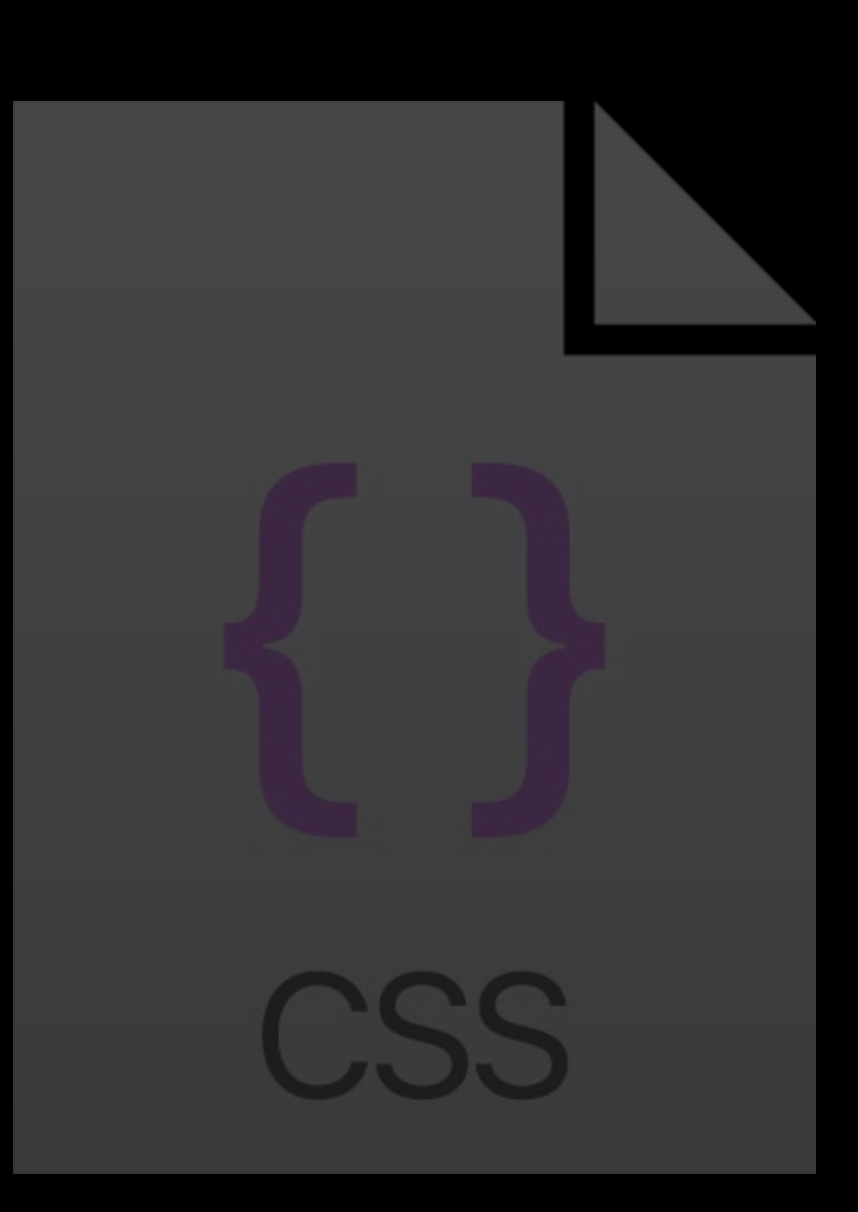

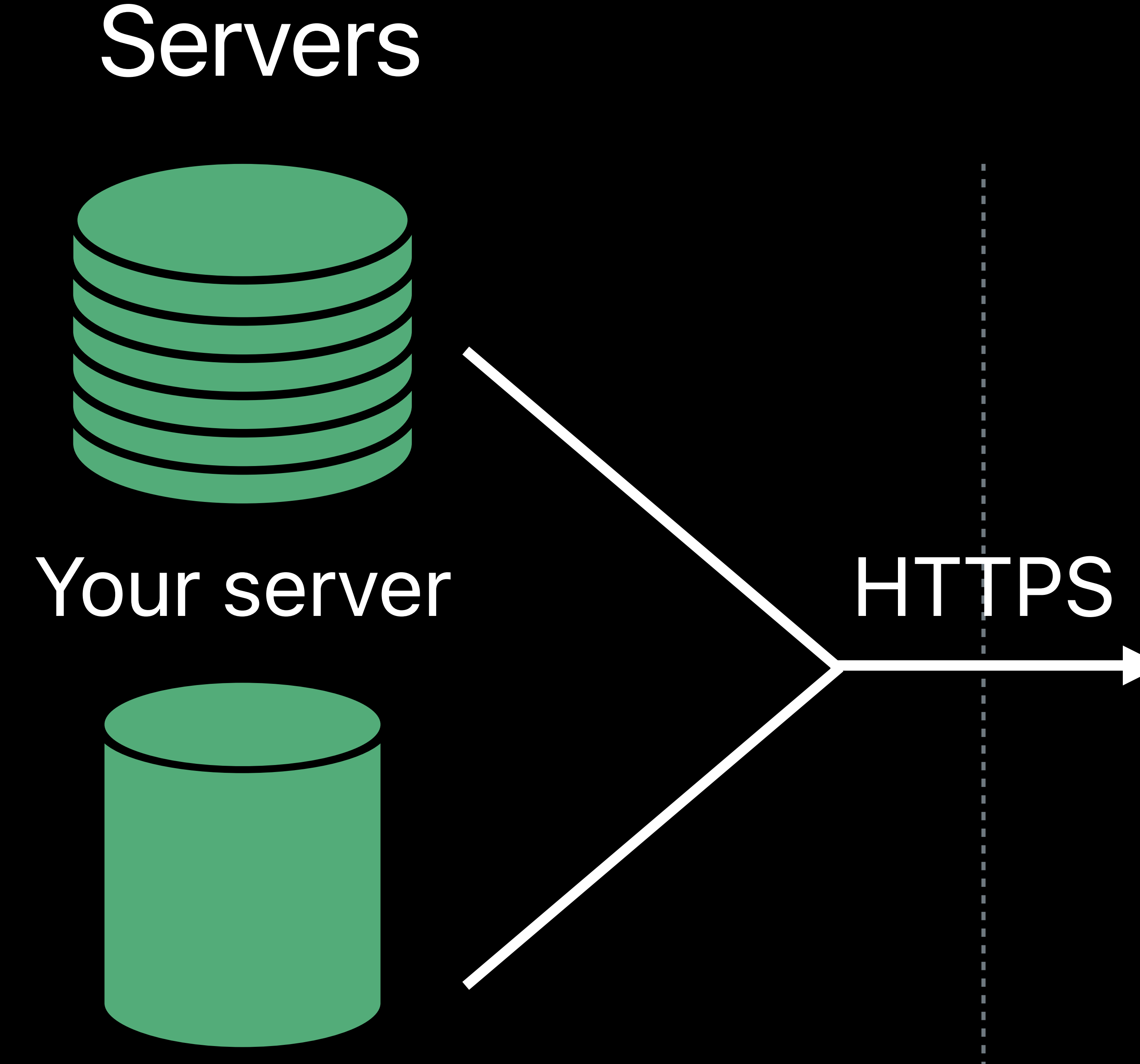

#### Third-party server

### User

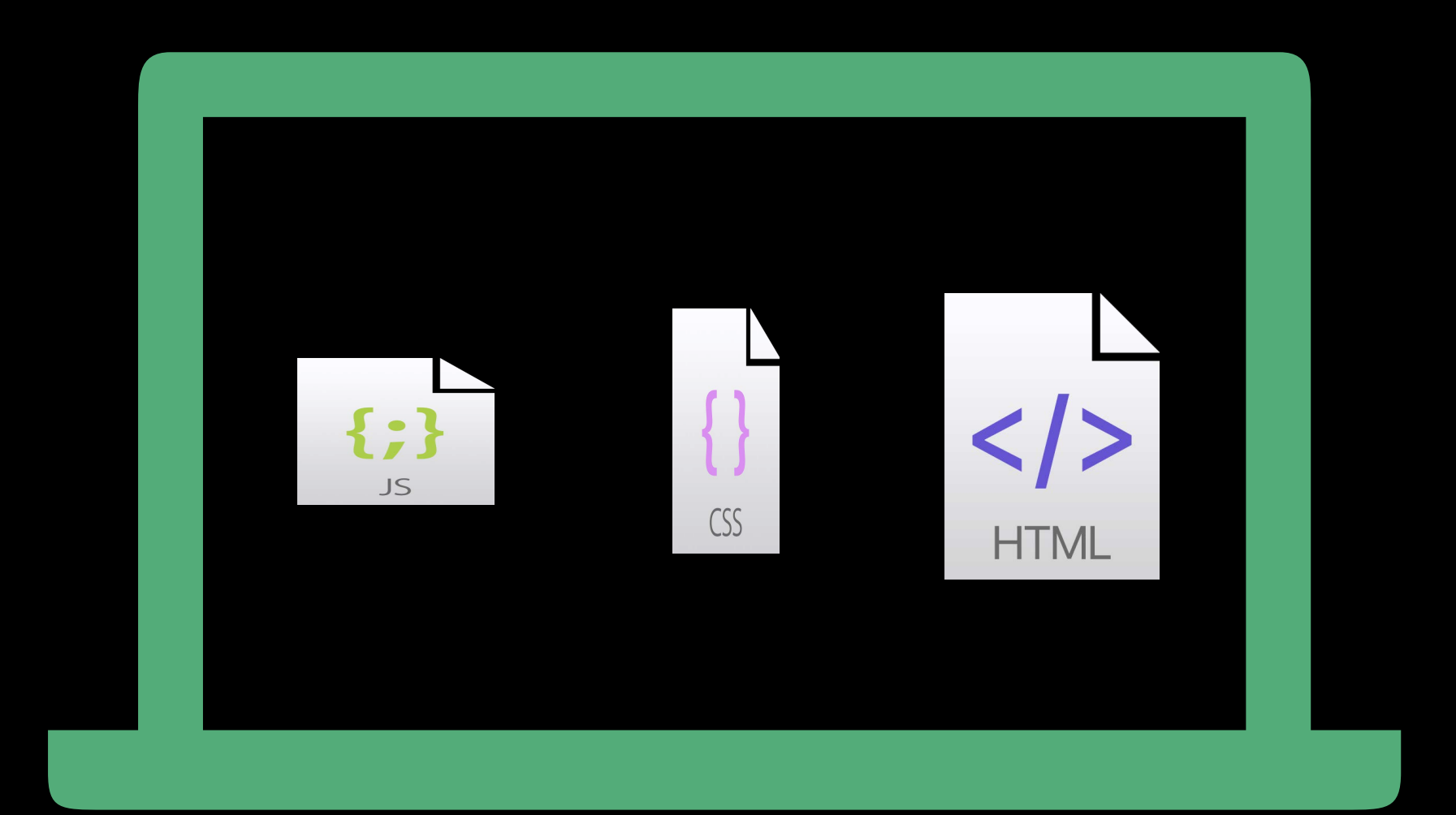

Files

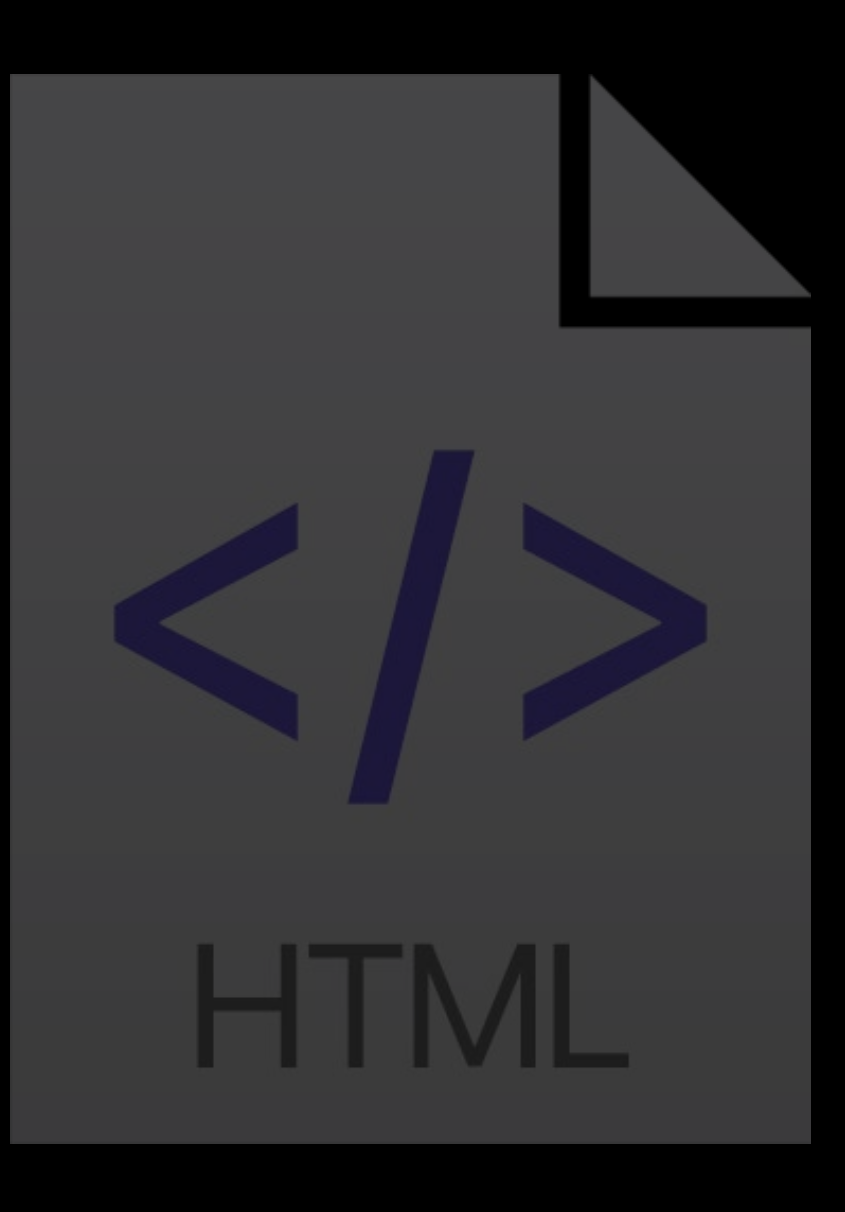

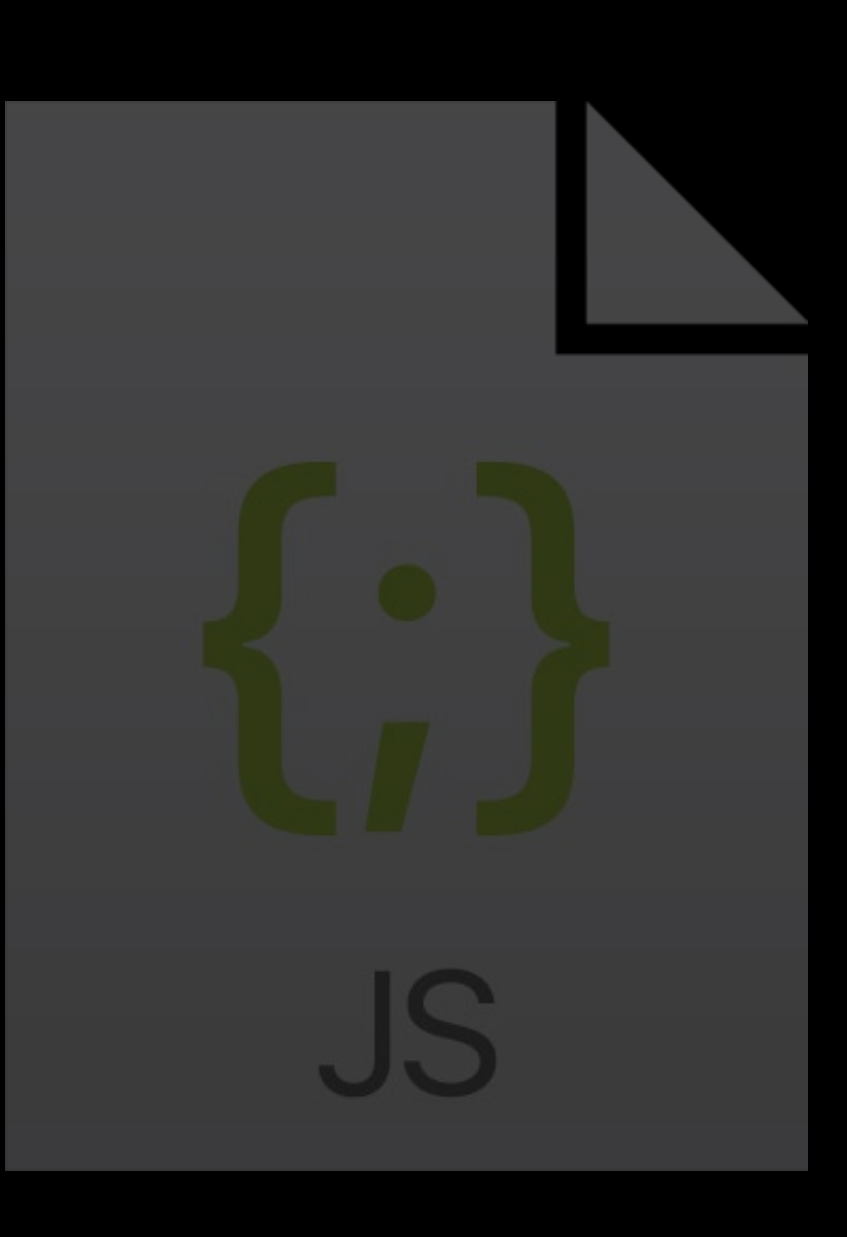

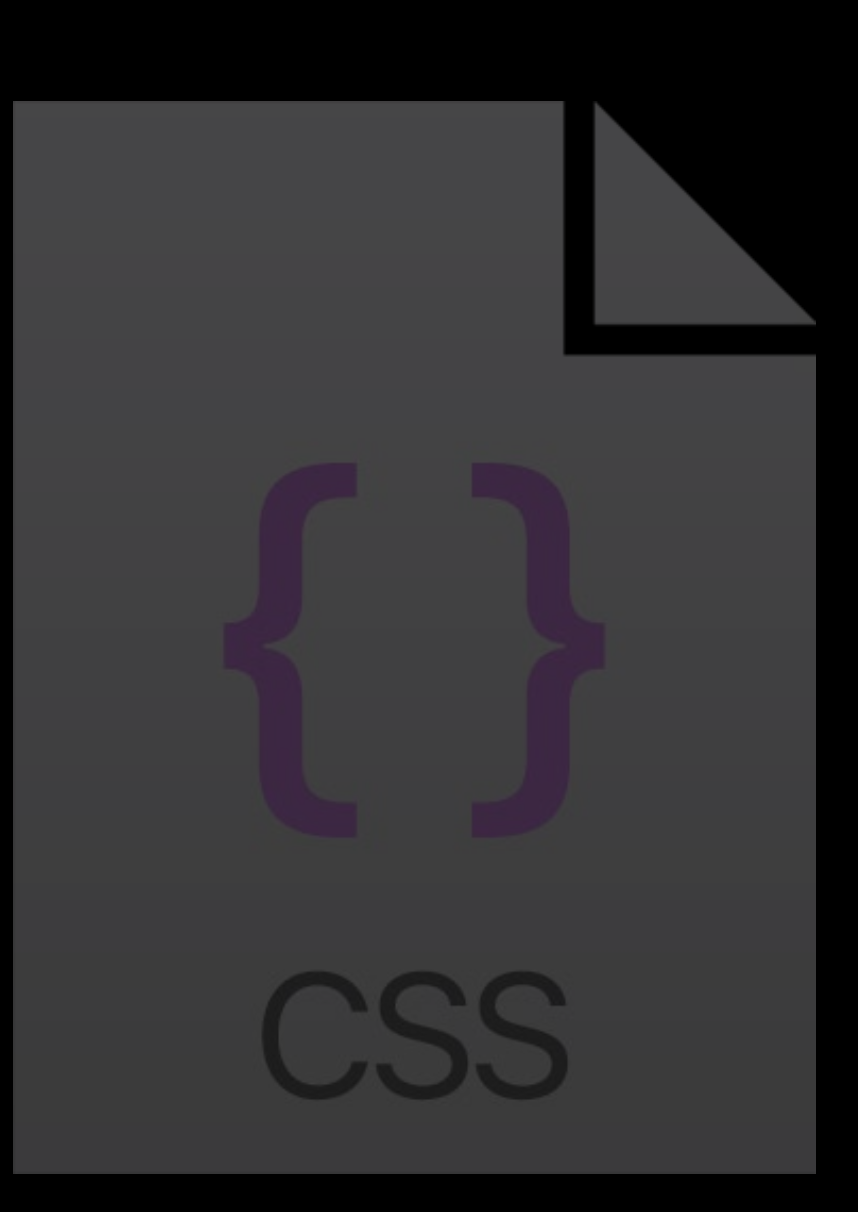

#### Servers

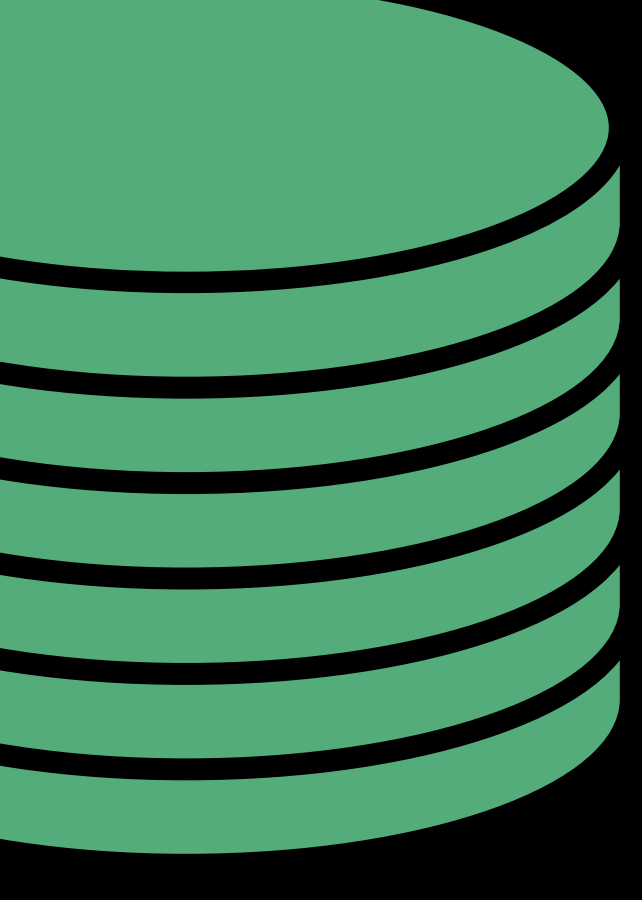

#### Your server

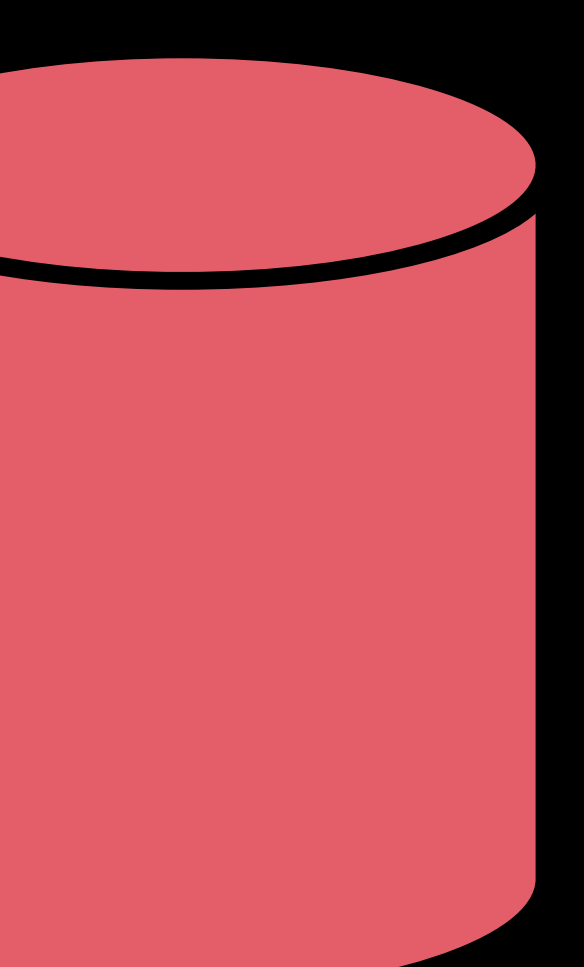

### Compromised Third-party server

HTTPS

### User

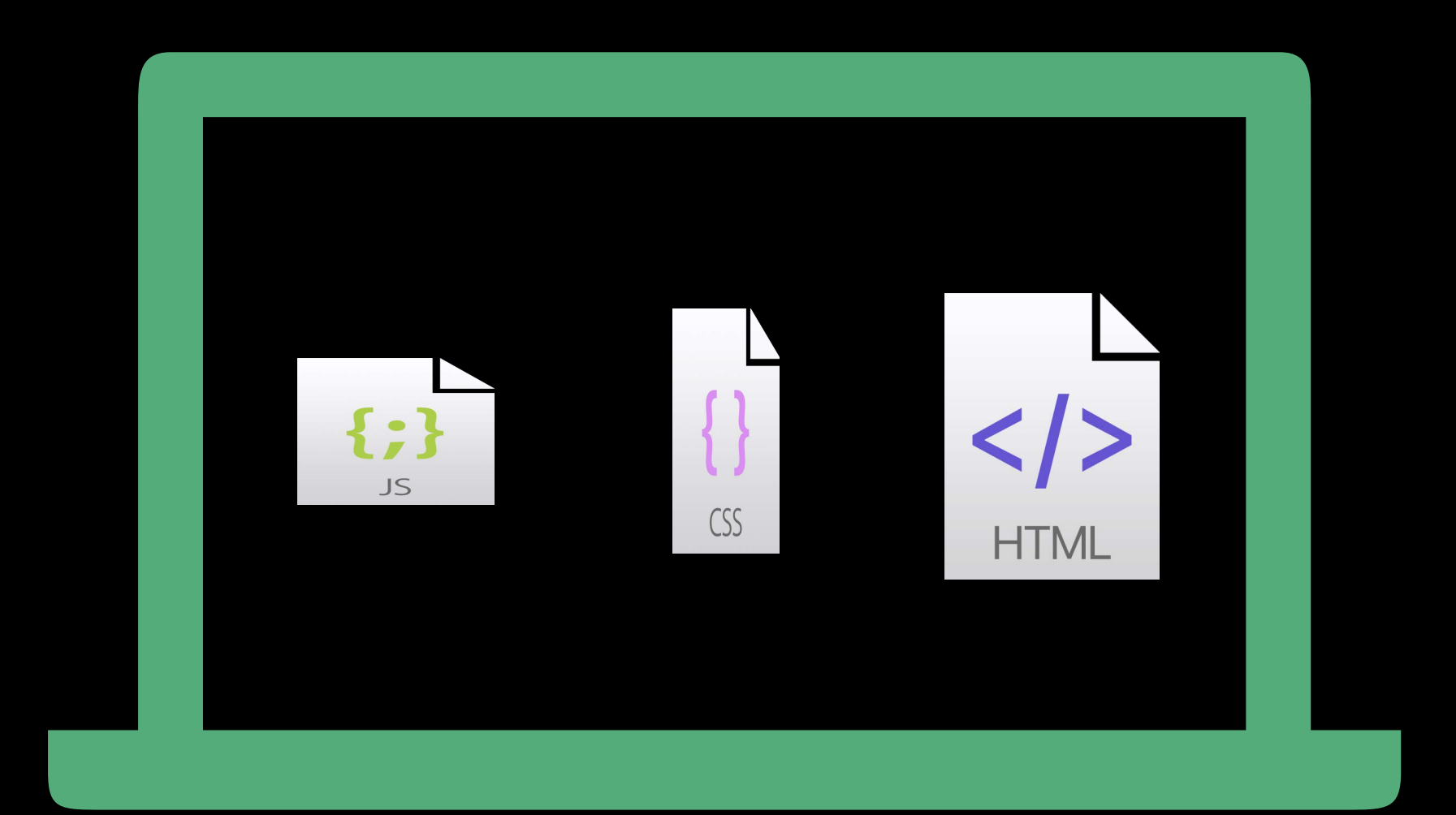

Files

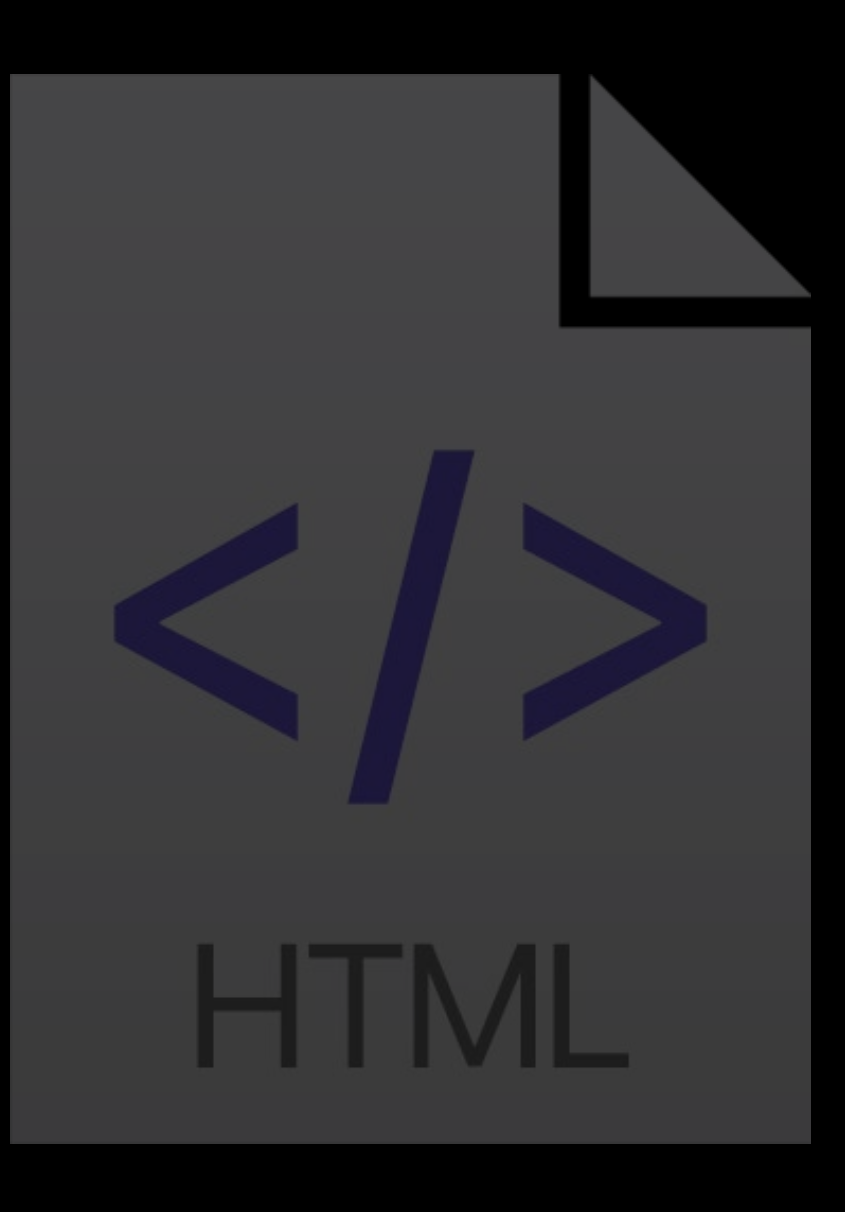

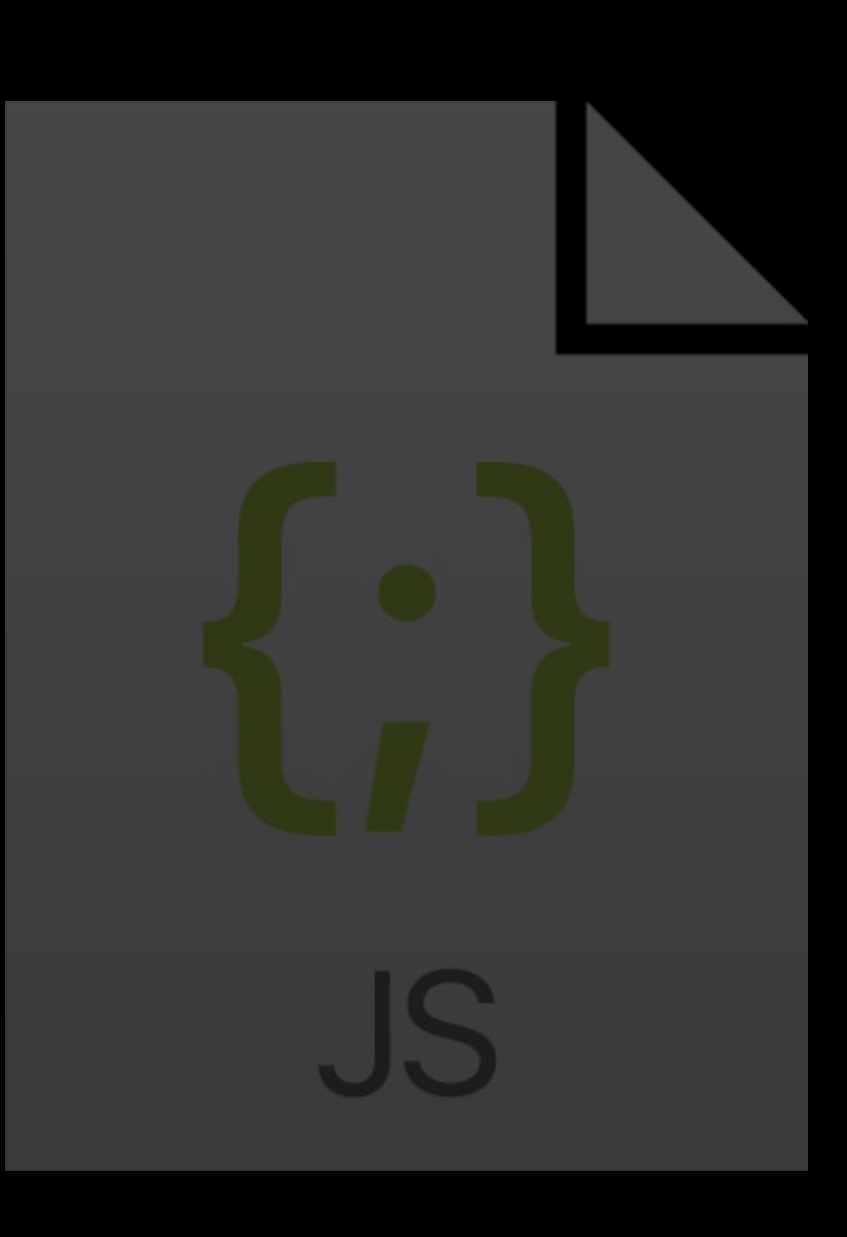

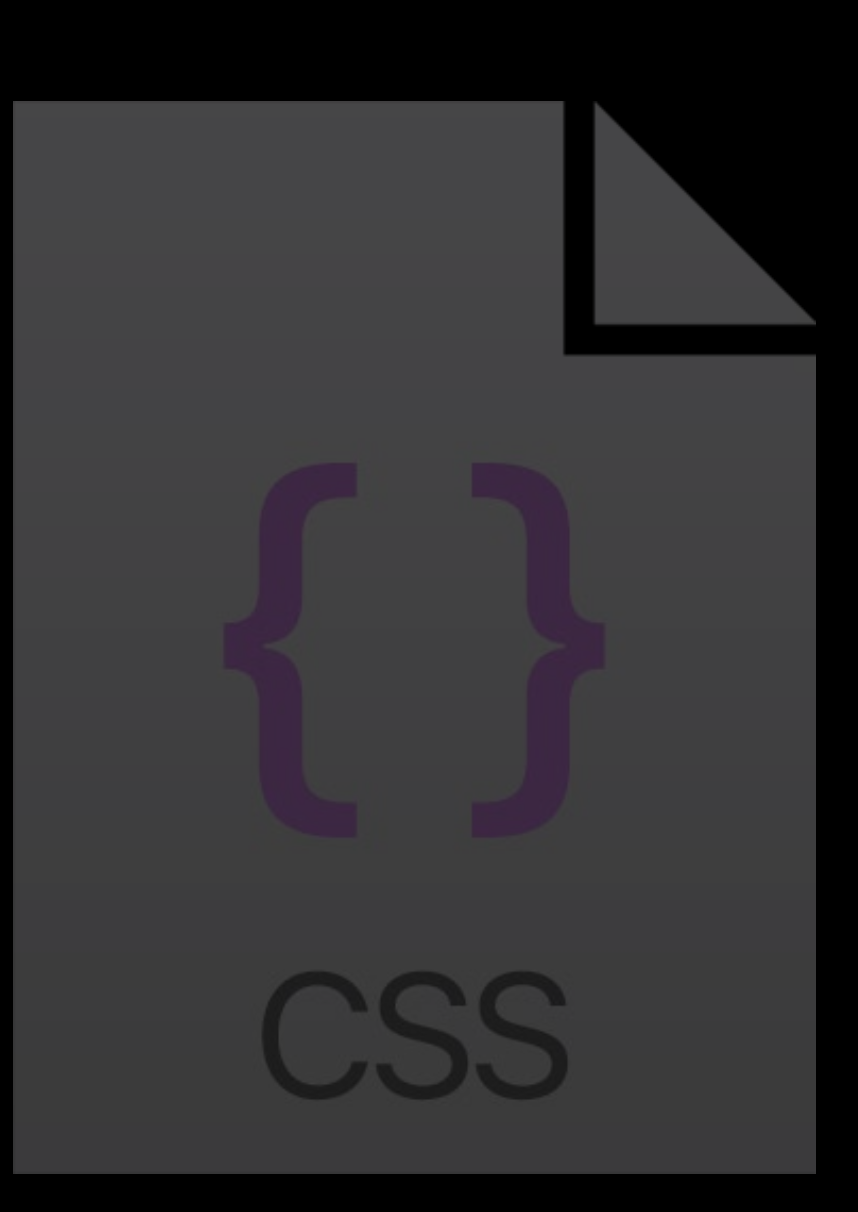

#### Servers

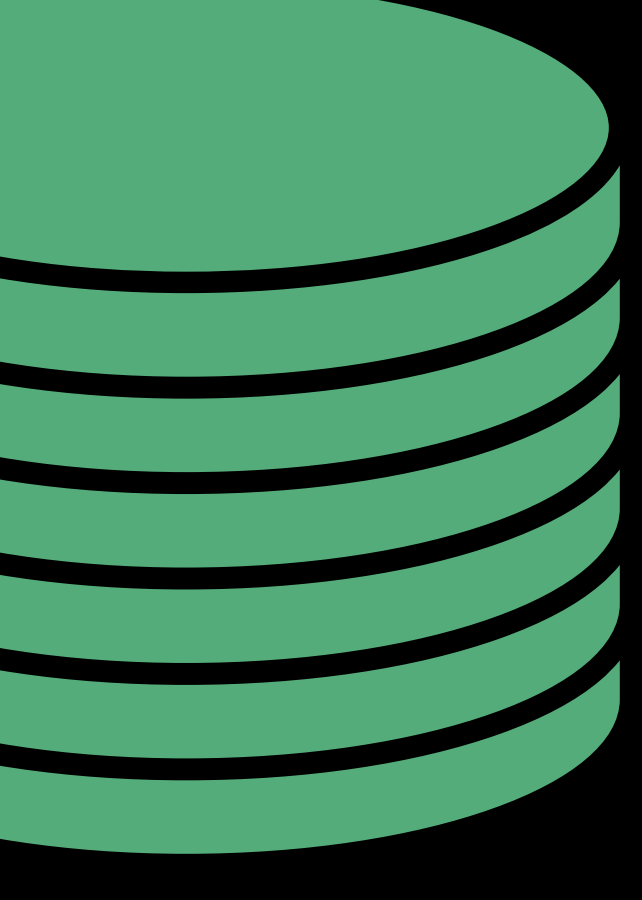

#### Your server

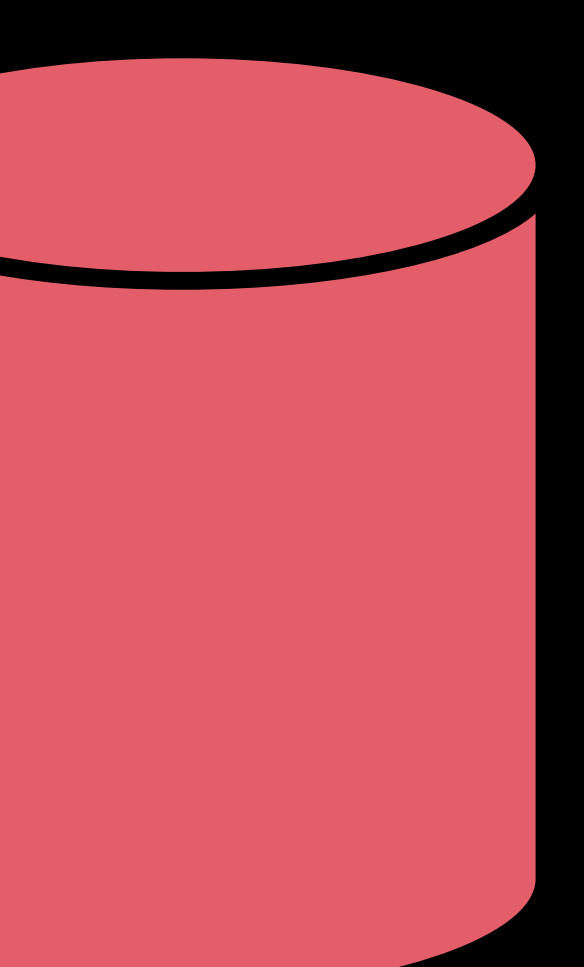

### Compromised Third-party server

HTTPS

### User

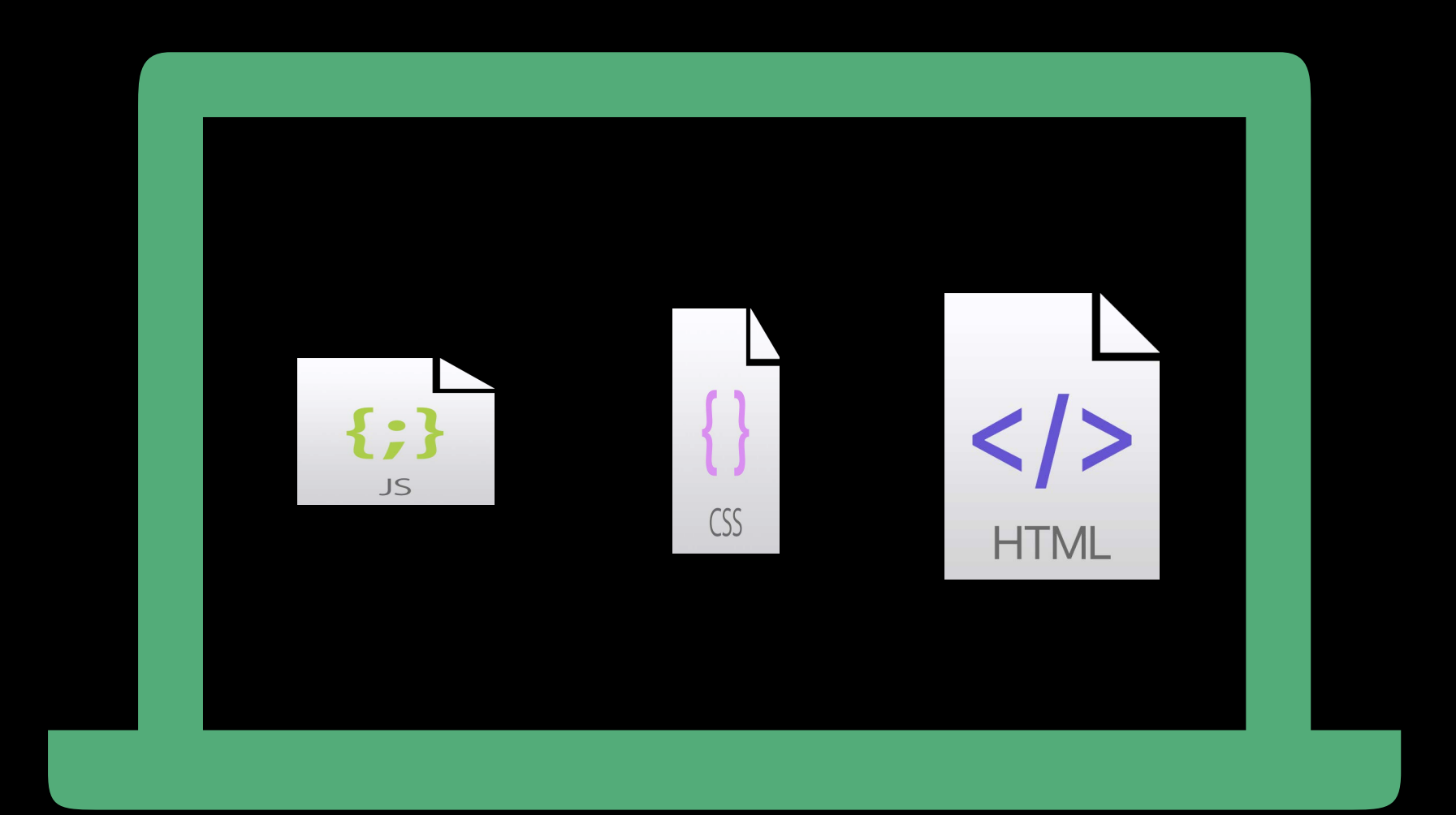

Files

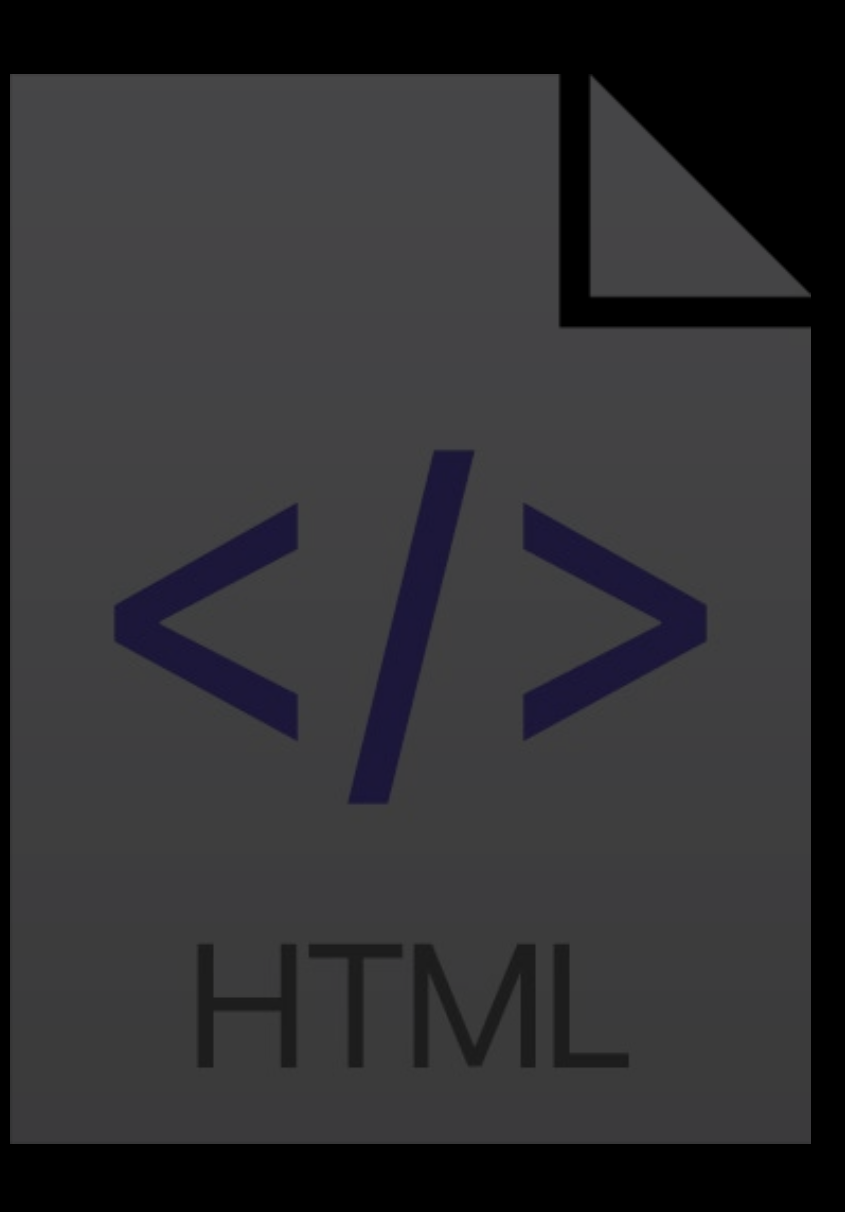

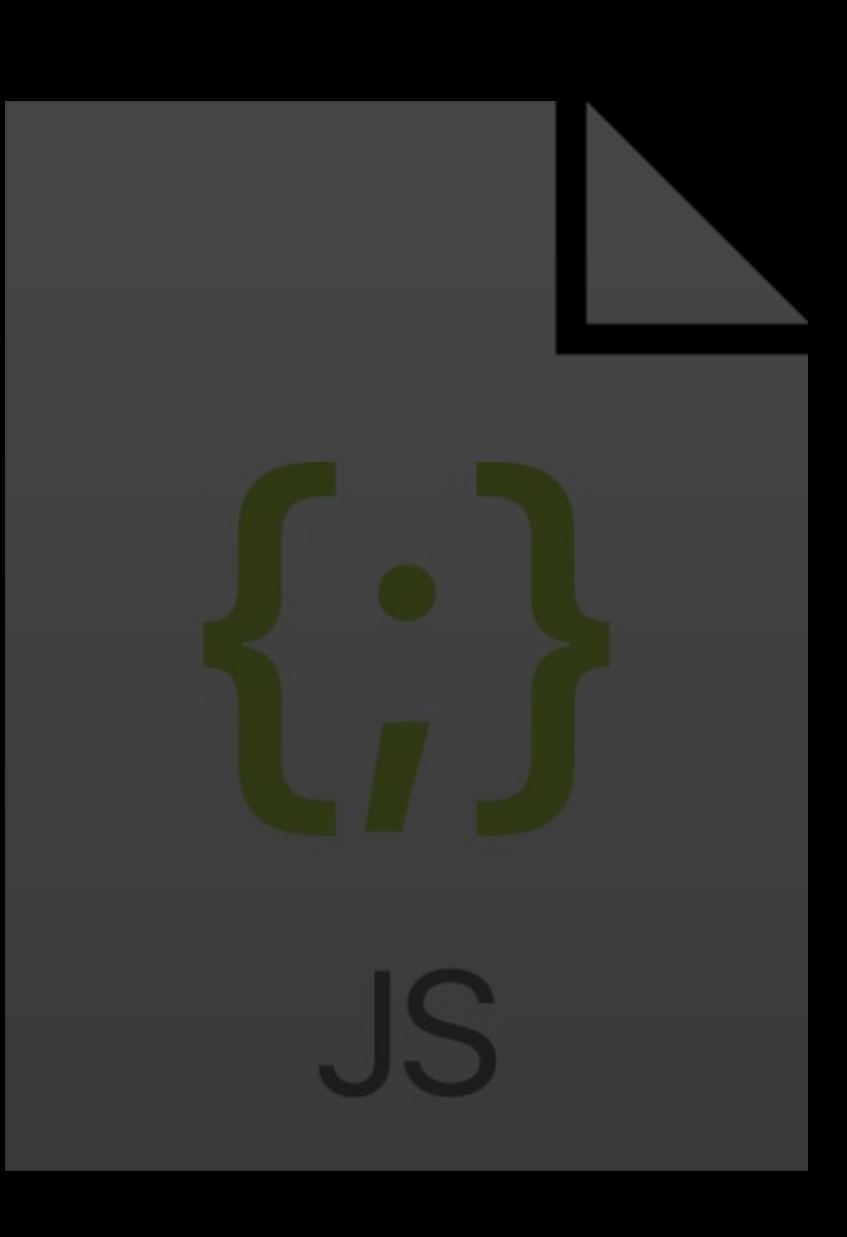

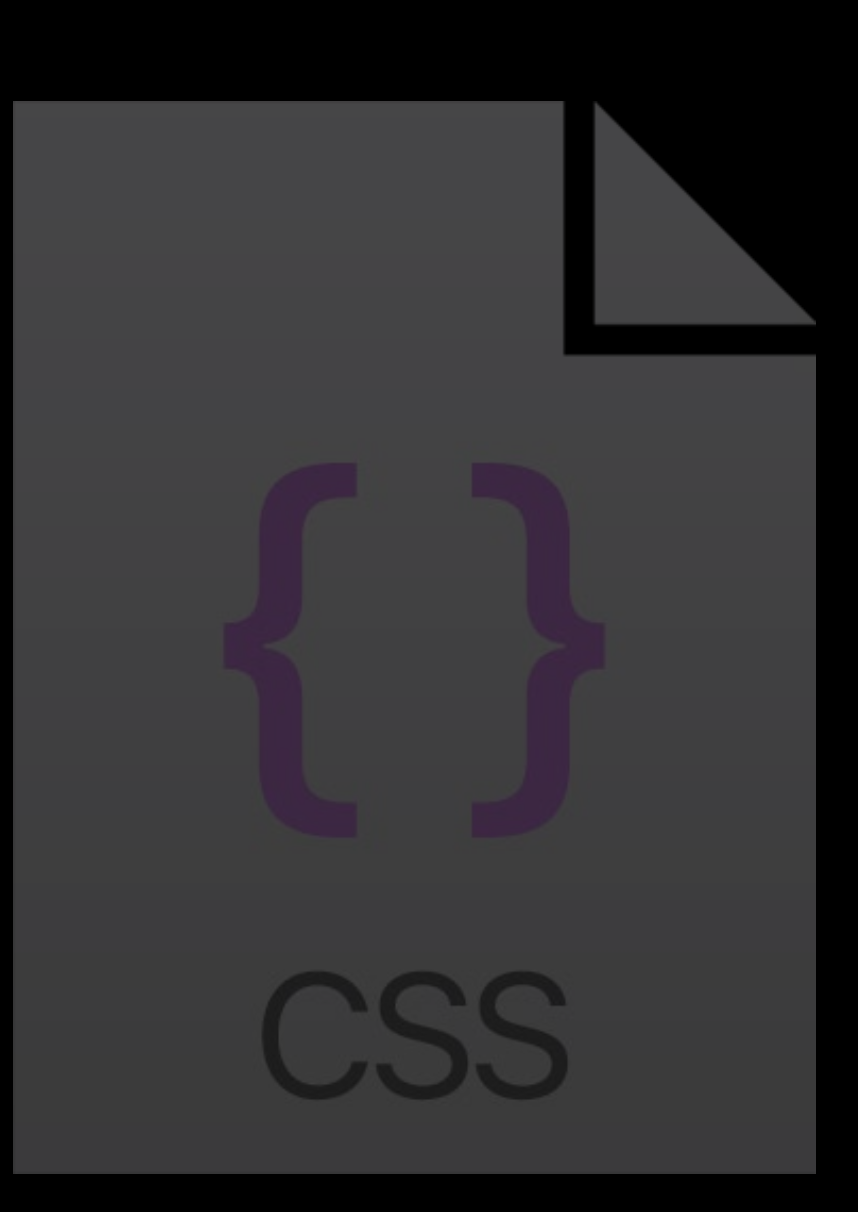

#### Servers

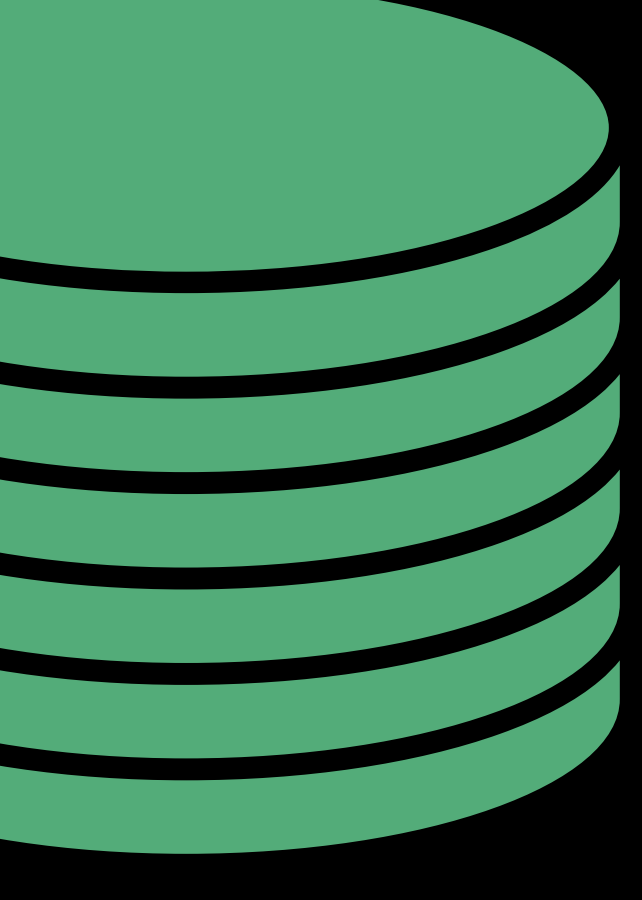

#### Your server

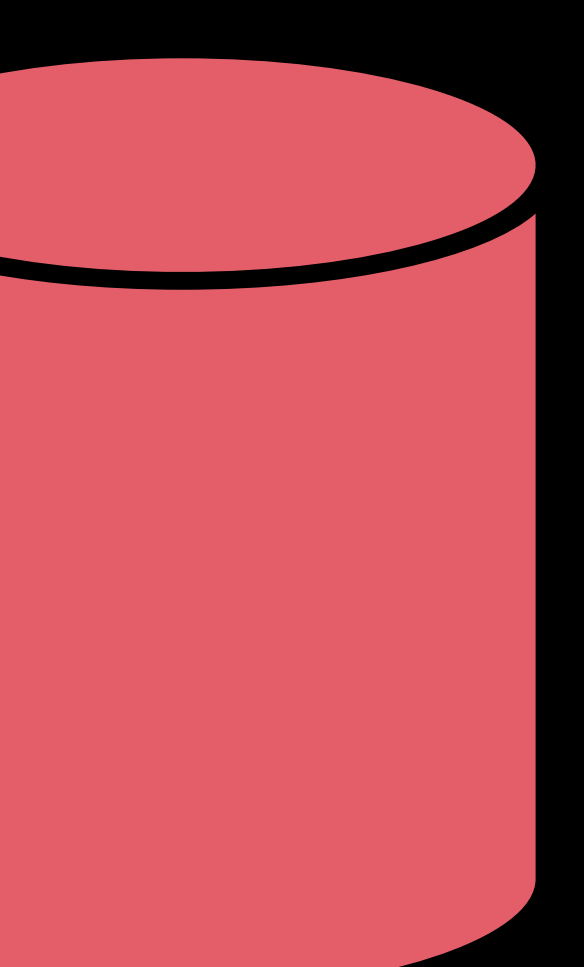

### Compromised Third-party server

HTTPS

### User

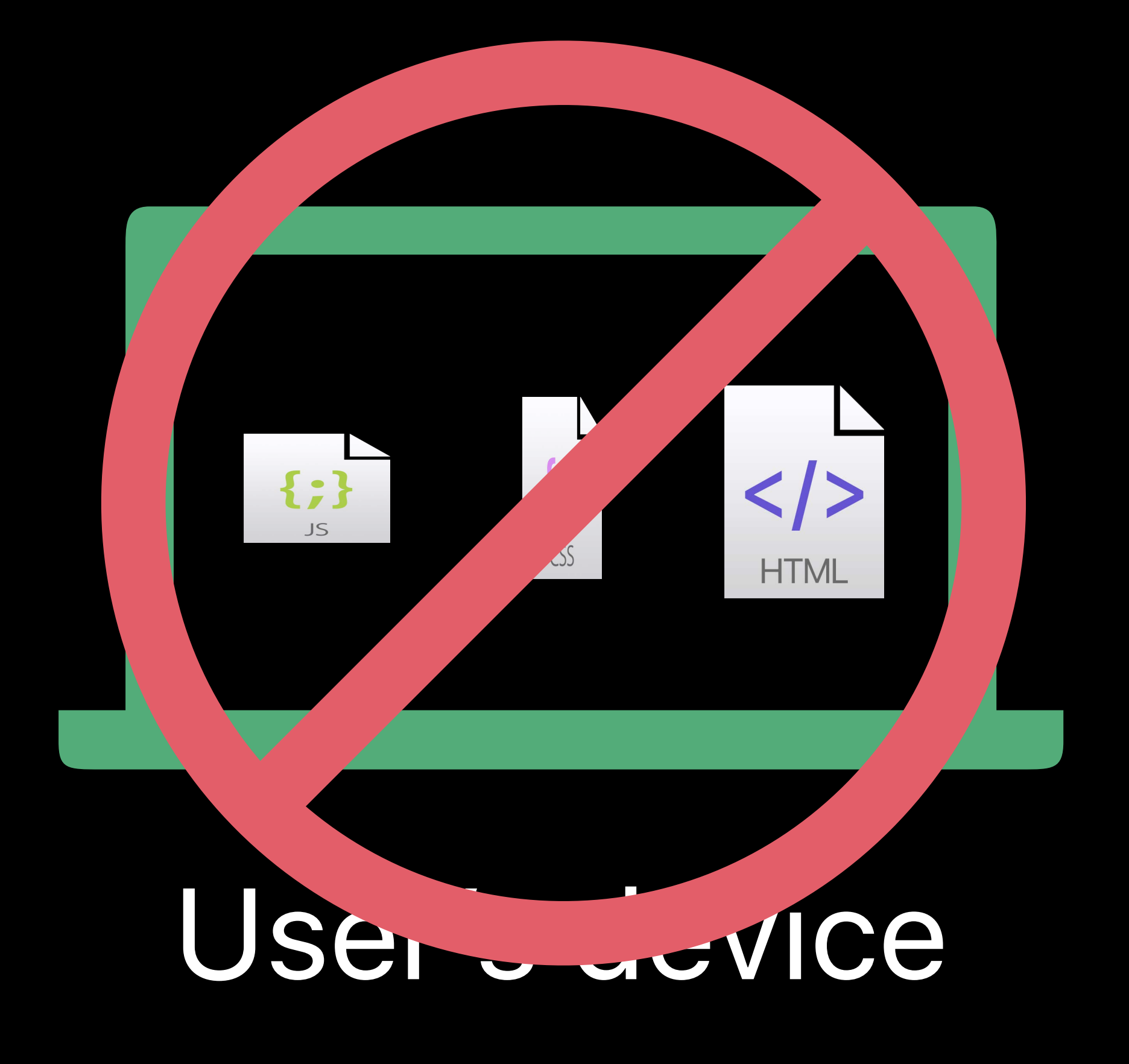

#### *<script src="https://thirdparty.example/framework.js" integrity="sha384oqVuAfXRKa+R9GqQ8K/ux"*

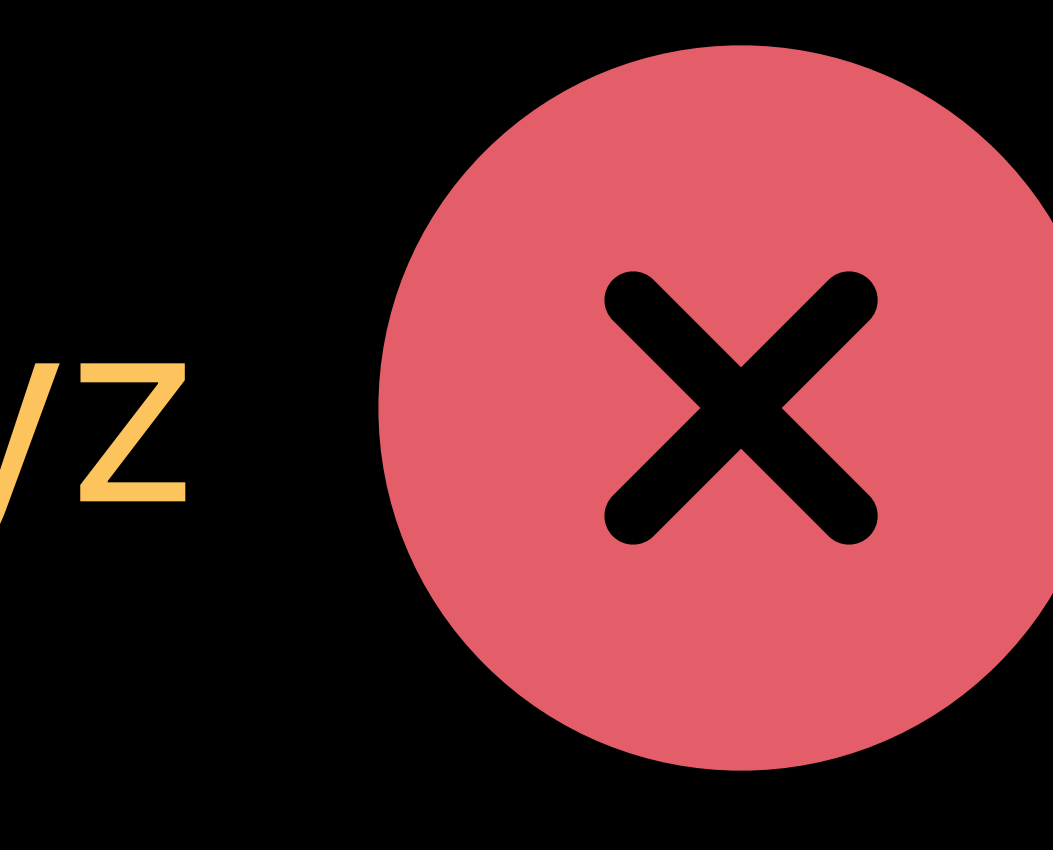

### = #abc #xyz

## *crossorigin="anonymous"></script>*

#abc

#### file + hash

#### Do the hashes match?

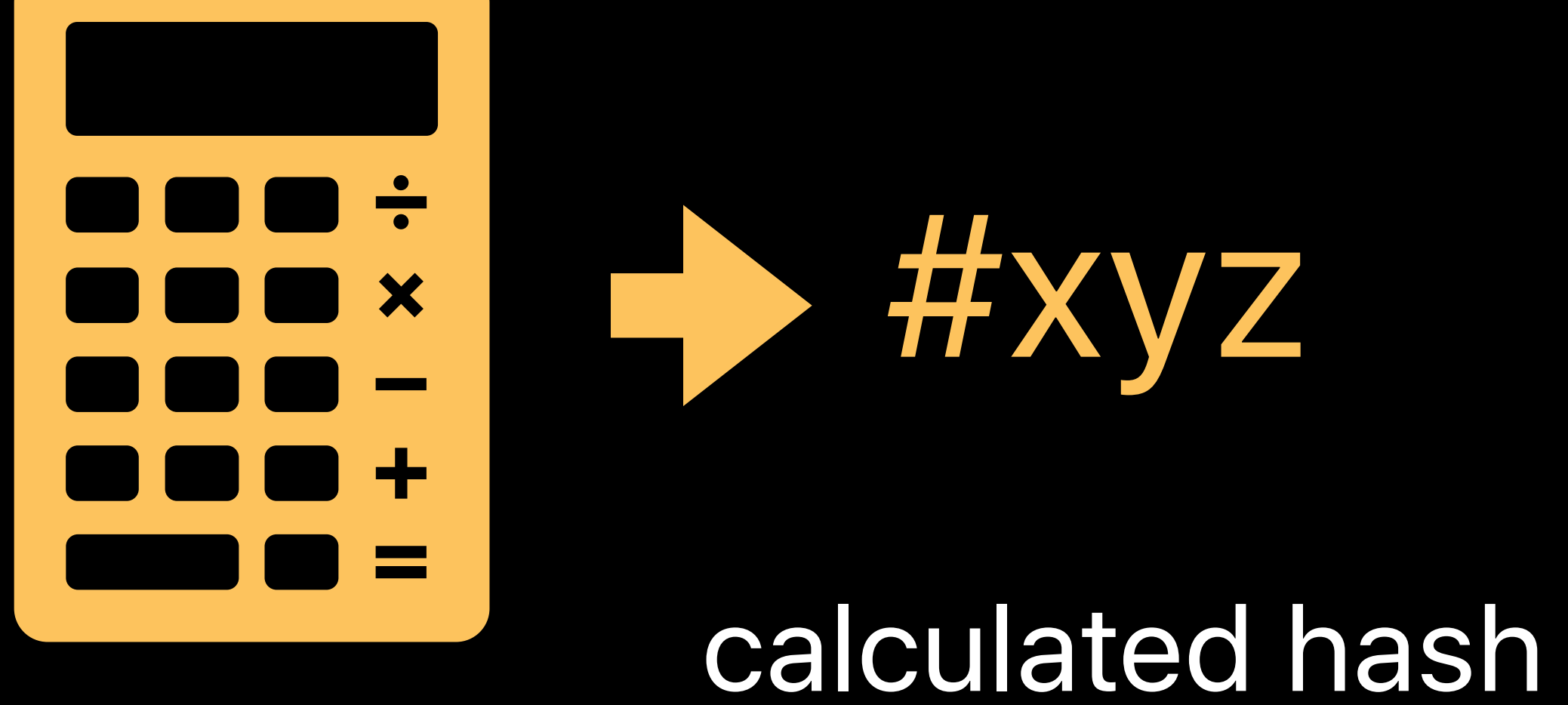

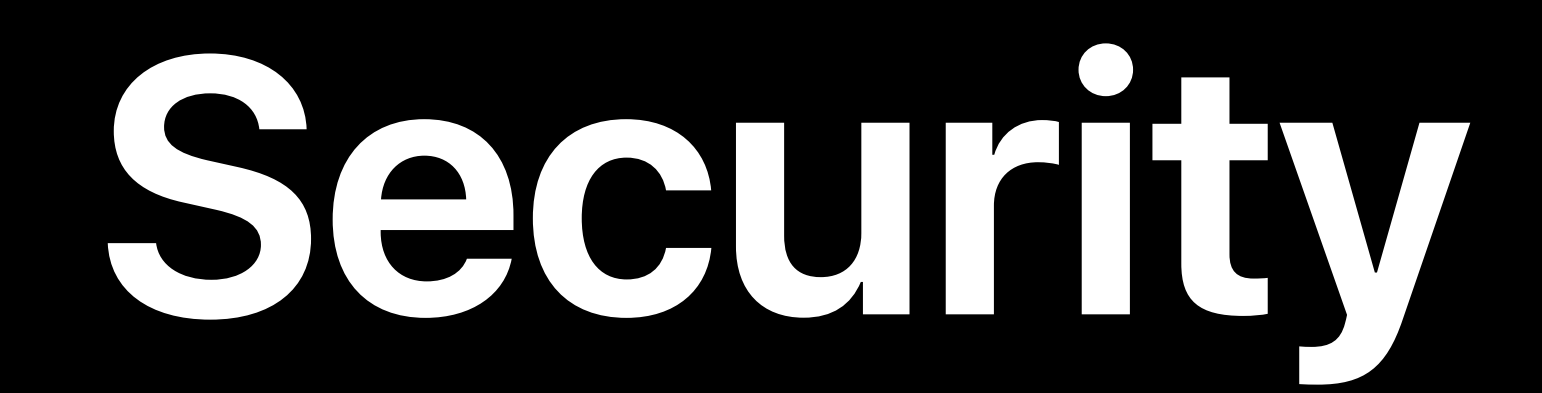

# WKWebView Safari Extensions Subresource Integrity Intelligent Tracking Prevention Automatic Strong Passwords Security Code AutoFill

#### Cookies can be used in a third-party context

#### Cookies are partitioned and not persisted in a third-party context

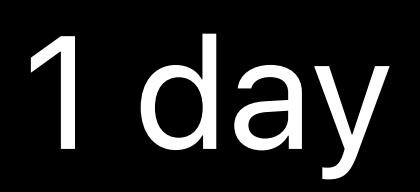

#### Existing cookies are purged and new cookies are blocked

#### 0 days 1 day 30 days

#### Days after the most recent interaction with the website

Days after the most recent interaction with the website

#### Cookies are partitioned and not persisted in a third-party context

 $\mathcal{L}^{\text{max}}$ 

Existing cookies are purged and new cookies are blocked

**O days** 

30 days

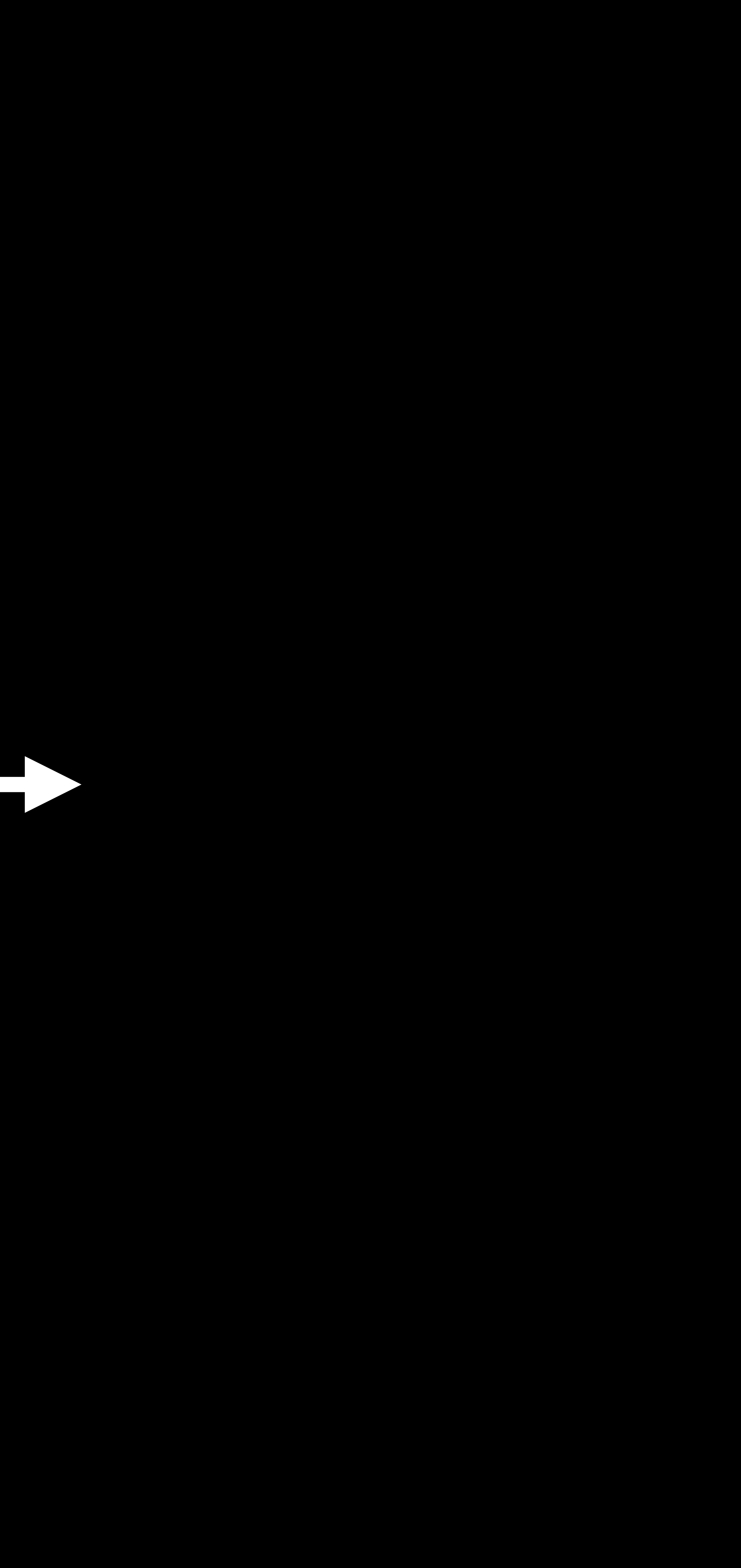

#### Cookies are partitioned and not persisted in a third-party context

0 days

Existing cookies are purged and new cookies are blocked

Days after the most recent interaction with the website Or successful use of the Storage Access API

30 days

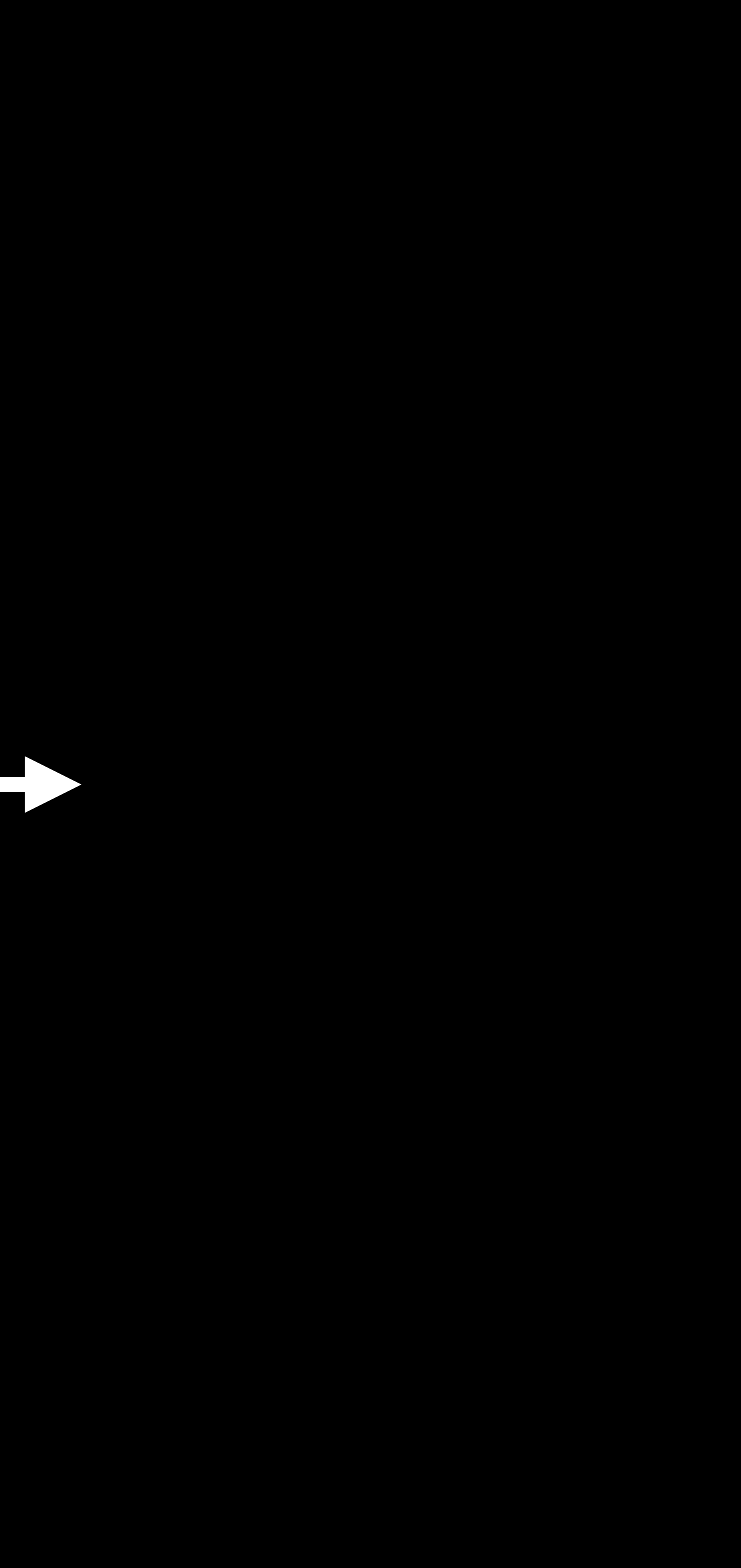

### **Storage Access API**  Intelligent Tracking Prevention

- 
- *let promise = document.requestStorageAccess();* 
	-
	-
	- *// Check whether the user is logged in.*
	- *// If not, do a popup to log the user*

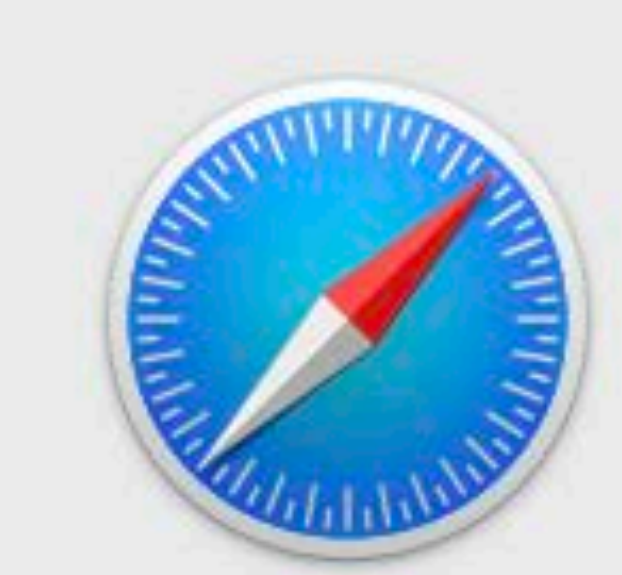

This will allow "video.example" to track your activity.

*function makeRequestWithUserGesture() { promise.then(function () { // Storage access was granted. // in. }, function () { // Storage access was denied. });* 

*}*

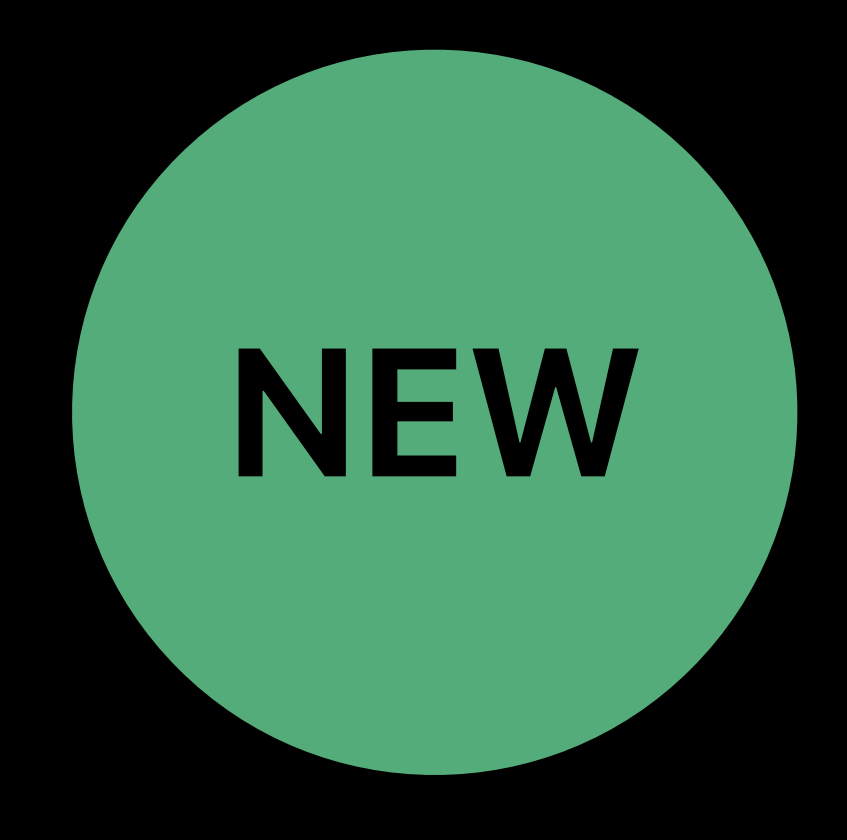

#### Do you want to allow "video.example" to use cookies and website data while browsing "news.example"?

Don't Allow

Allow

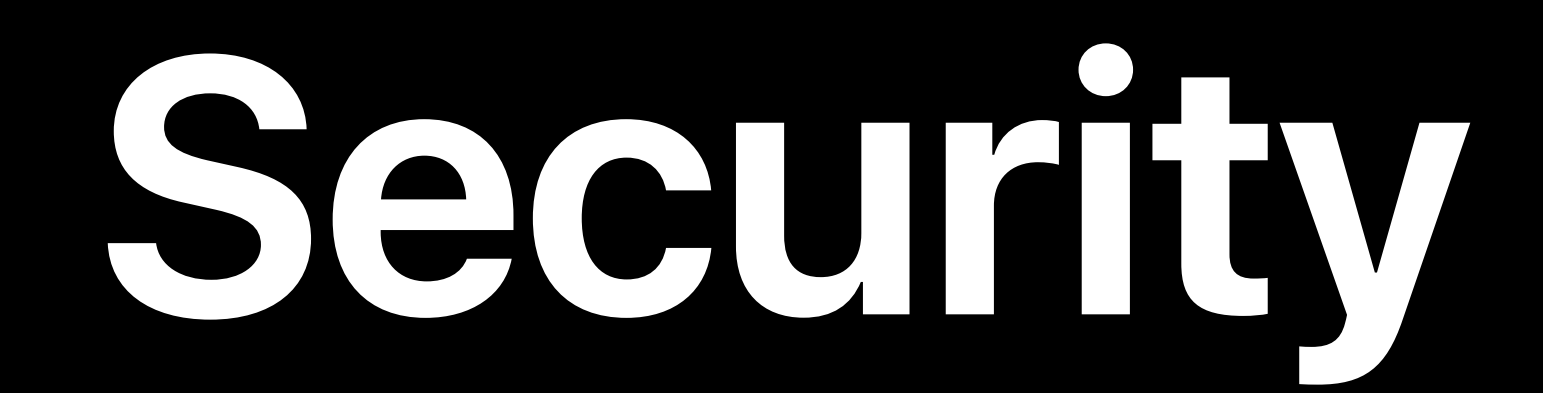

# WKWebView Safari Extensions Subresource Integrity Intelligent Tracking Prevention Automatic Strong Passwords Security Code AutoFill

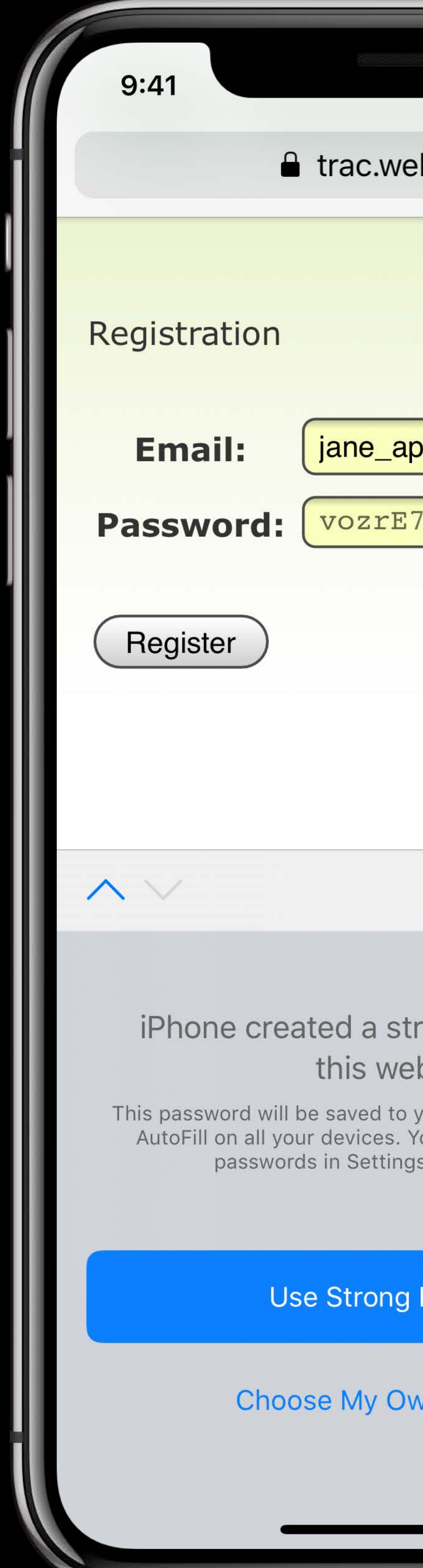

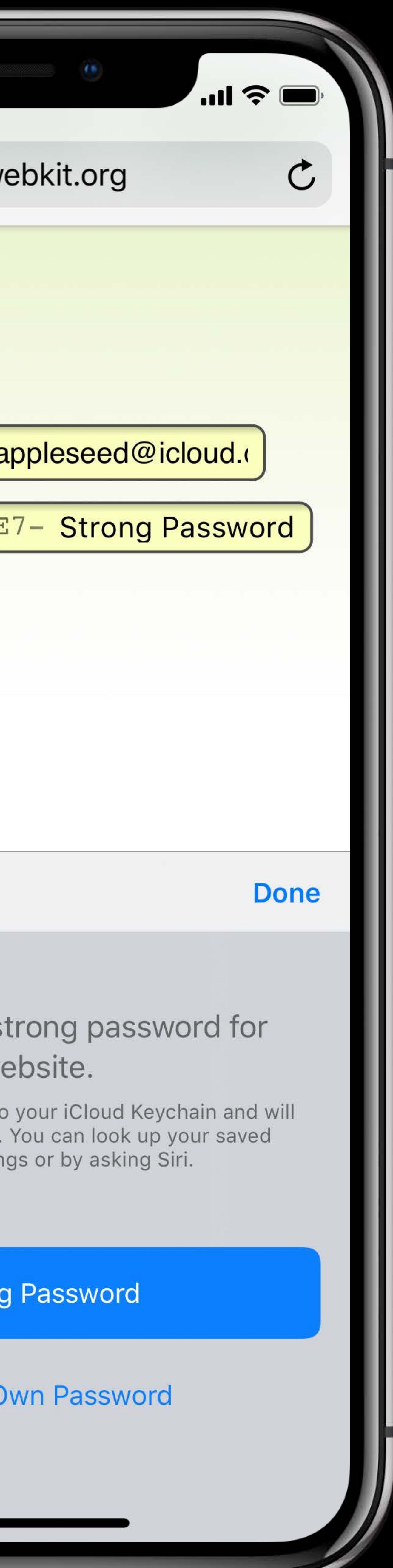

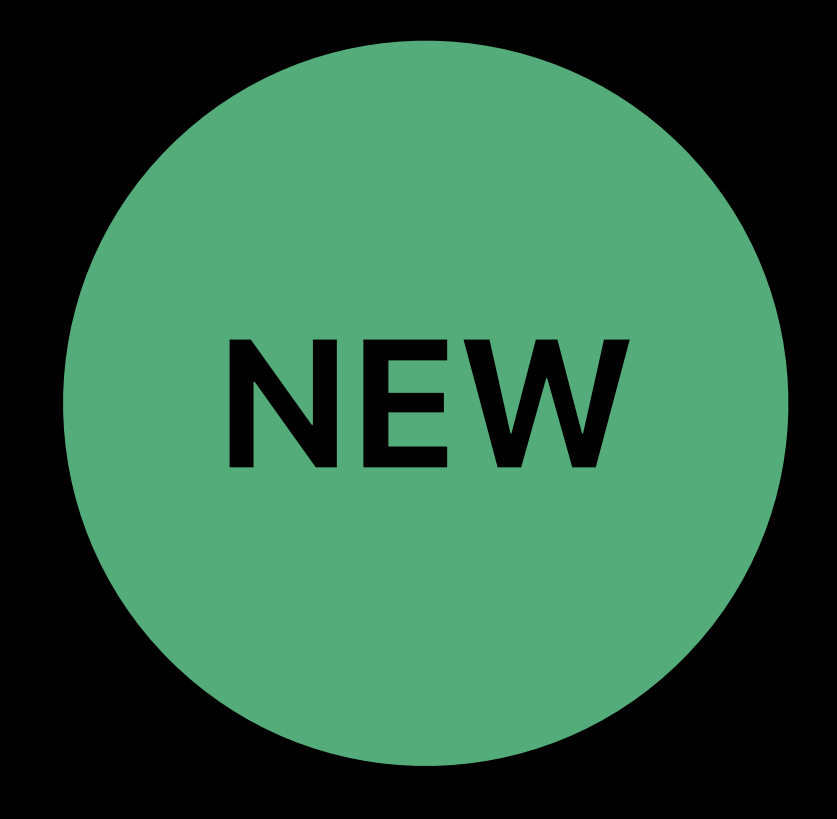
## **AutoFill for Safari**

Username *username*

Sign Up password *new-password*

#### Input Field autocomplete =

Sign Up / Confirm password *new-password*

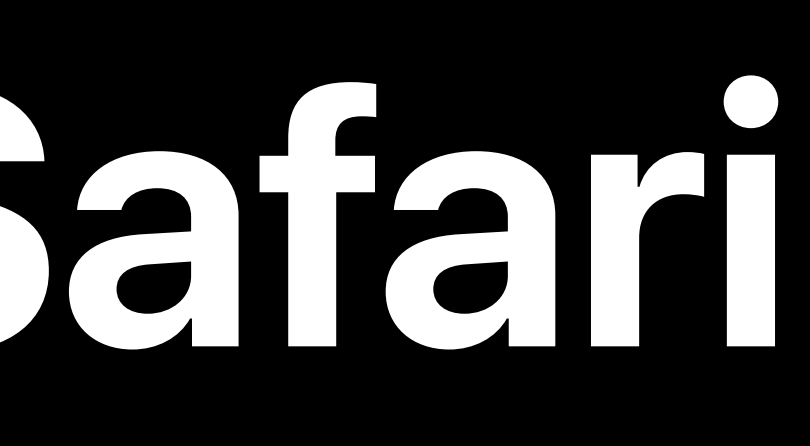

Sign In password *current-password* 

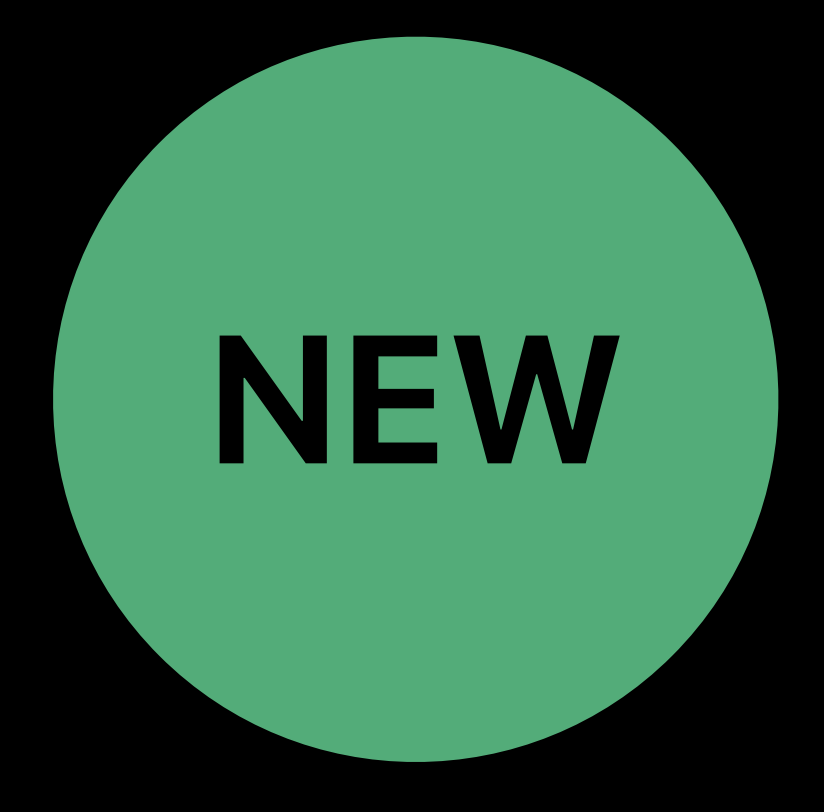

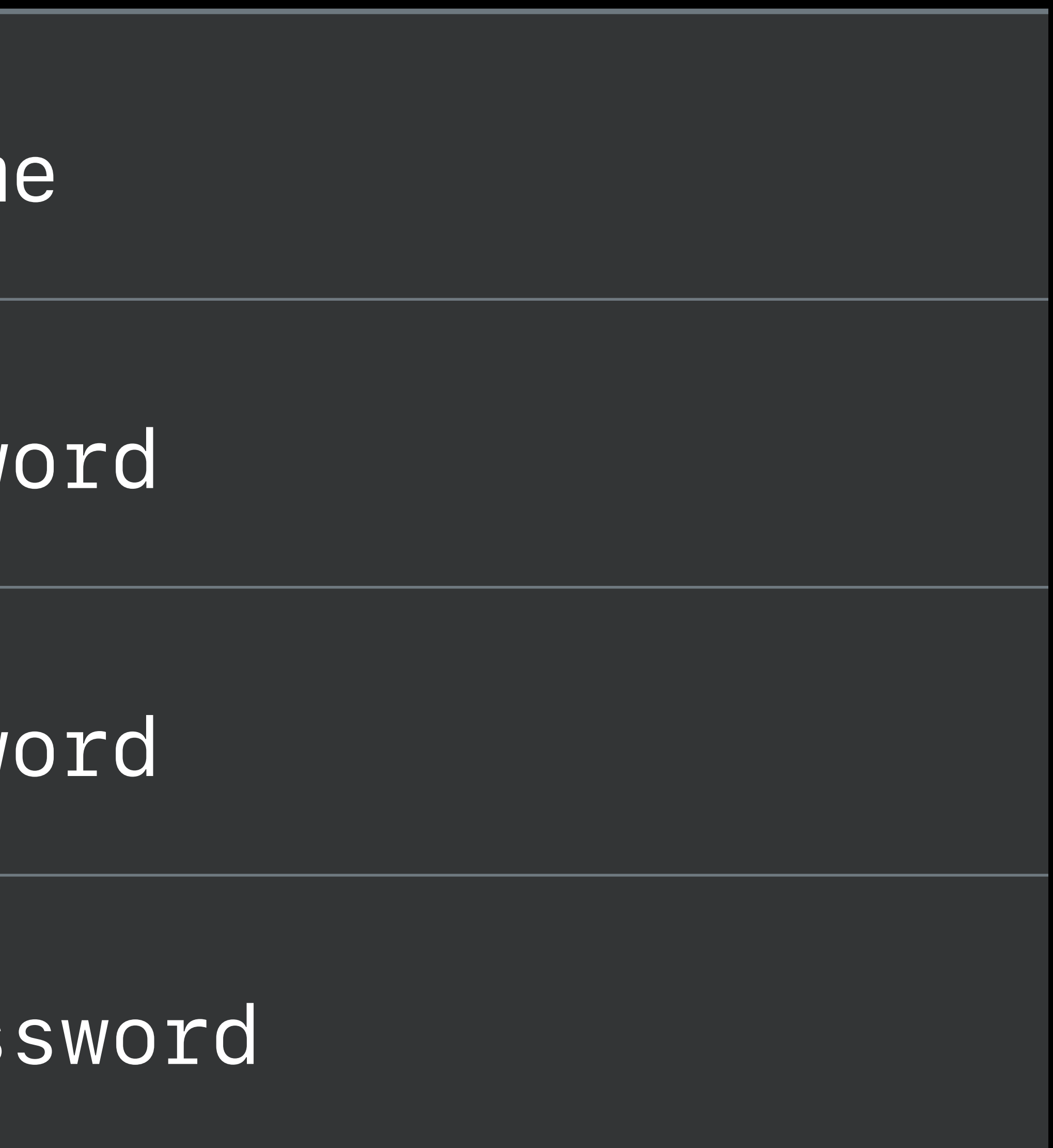

# *fregat-Svuzen-pqbie2*

# 20 characters long Contain upper-case, digits, hyphen, and lower-case Use *passwordrules* attribute for custom password rules

#### Password rules validation tool

- 
- 

# **Default Password Format**

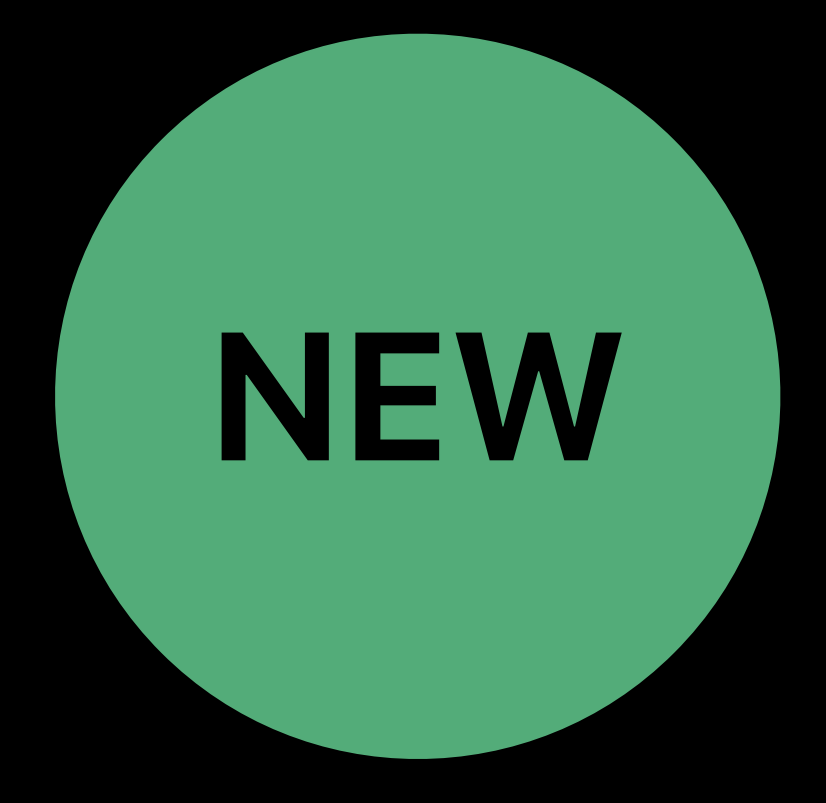

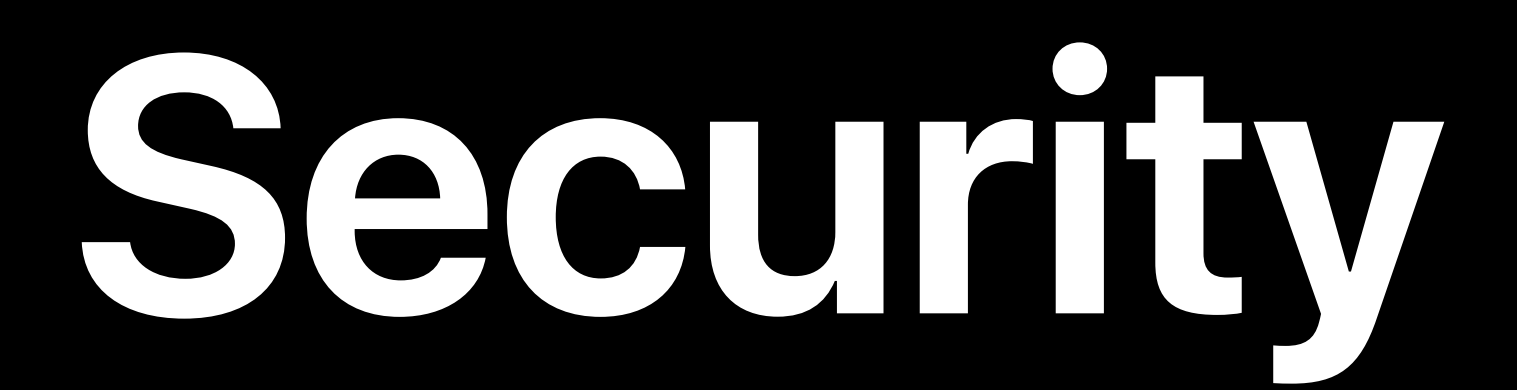

# WKWebView Safari Extensions Subresource Integrity Intelligent Tracking Prevention Automatic Strong Passwords Security Code AutoFill

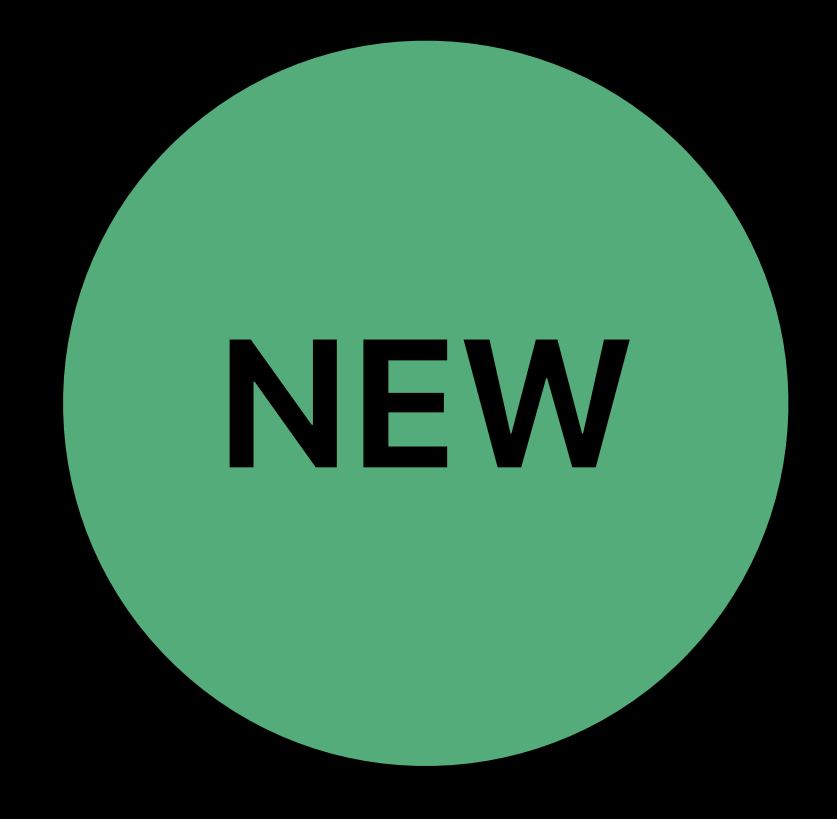

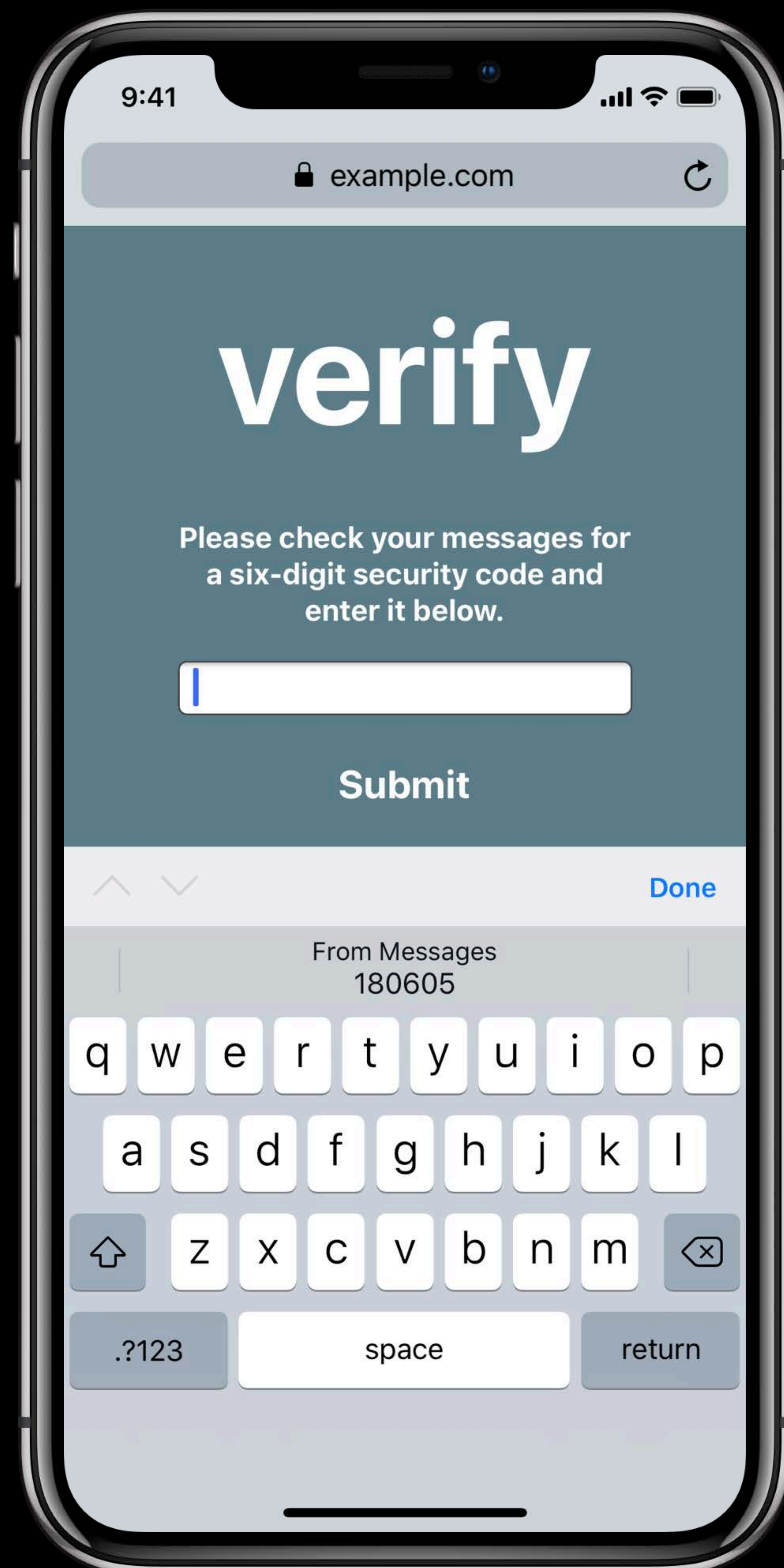

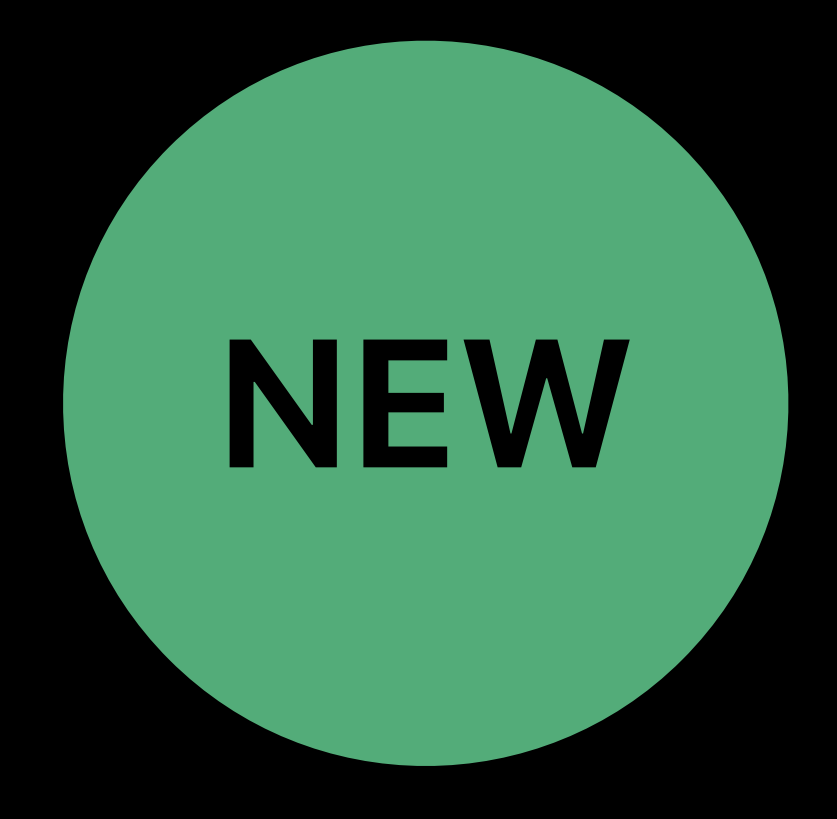

# **AutoFill for Safari**

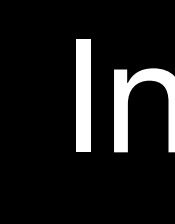

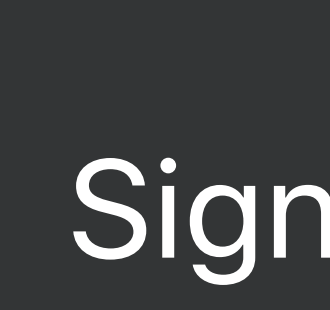

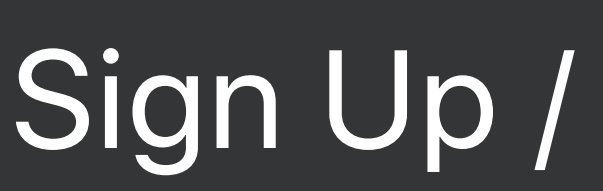

#### Automatic Strong Passwords and Security Code AutoFill WWDC 2018

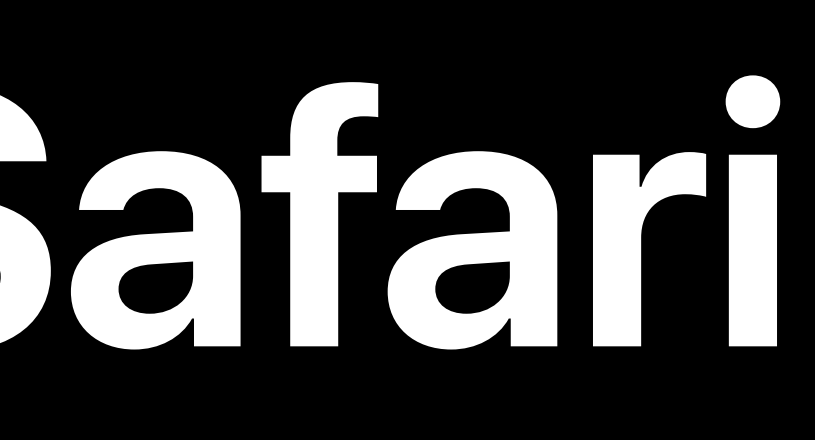

Username *username*

p Up password **new-password** 

Solution Confirm Password **new-password new-password** 

#### nput Field autocomplete =

Sign In password *current-password* 

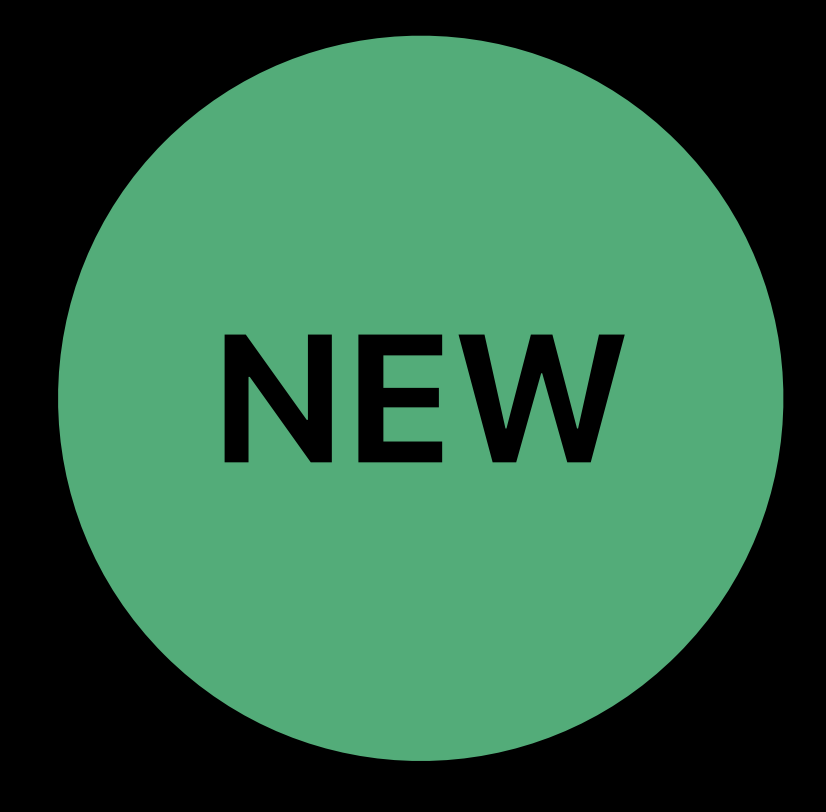

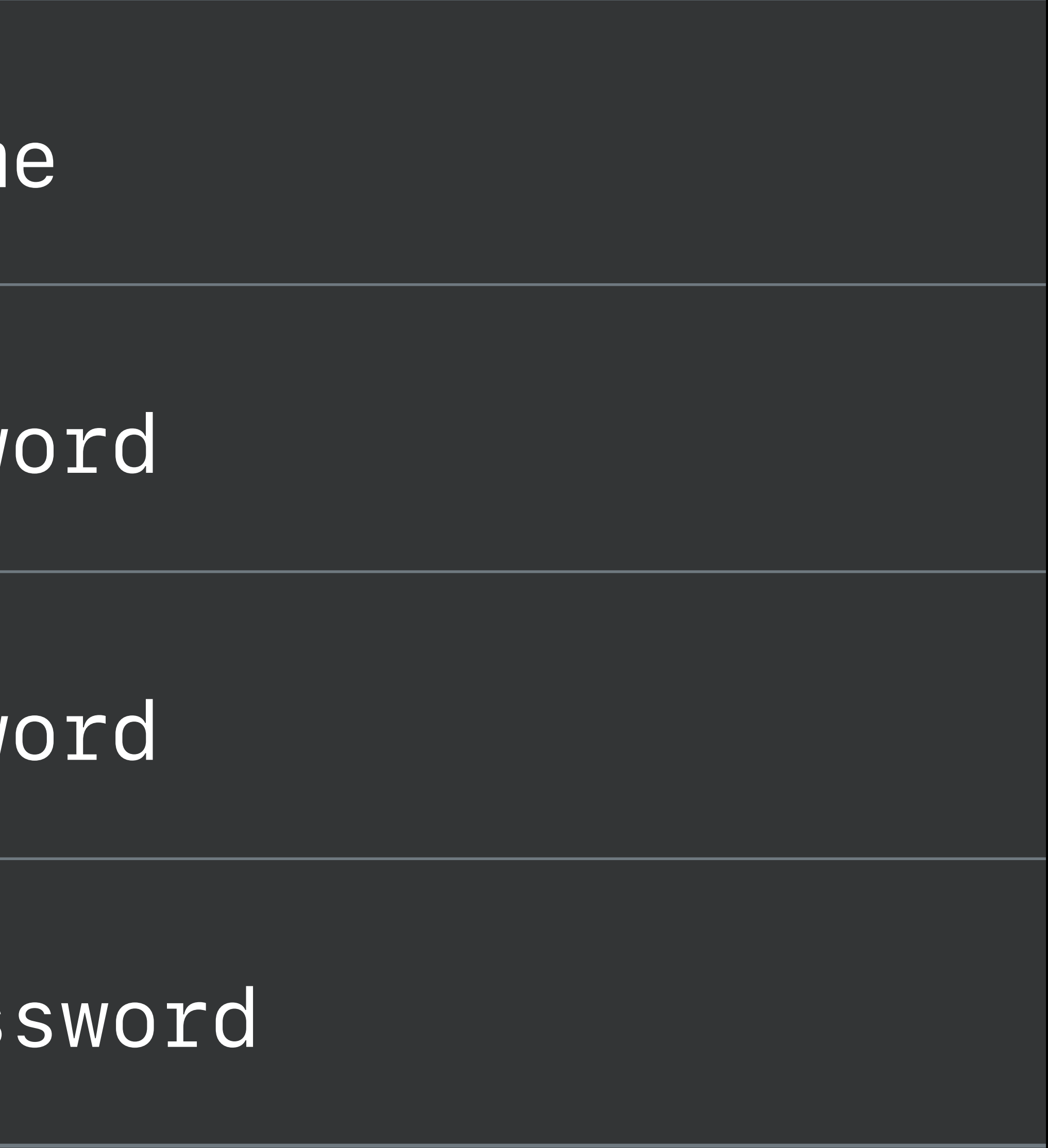

# **AutoFill for Safari**

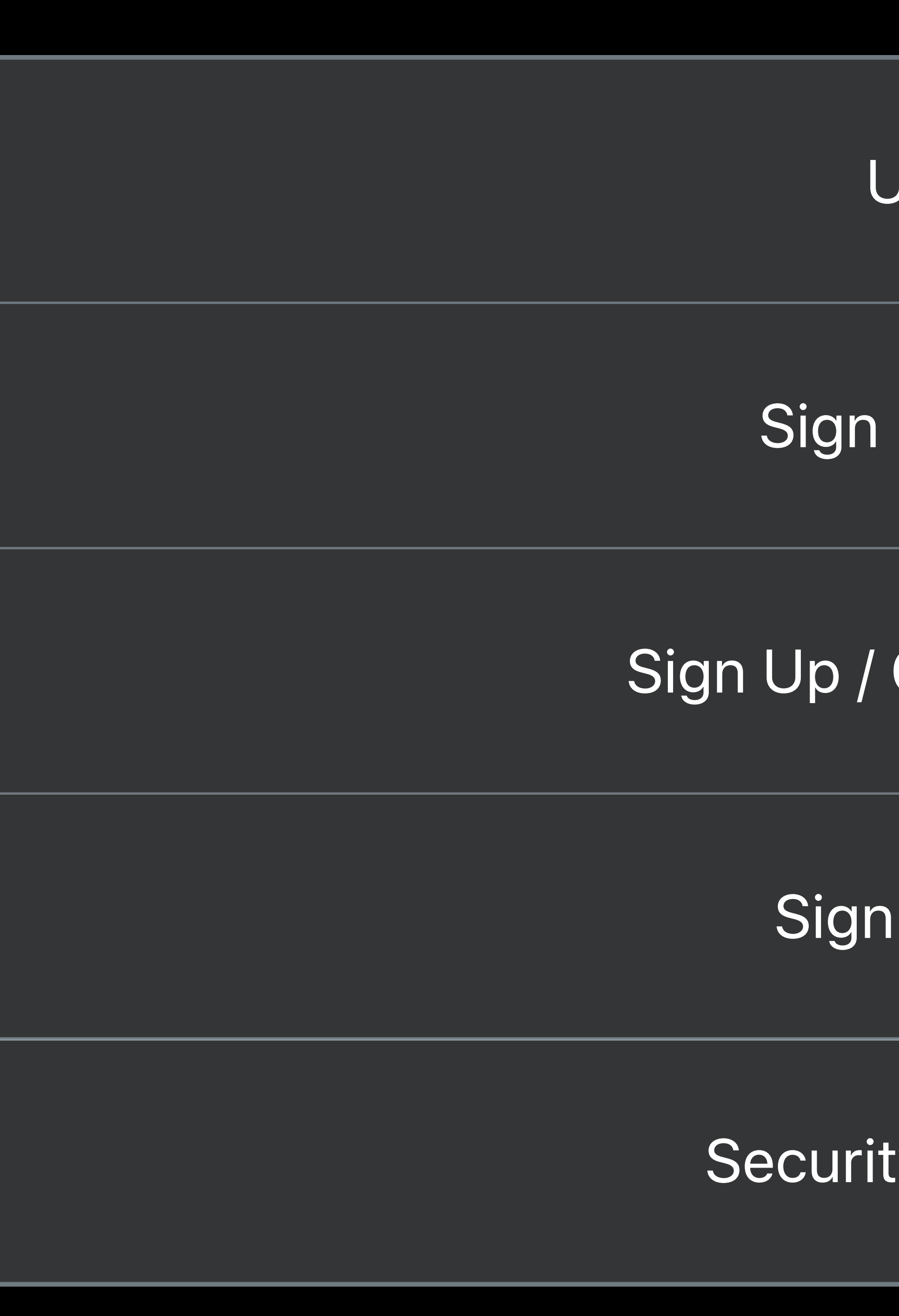

#### Automatic Strong Passwords and Security Code AutoFill WWDC 2018

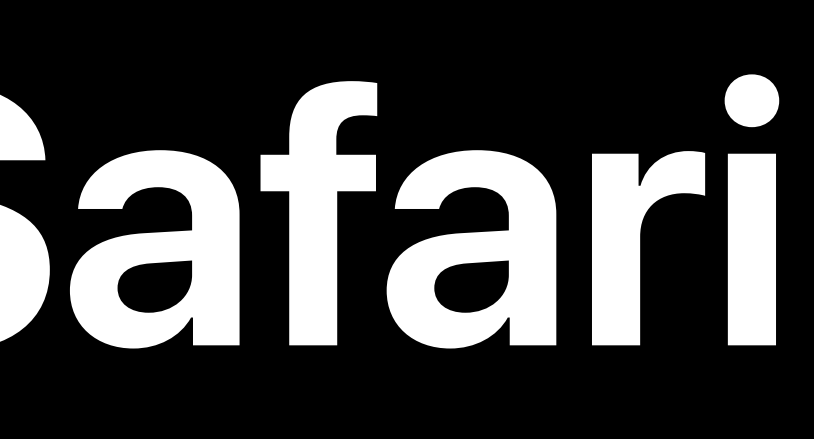

#### Input Field autocomplete =

Username *username*

Sign Up password *new-password*

Sign Up / Confirm Password *new-password*

Sign In password *current-password* 

Security Code AutoFill *one-time-code*

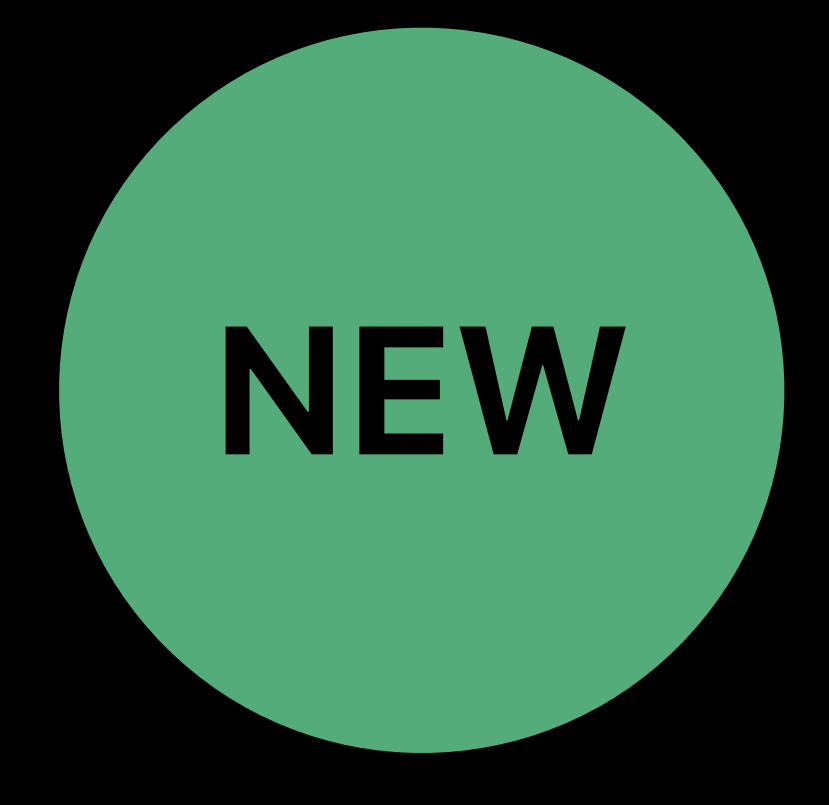

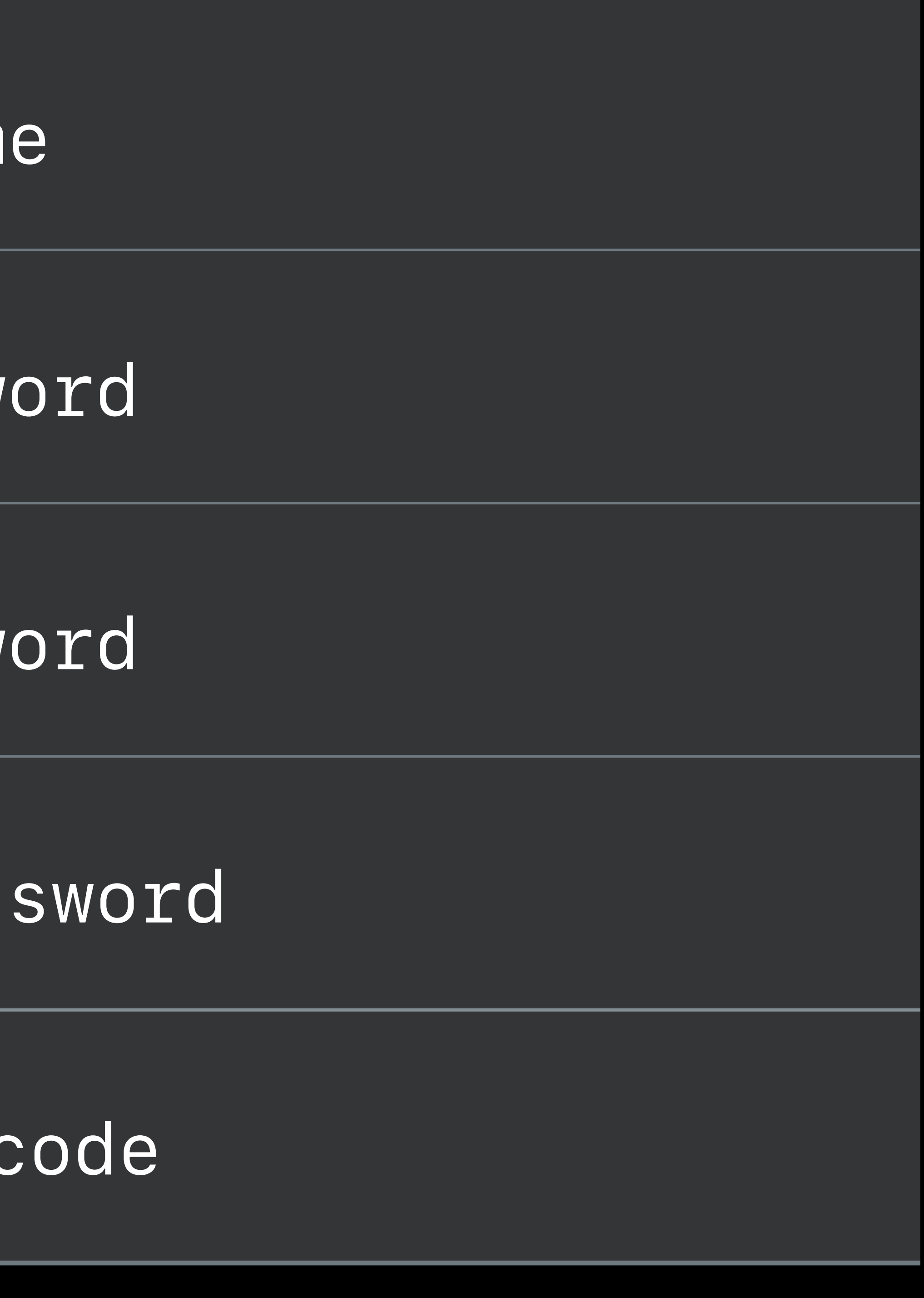

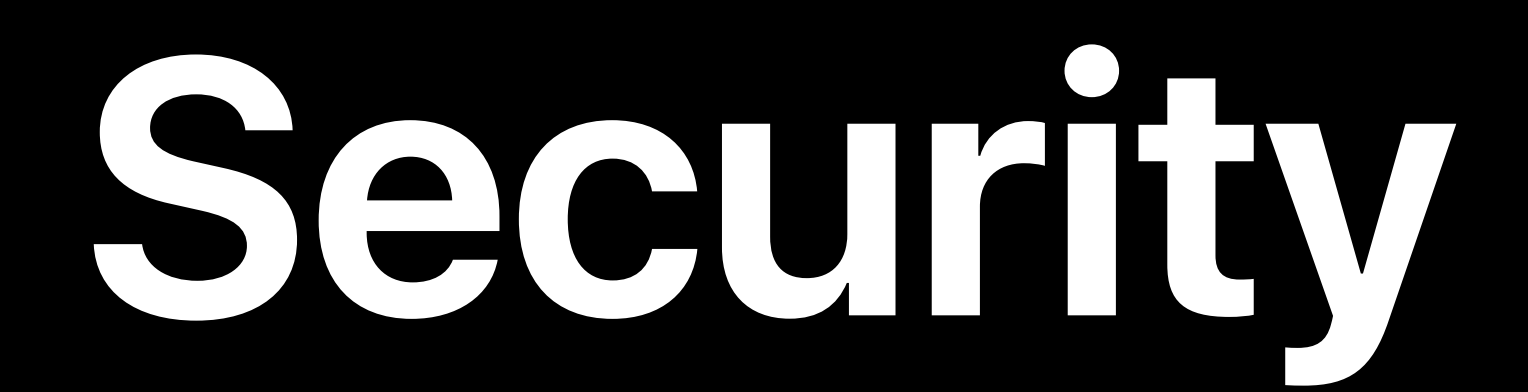

WKWebView Safari Extensions Subresource Integrity Security Code AutoFill

# Intelligent Tracking Prevention Automatic Strong Passwords

# *font-display* Descriptor

Font Collections Videos in Image Elements Passive Event Listeners Async Image Decoding Beacon API

### **Font Collections**  Similar Unicode fonts downloaded more quickly

# शोका िकिन शोका िकिन शोका िकिन शोका िकिन

# **शोका िकिन** शोका िकिन

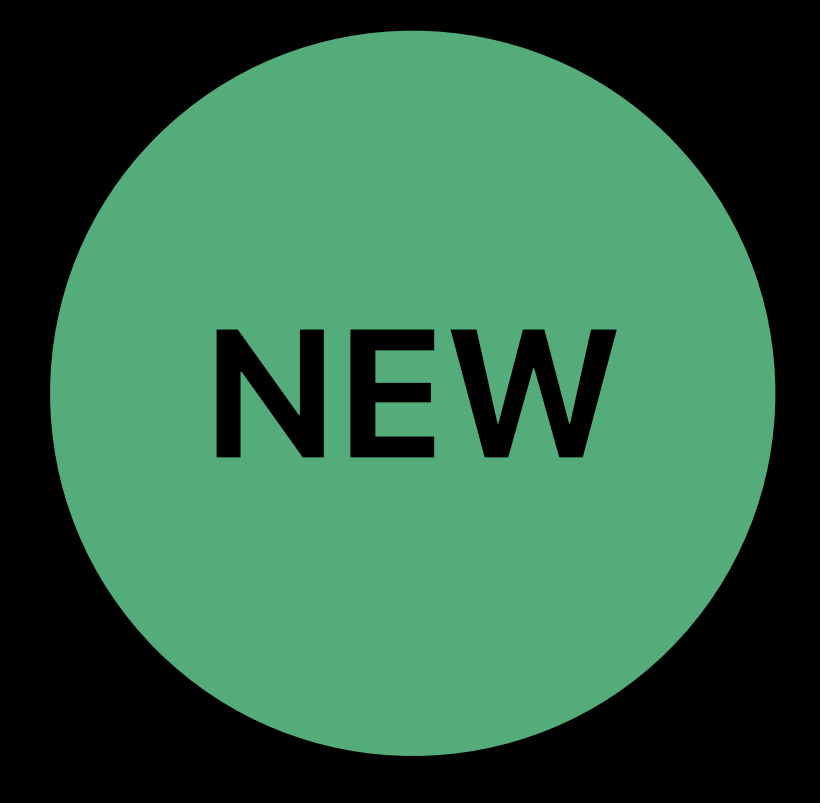

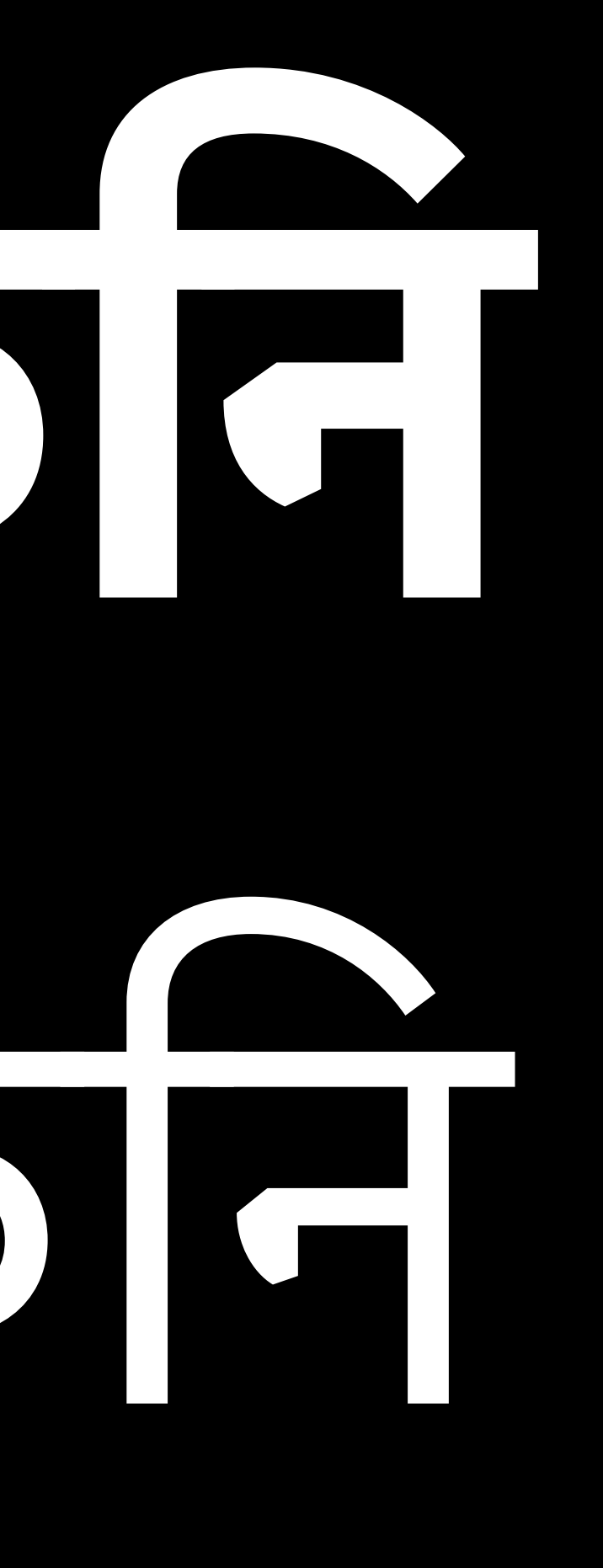

# *font-display* Descriptor

Font Collections Videos in Image Elements Passive Event Listeners Async Image Decoding Beacon API

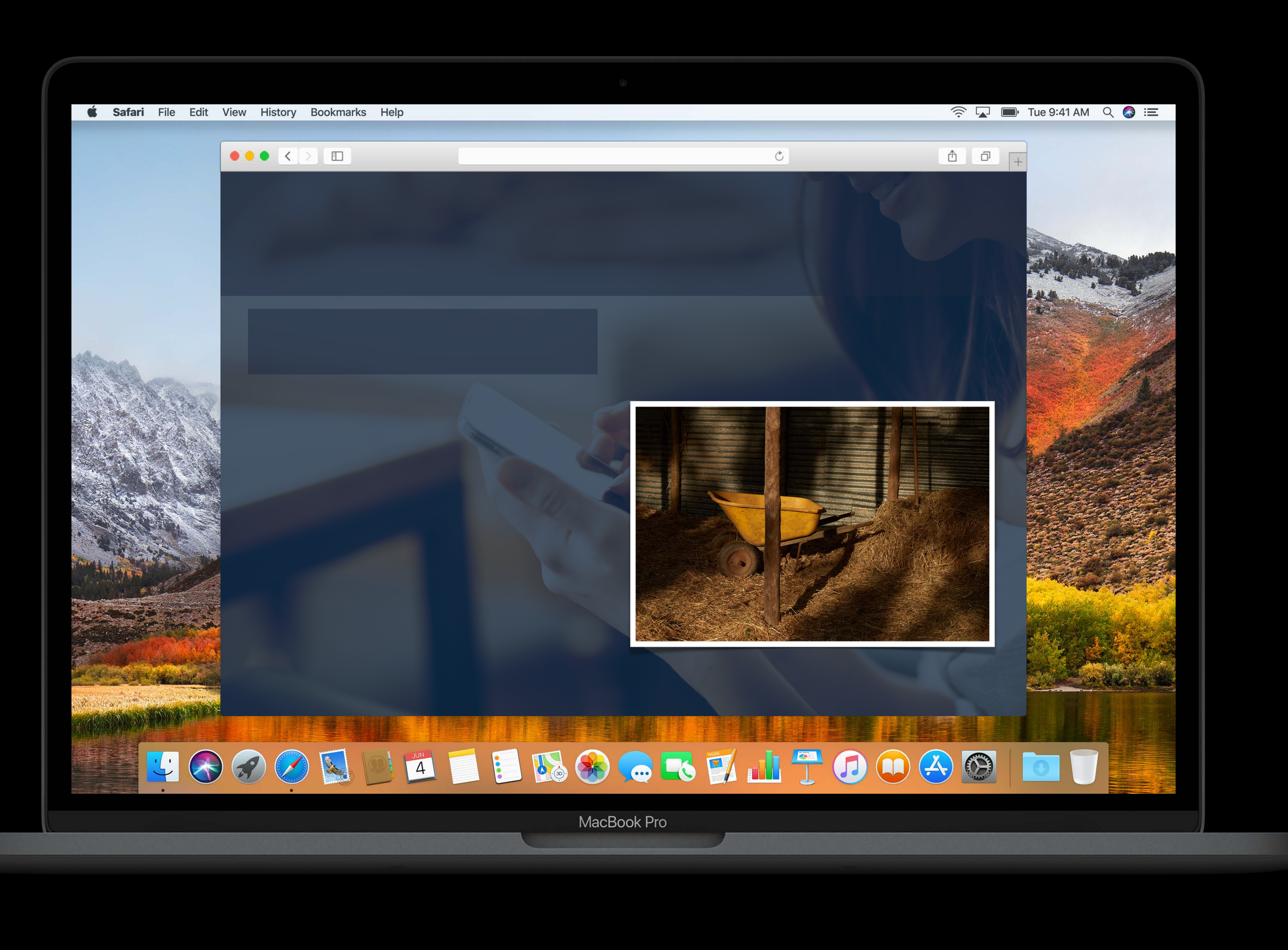

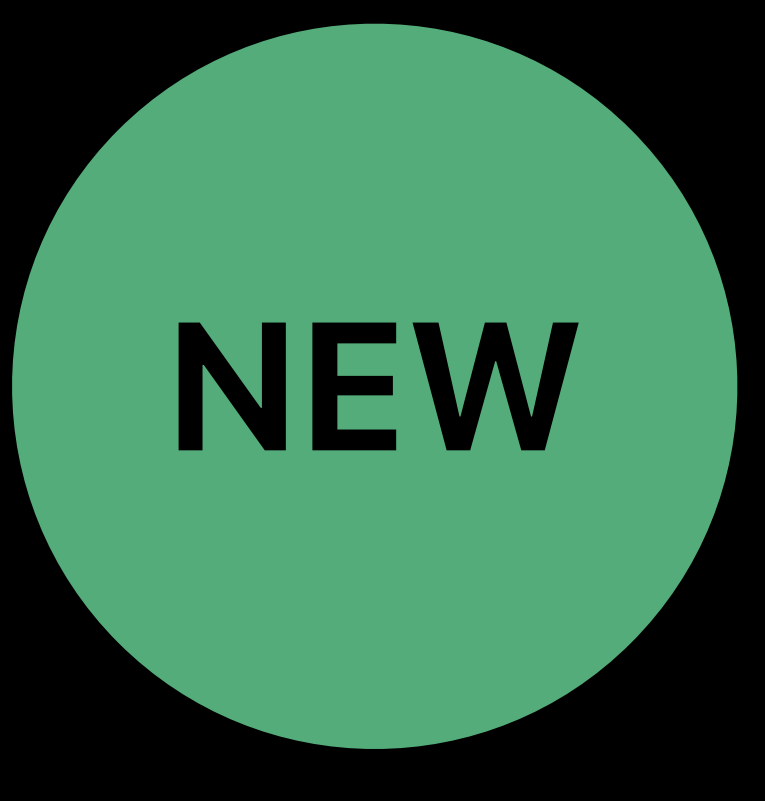

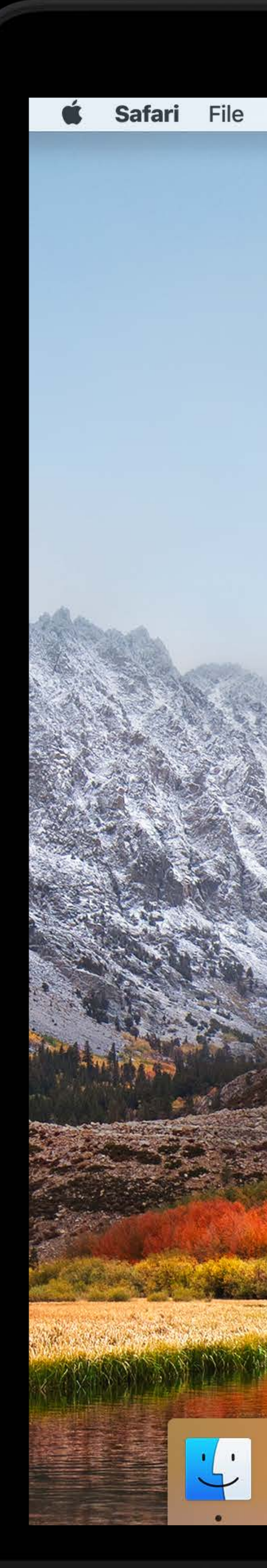

 $\bullet \bullet \bullet \; < \; > \quad \Box$ 

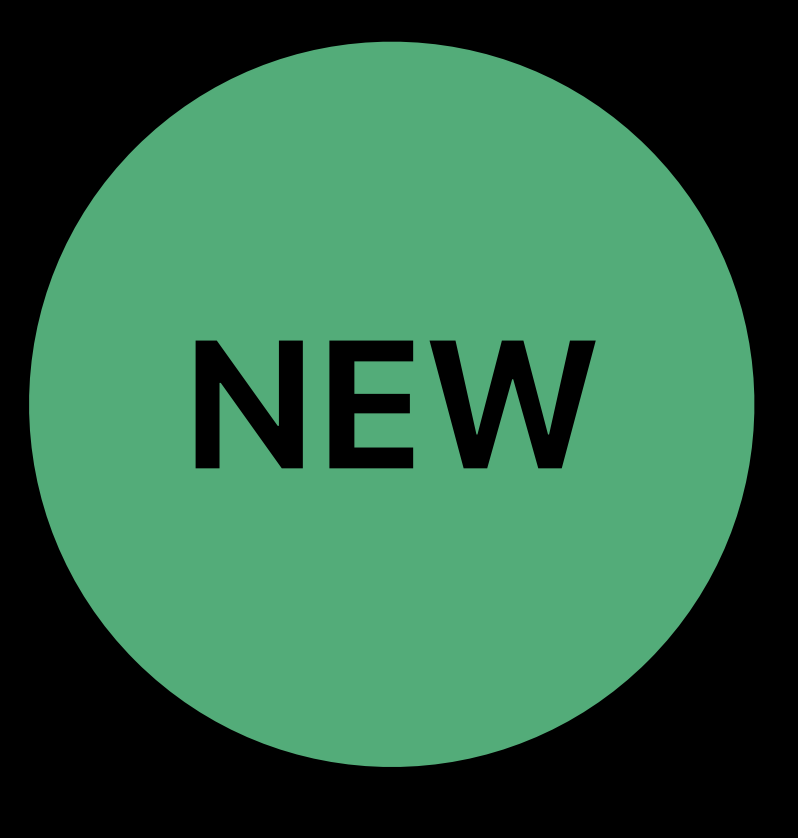

*Lorem ipsum dolor sit amet, consec*t*tur adipiscing elit, sed do eiusmod* t*mpor incididunt ut labore et dolore magna aliqua. Ut enim ad minim veniam, quis nos*t*ud exercita*t*on u*l*amco laboris nisi ut aliquip ex ea commodo consequat.*

#### *Welcome* t *my Si*t*!*

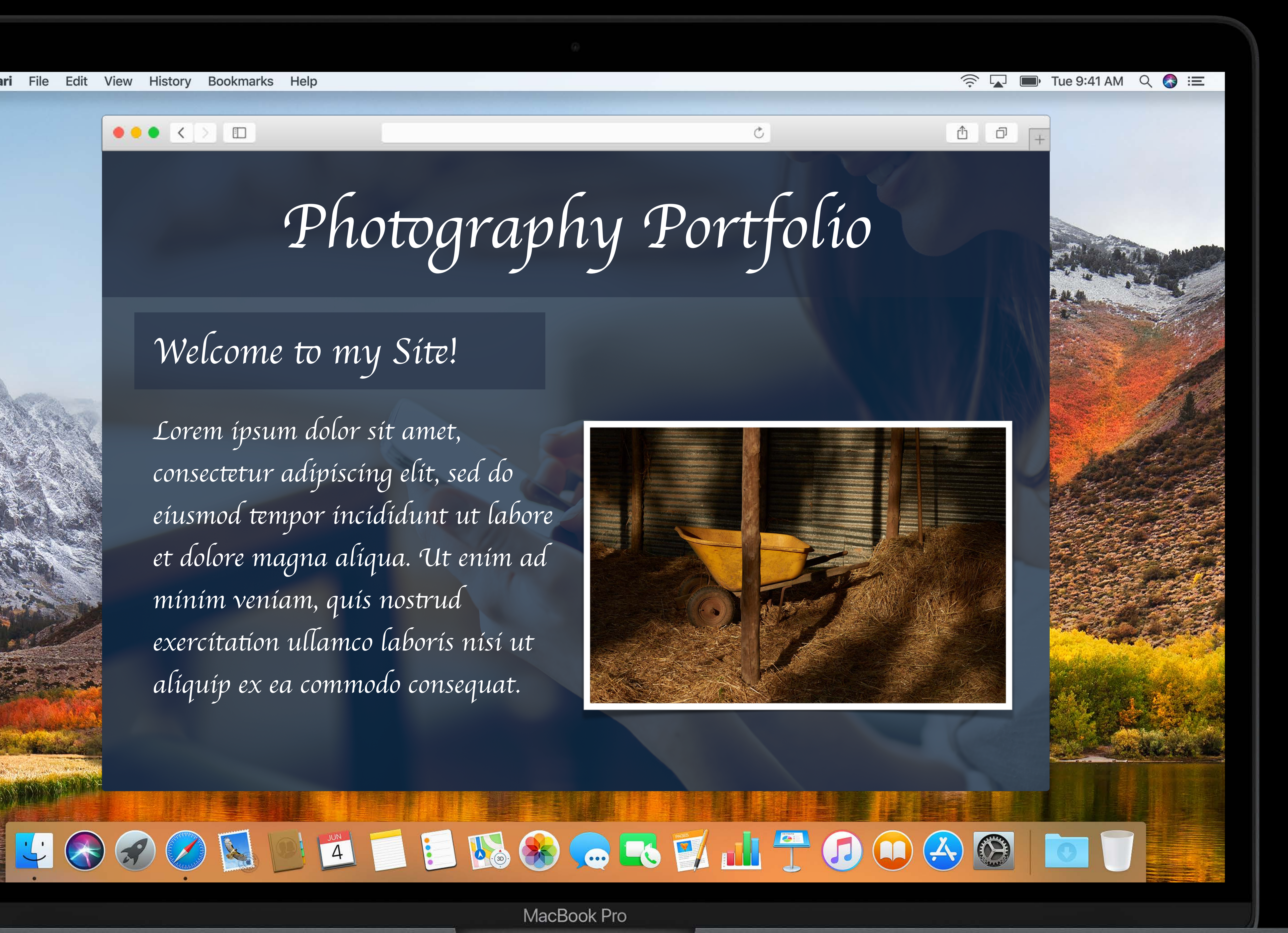

# *font-display* **Descriptor**

*@font-face { font-family: ExampleFont; src: url(/path/to/fonts/myfont.woff) format('woff'); font-weight: 400; font-style: normal; font-display: fallback; }*

# *font-display* Descriptor

Font Collections Videos in image elements Passive Event Listeners Async Image Decoding Beacon API

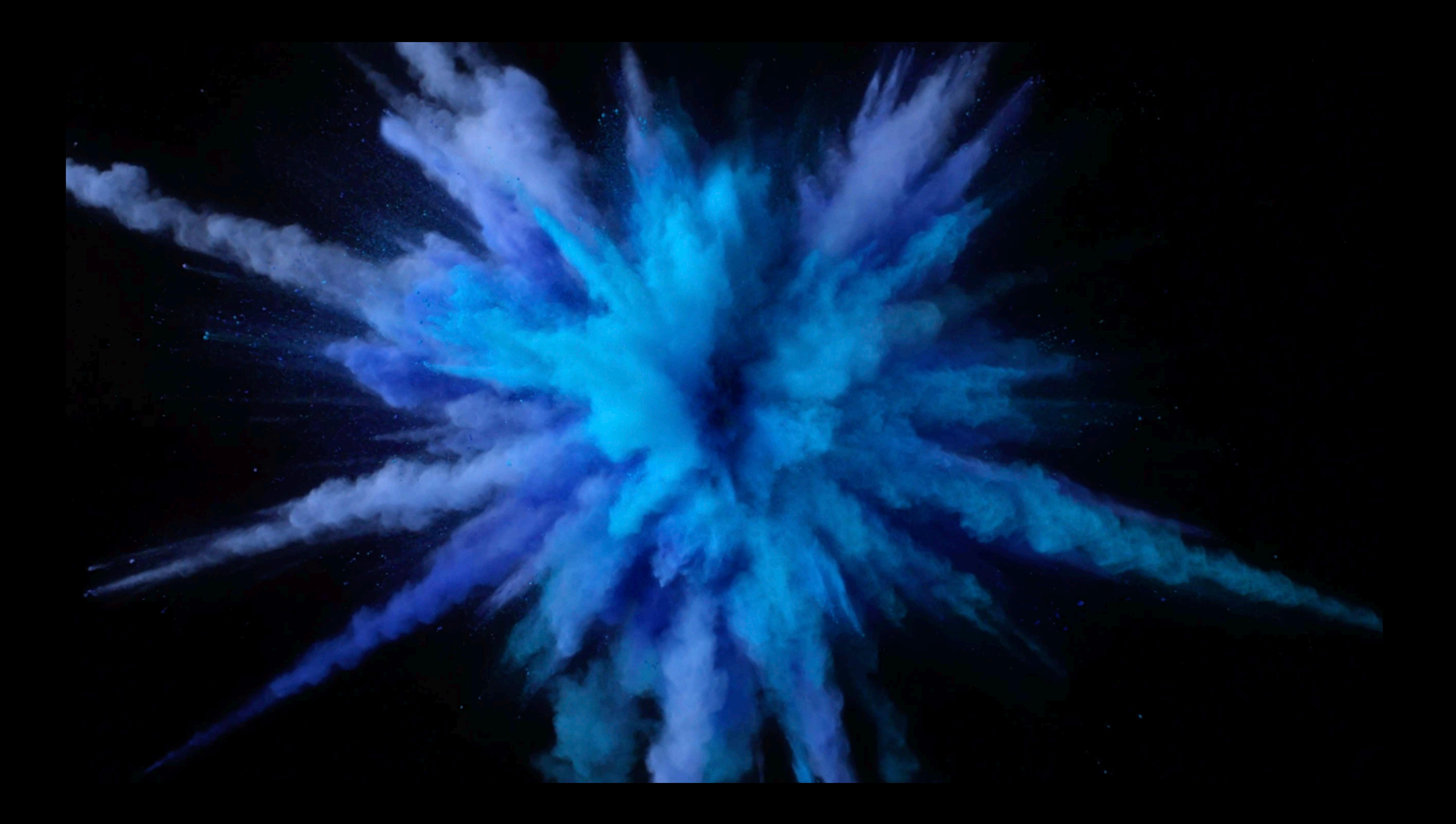

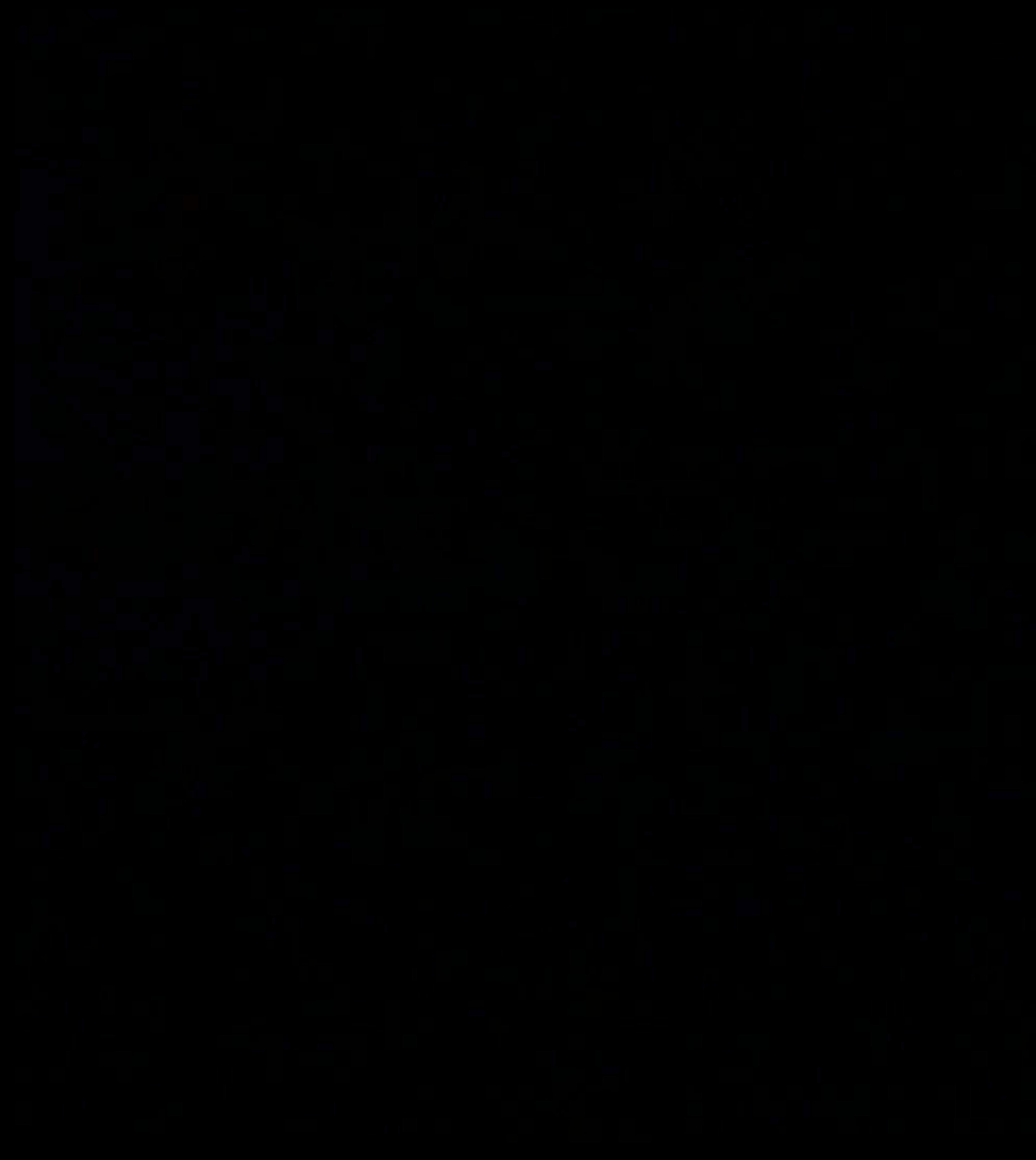

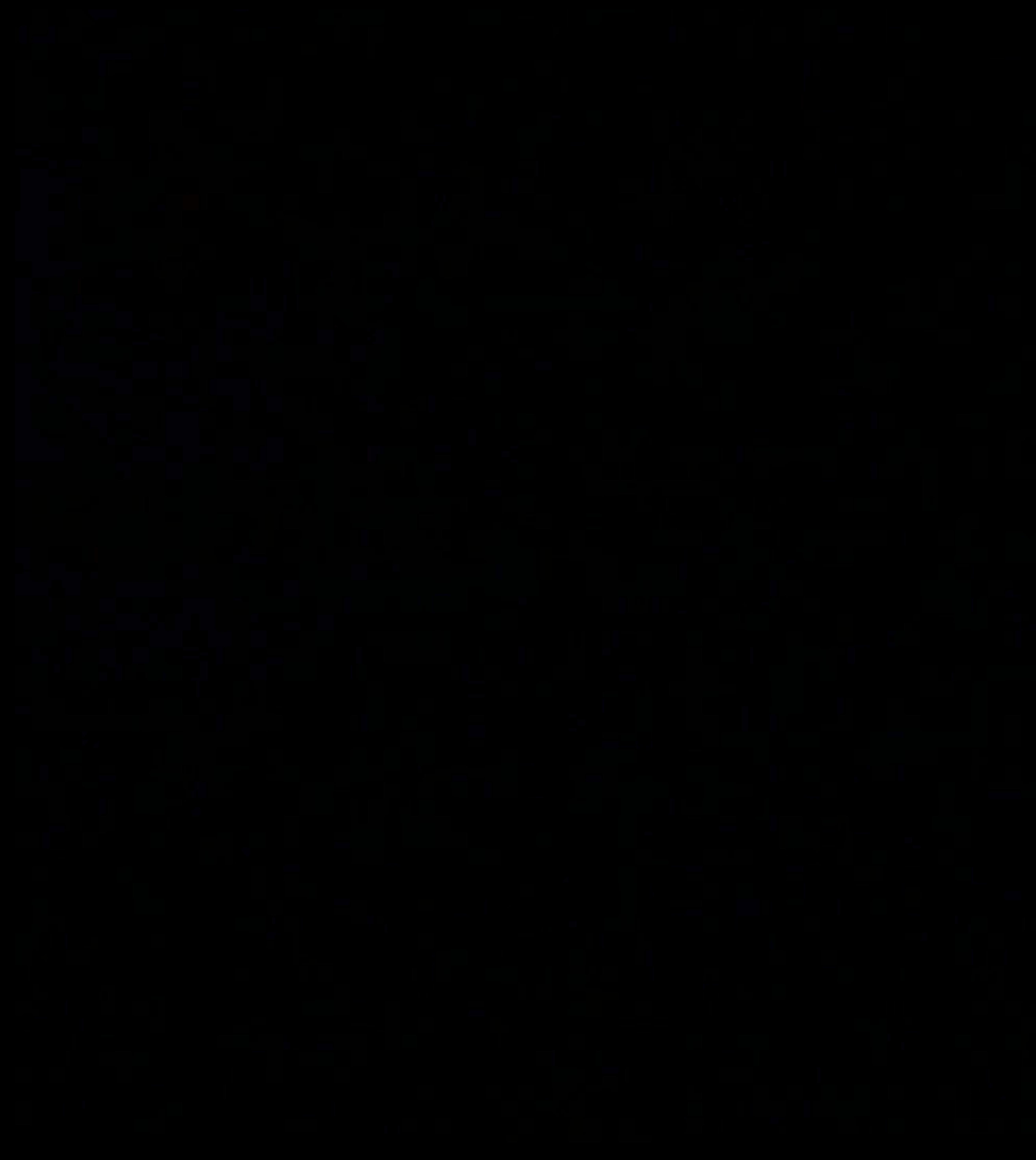

### **Videos in Image Elements**  MP4 with H.264 encoding NEW

#### In CSS background image property:

*<style> body { } </style>*

#### *background-image: url("explosion.mp4");*

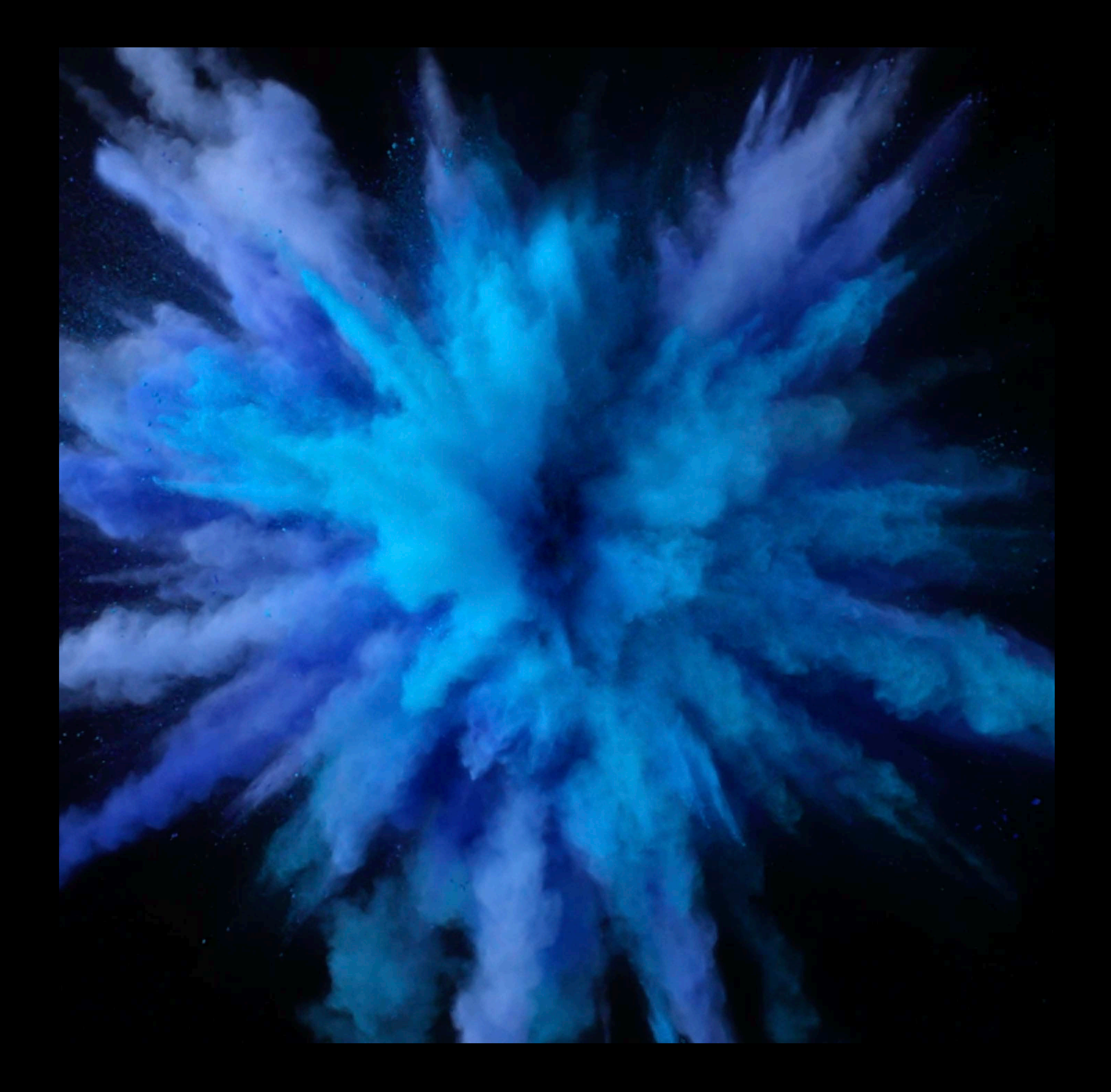

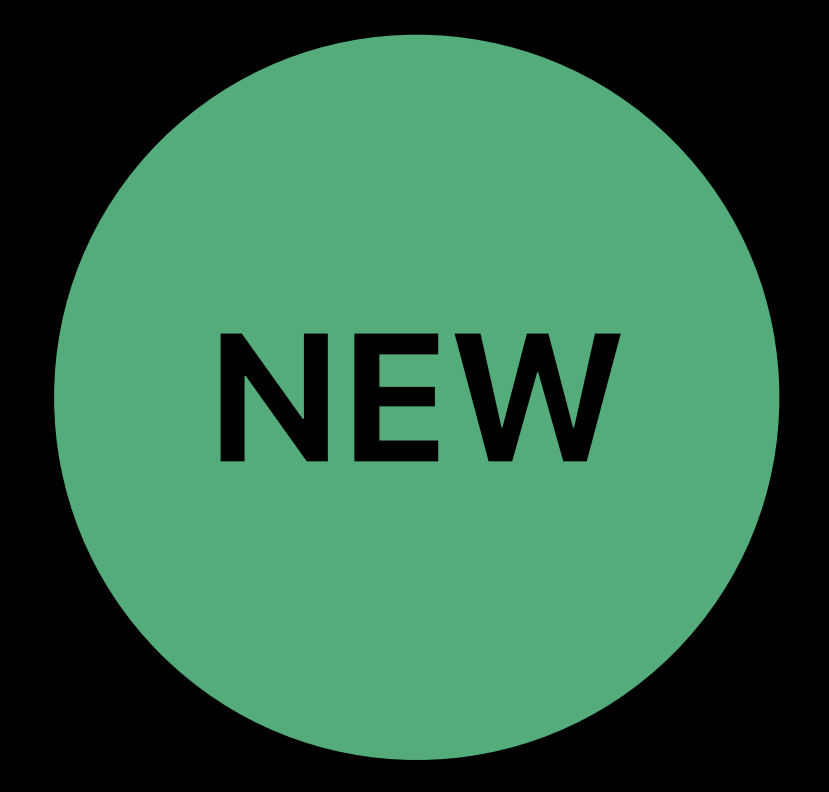

#### *<img src="explosion.mp4" alt="Color Explosion">*

### **Videos in Image Elements**  Fallback images

*<picture> <source srcset="explosion.mp4" type="video/mp4"> <img src="explosion.jpg"> </picture>*

Font Collections *font-display* Descriptor Videos in Image Elements Passive event listeners Async Image Decoding Beacon API

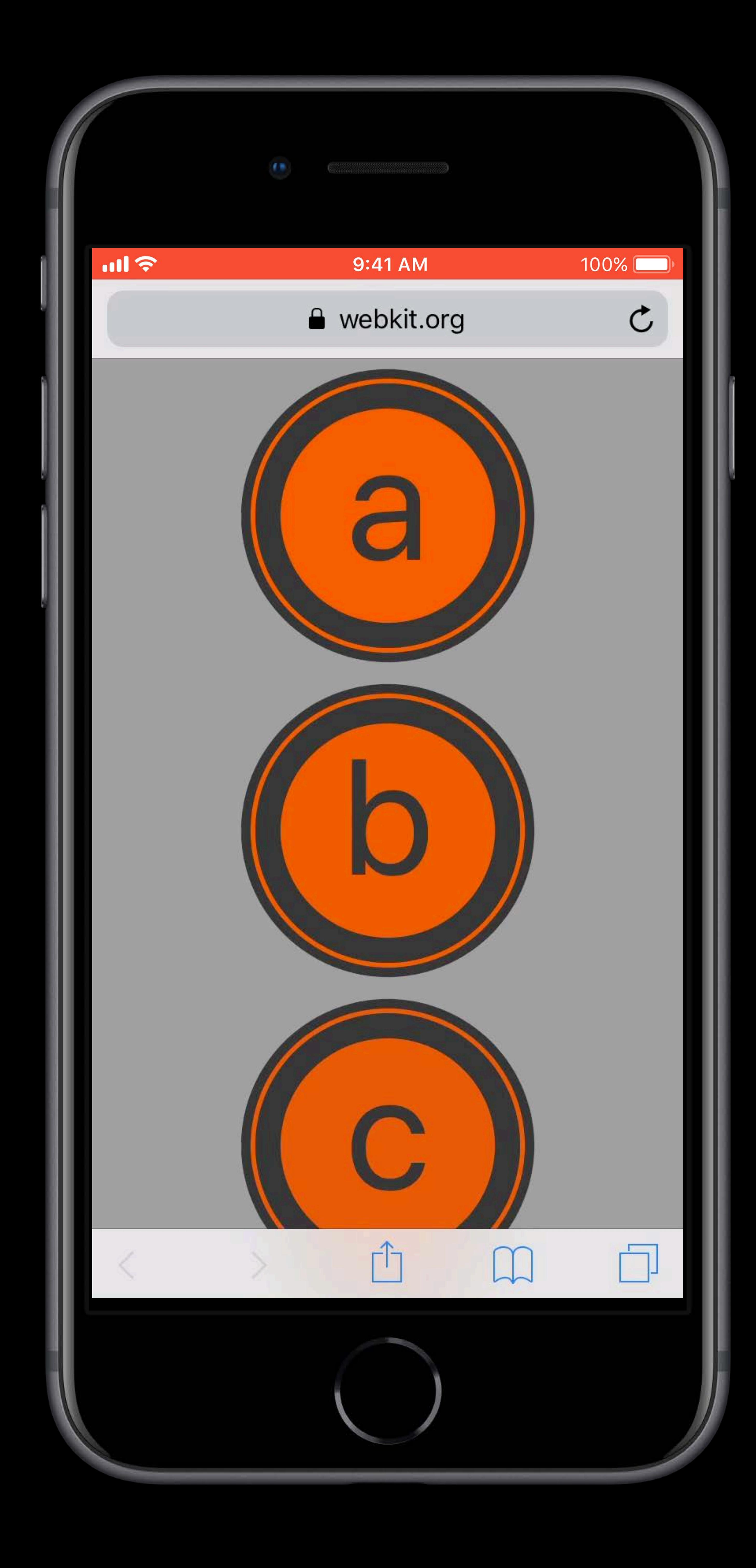

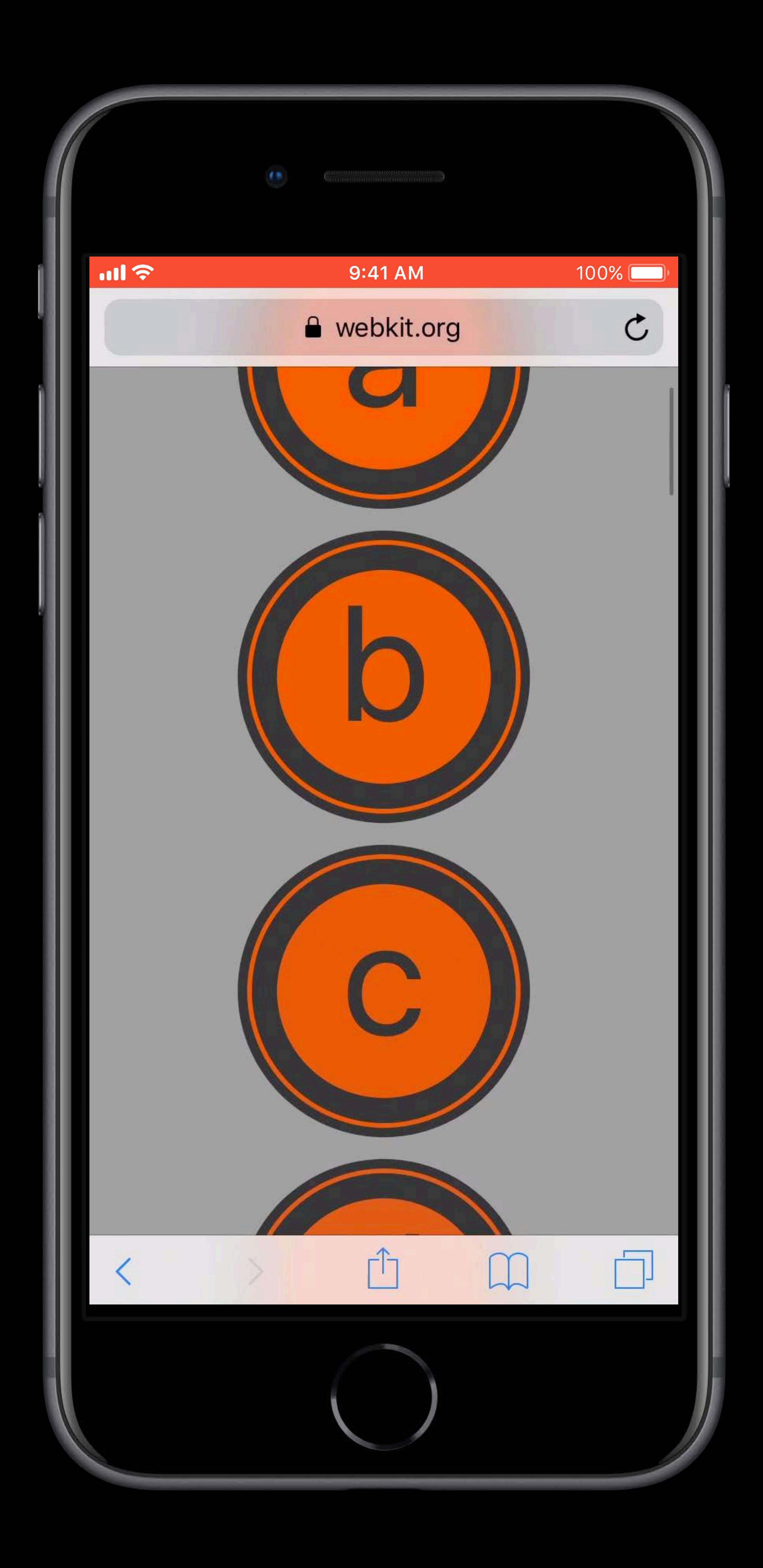

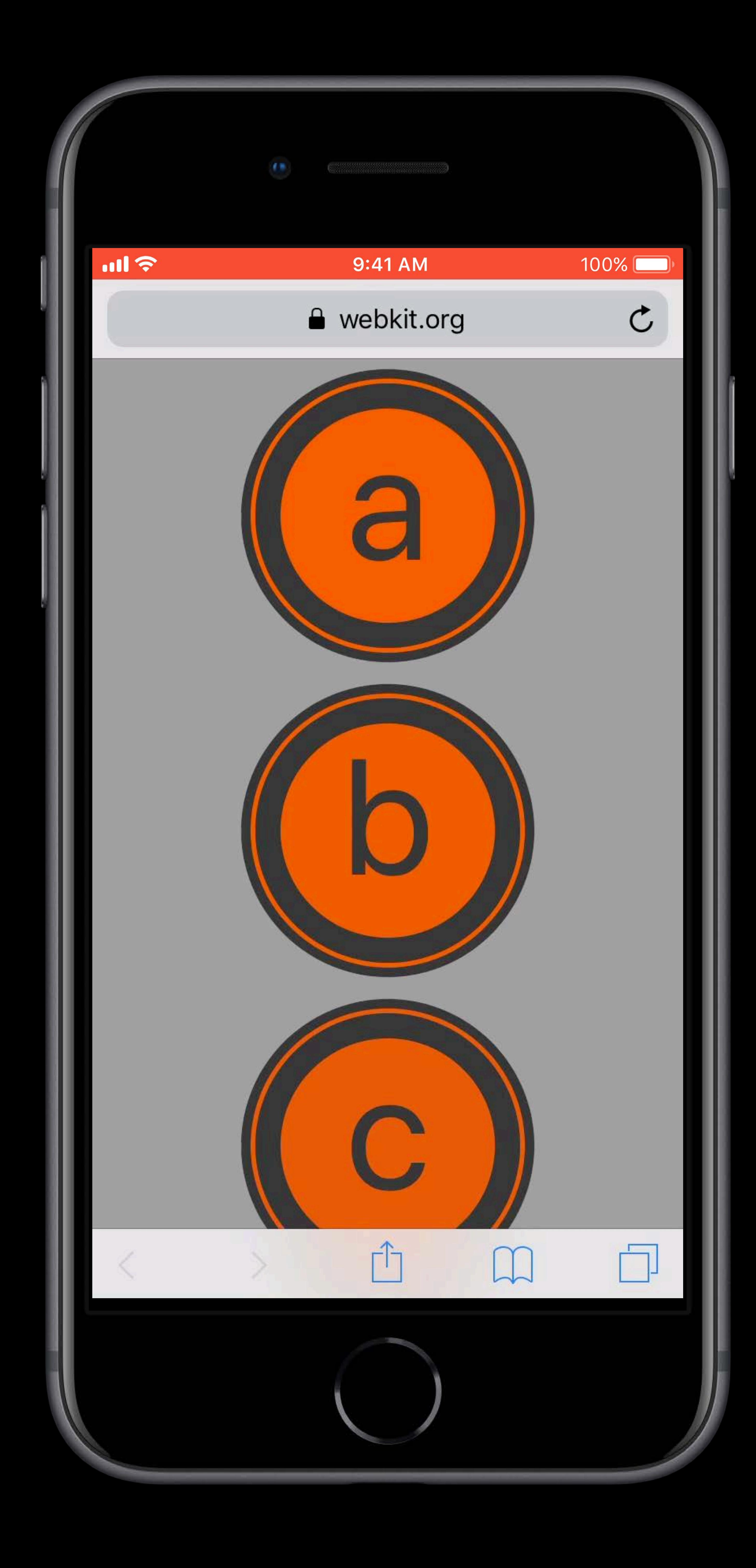

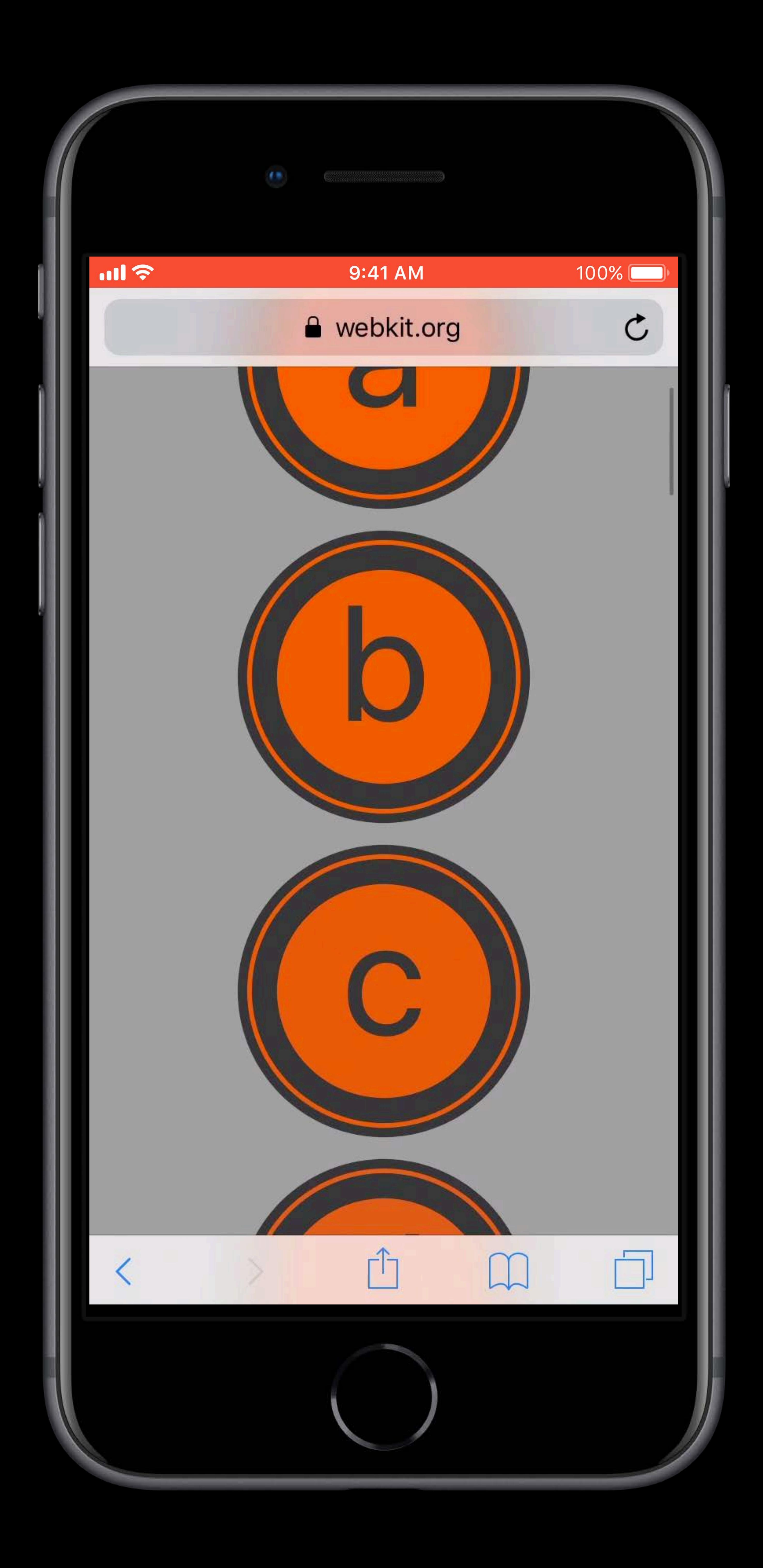

# **Passive Event Listeners**

#### Enabled on *document*, *window*, and *body* elements by default

Flag to always allow scrolling No interruptions

*document.addEventListener('touchstart', (e) => { … }, { passive: true })*

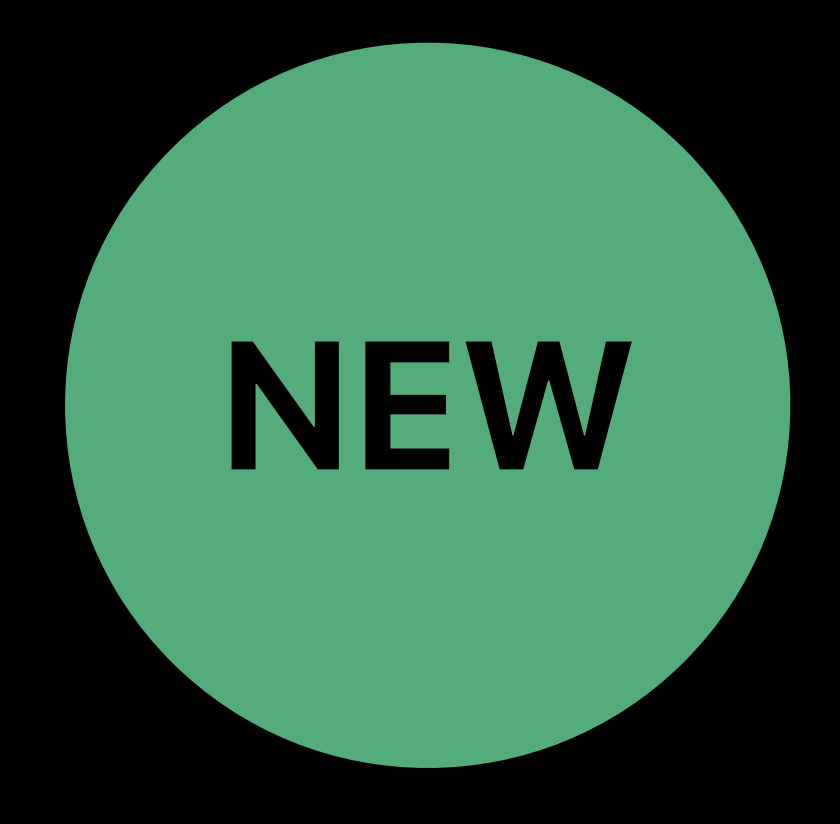

Font collections *font-display* descriptor Videos in image elements Passive event listeners Async image decoding Beacon API

# **Image Decoding**

#### Synchronous

- Main thread is blocked
- User interactions prevented until all images are decoded

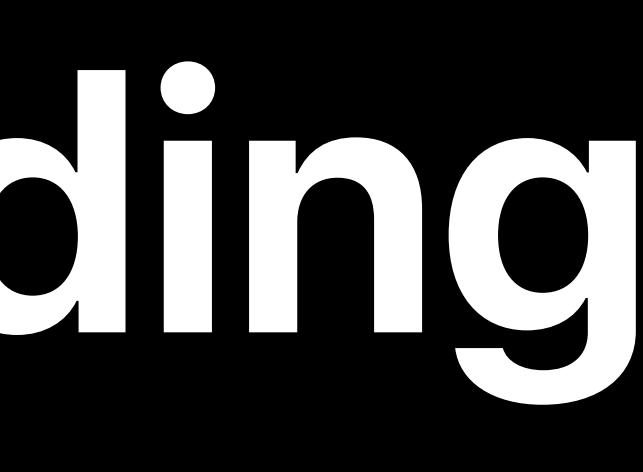

#### Asynchronous

- On separate thread
- Parallel decoding operations
- User interactions aren't blocked

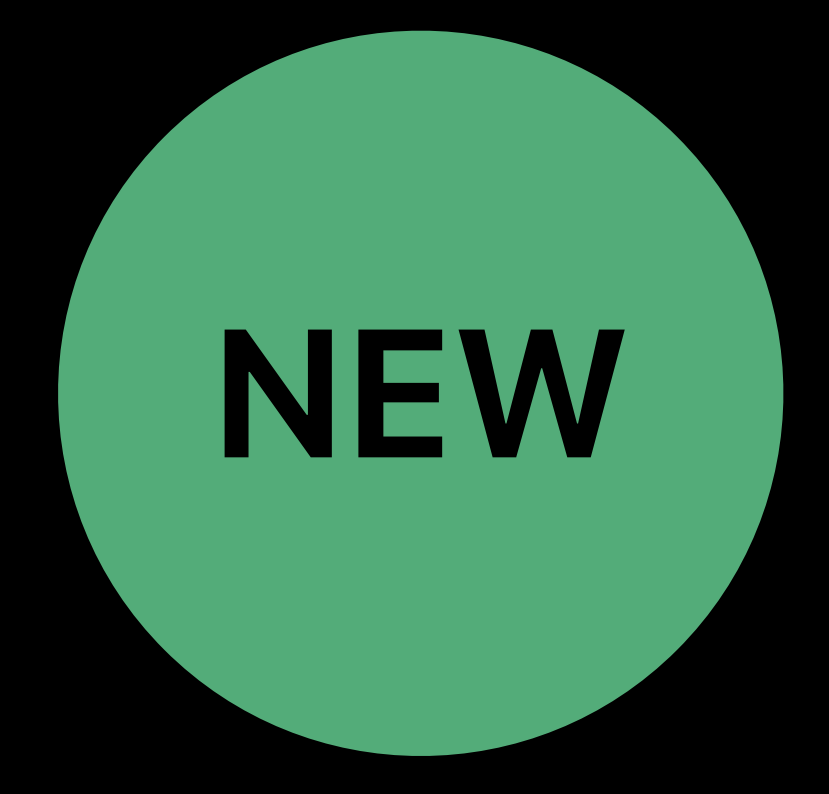

# **Image Decoding**

#### Synchronous

- Main thread is blocked
- User interactions prevented until all images are decoded

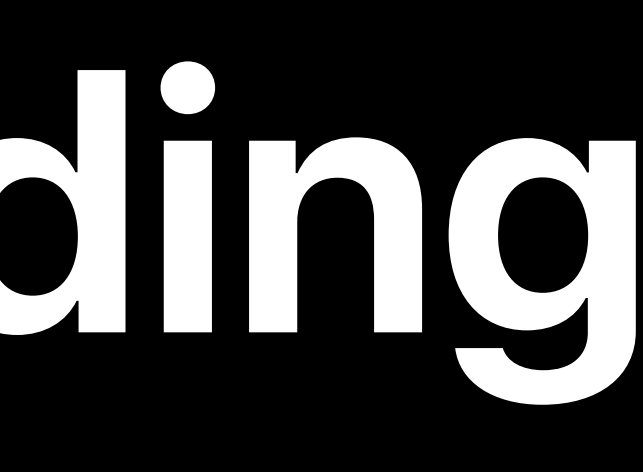

#### Asynchronous

- On separate thread
- Parallel decoding operations
- User interactions aren't blocked
- Default on first page load

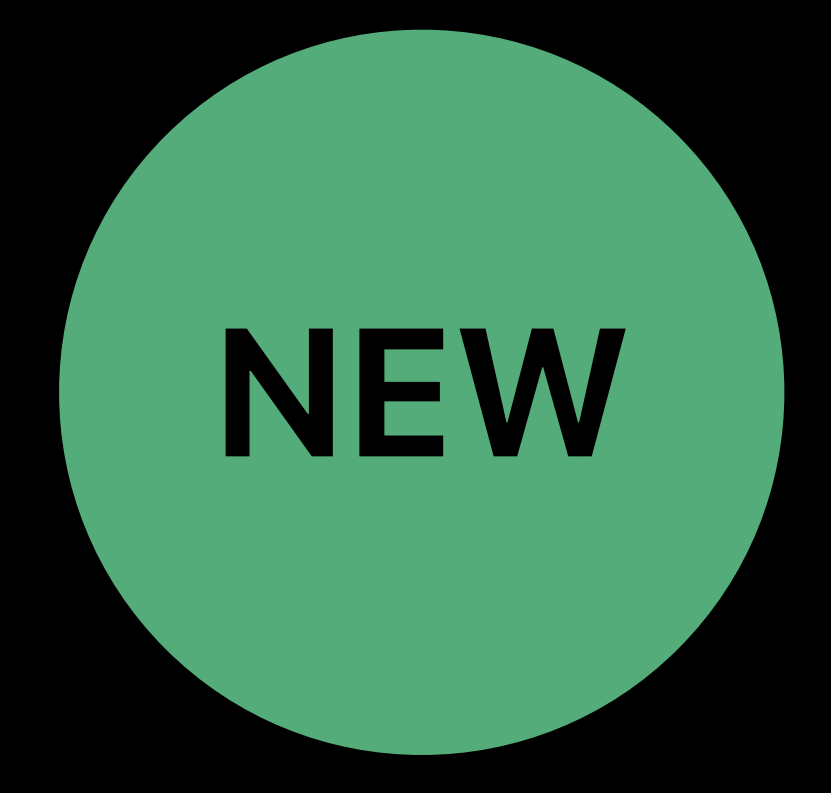

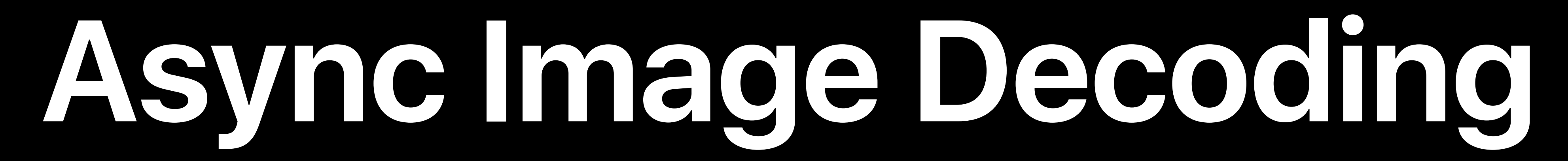

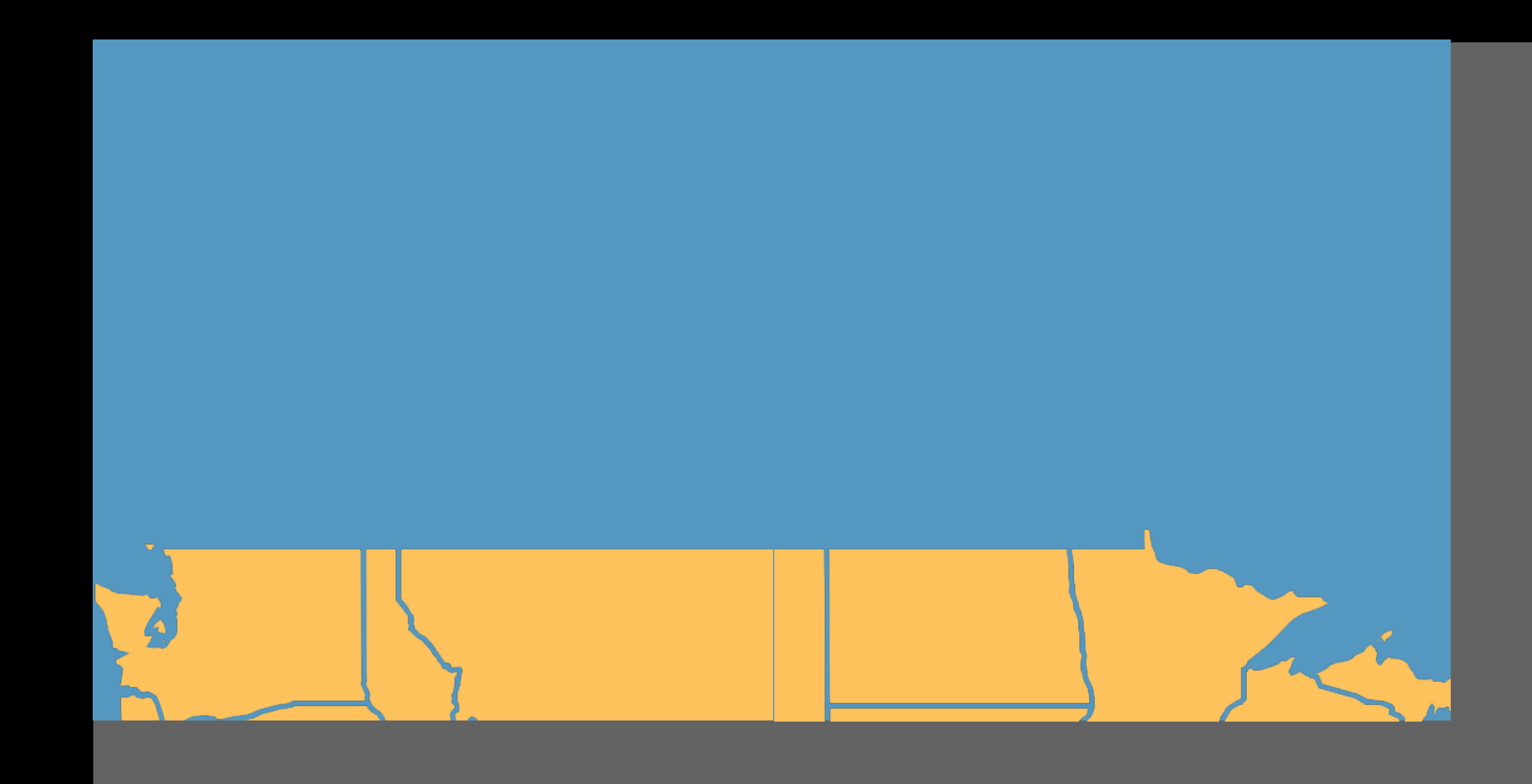

#### Map

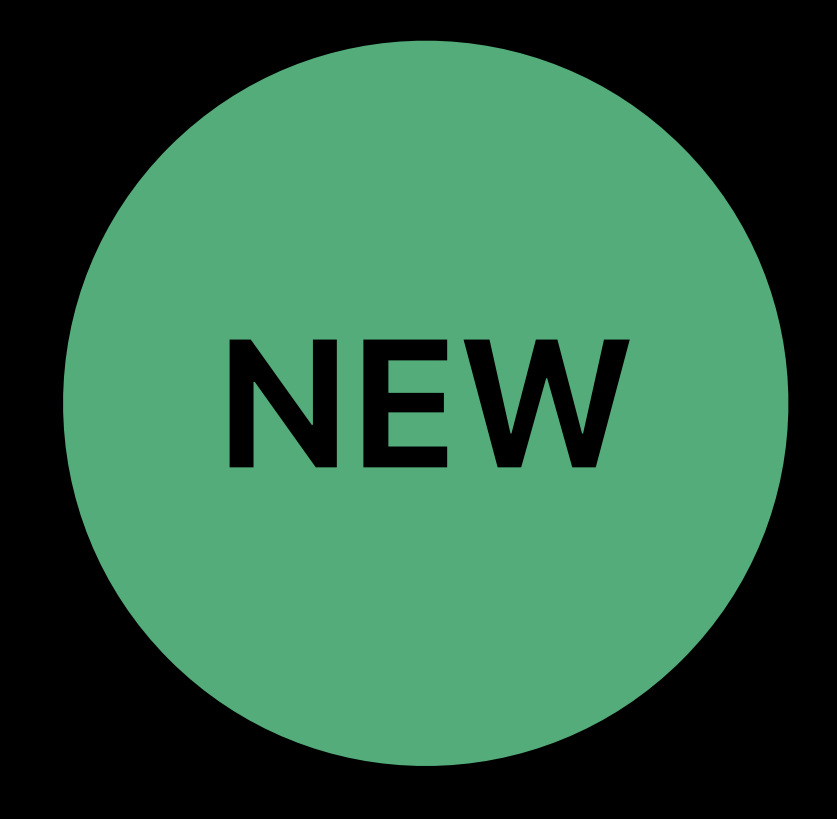

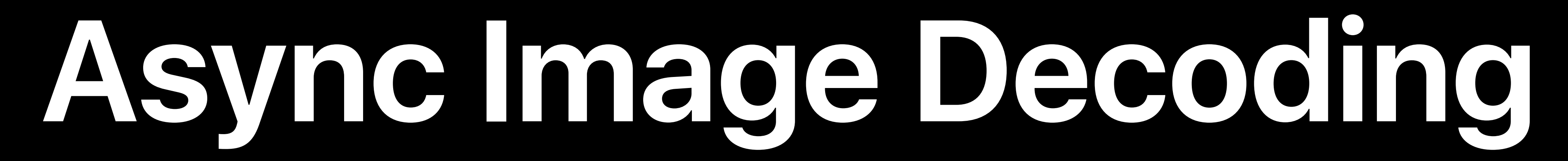

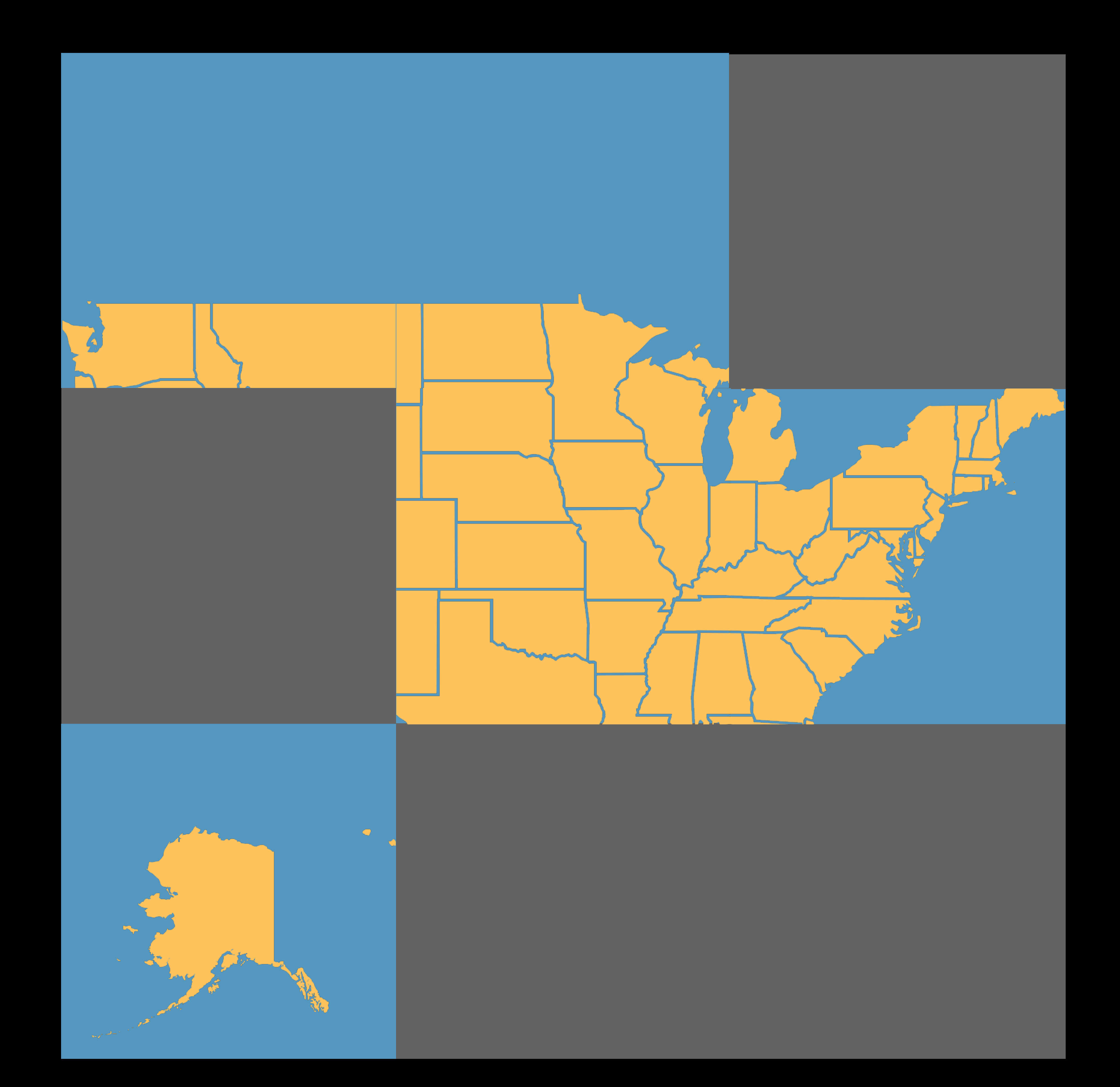

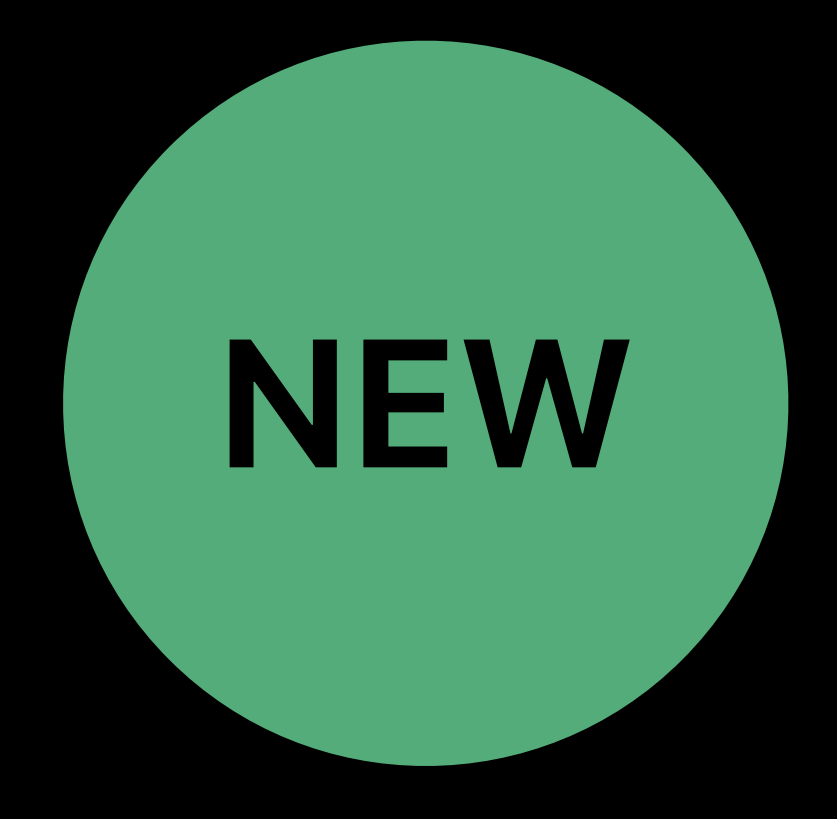

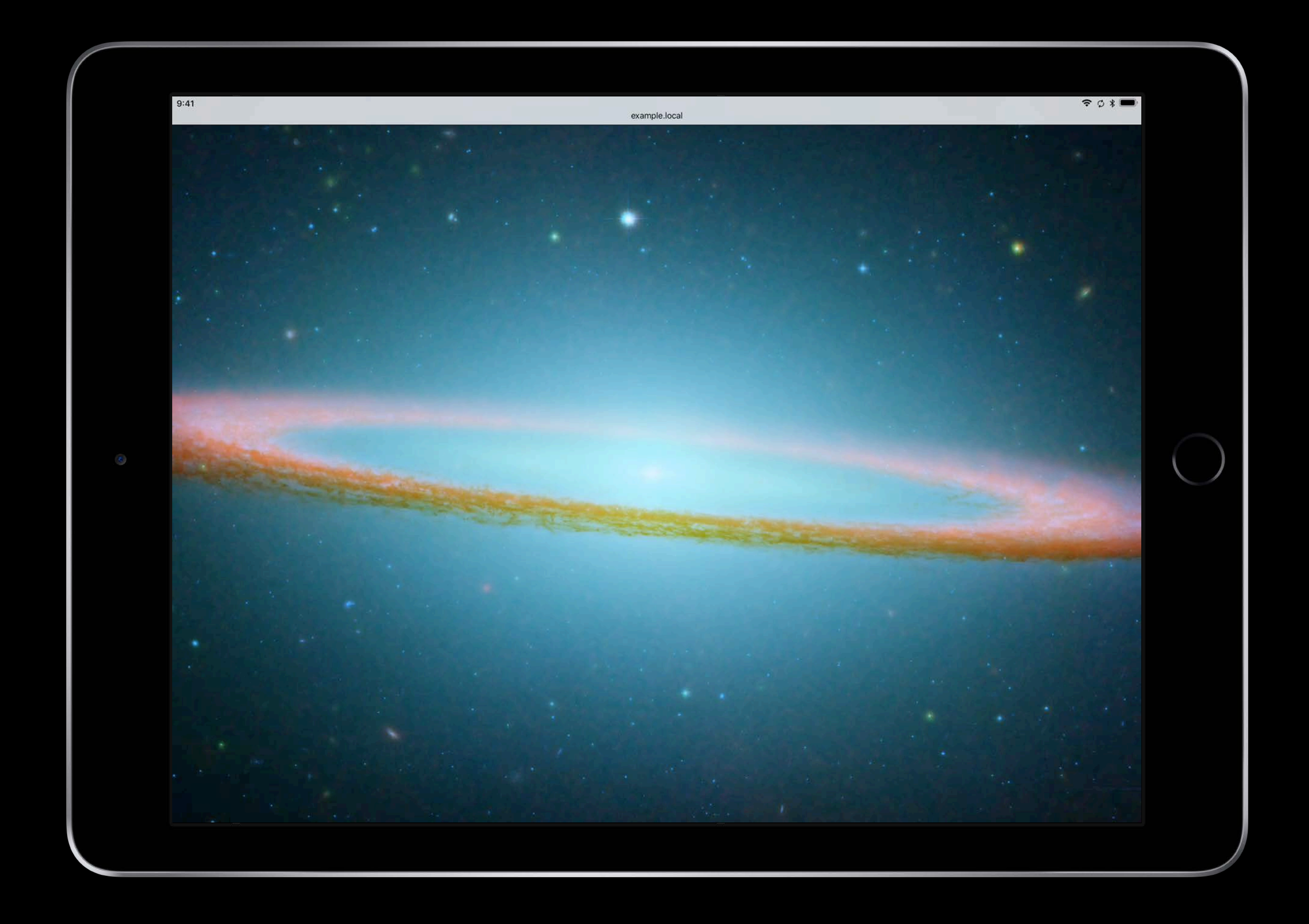

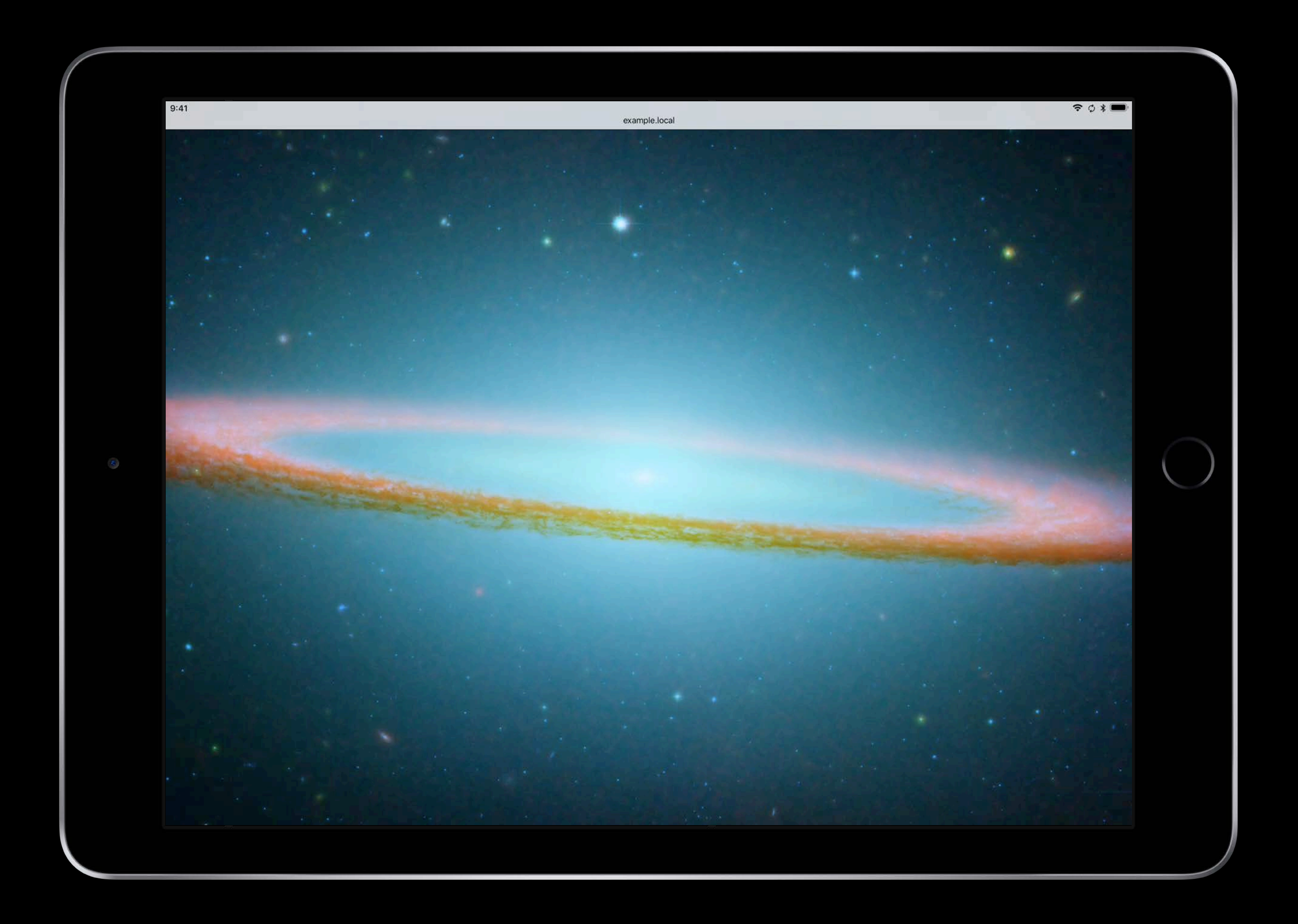

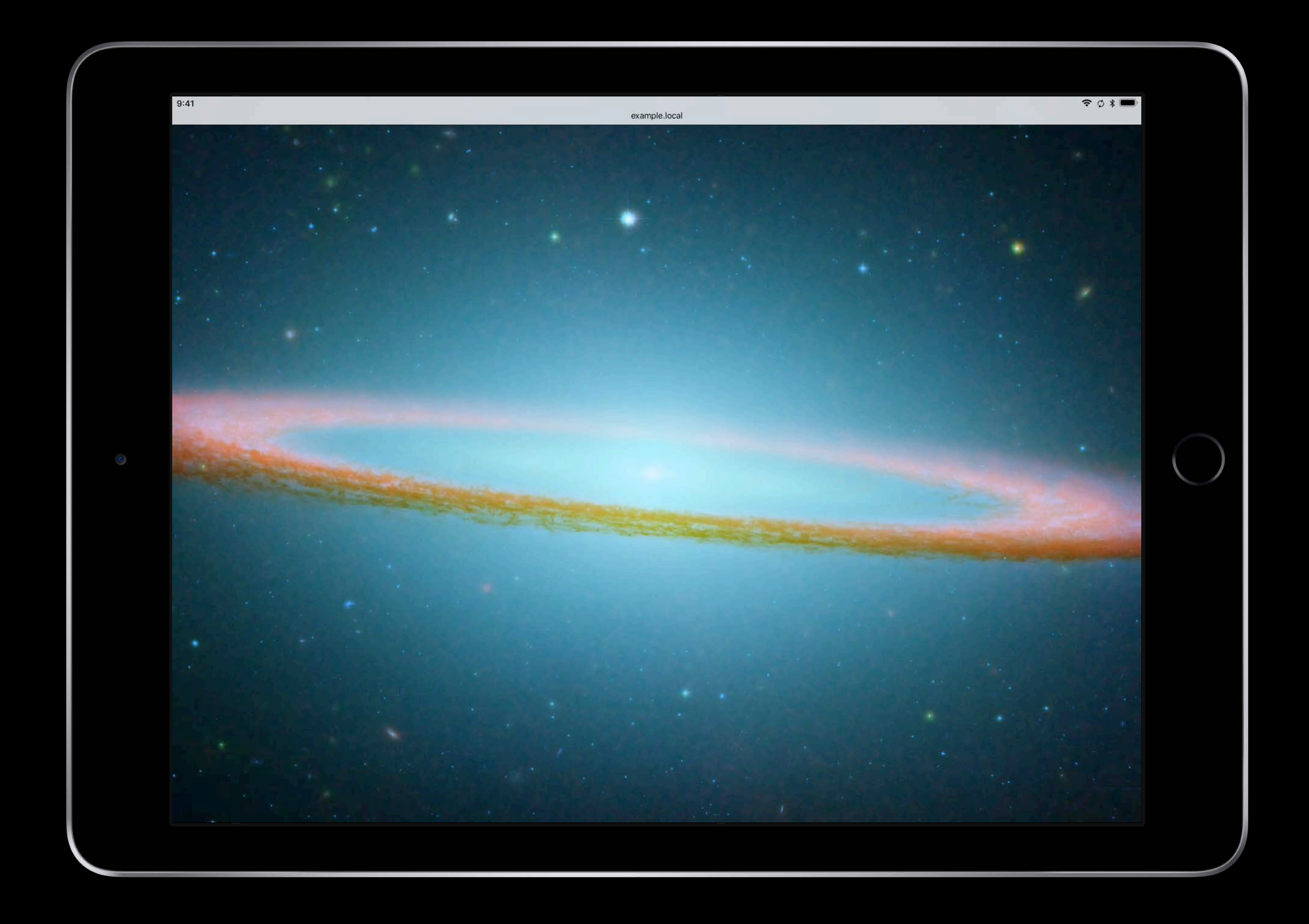

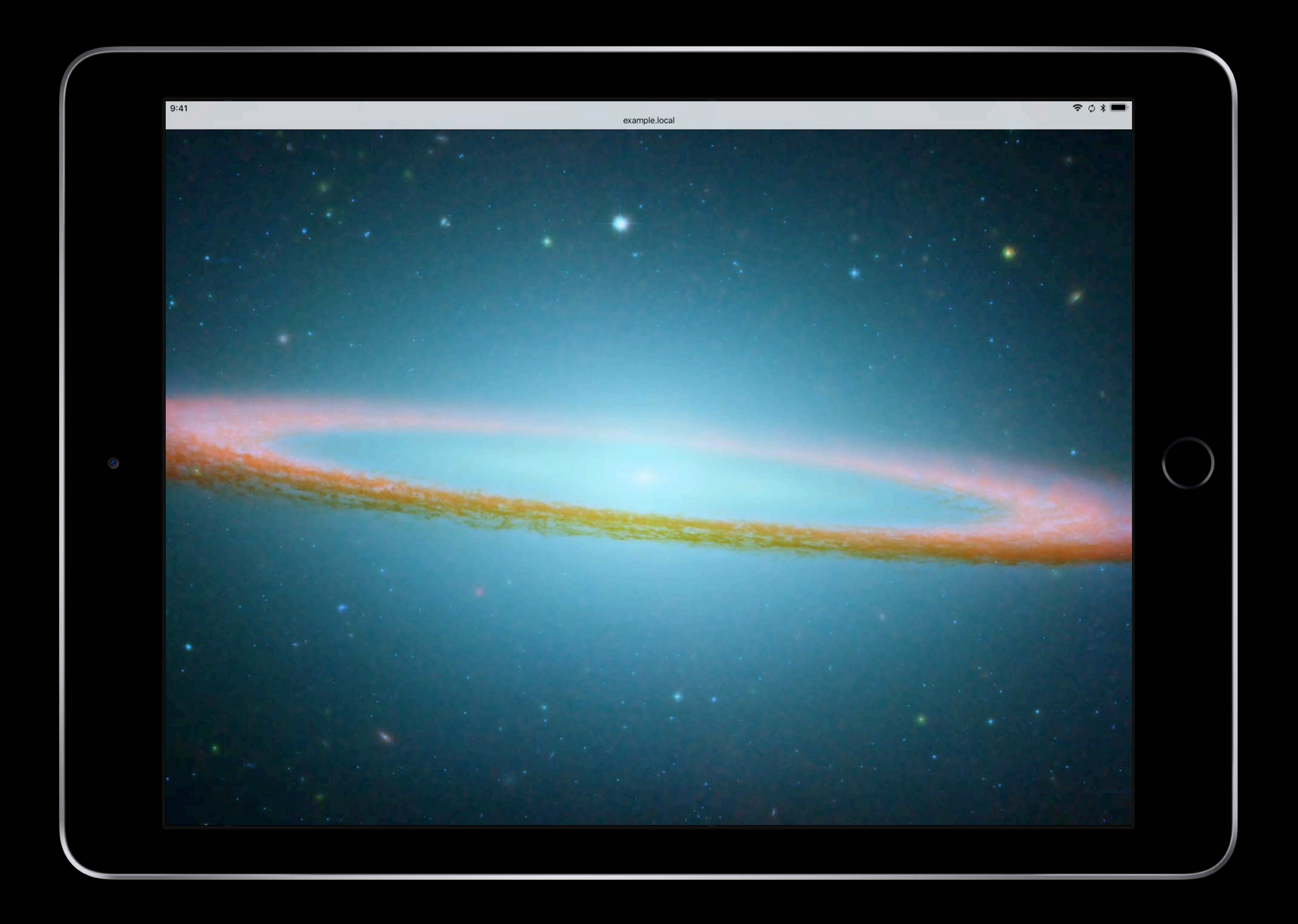

# Async Image Decoding

# Markup: Add the decoding attribute to an element JavaScript: Use HTMLImageElement.decode()

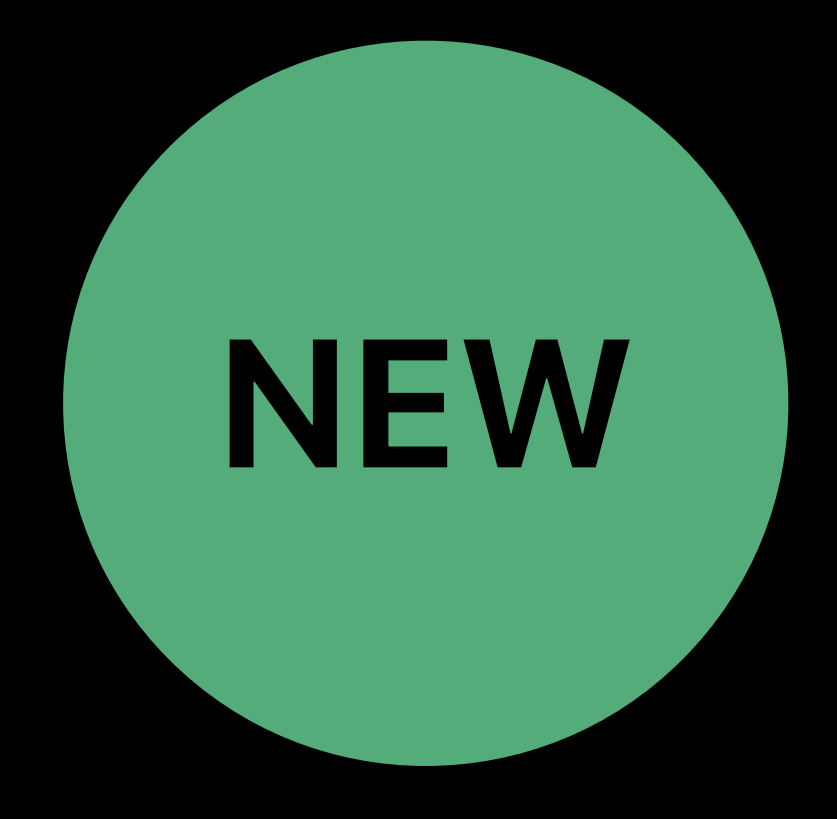

# *font-display* Descriptor

Font Collections Videos in Image Elements Passive Event Listeners Async Image Decoding Beacon API

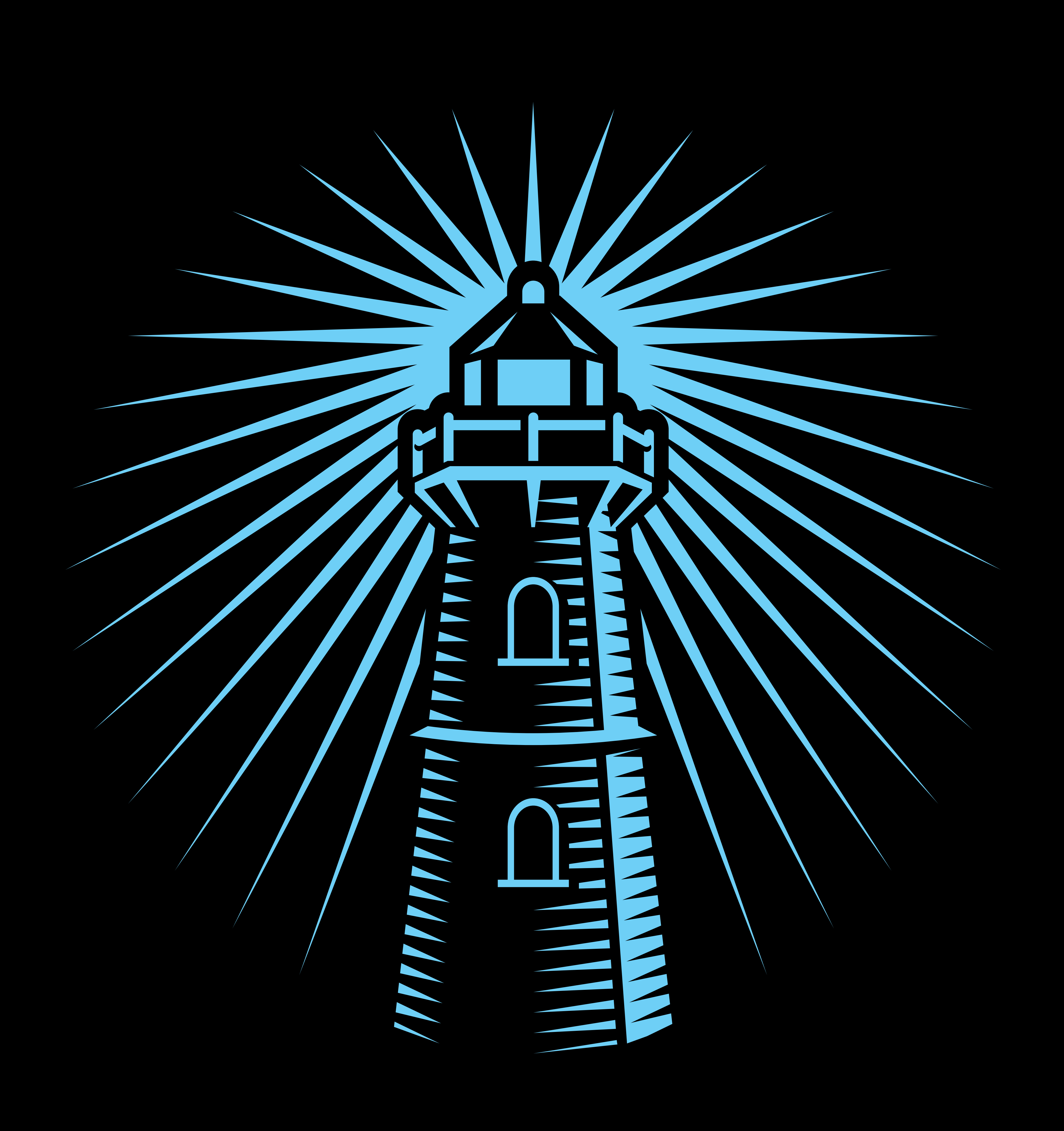

### **Beacon API**  Asynchronous request on unload event

- Sends data on unload without waiting for a response
- Smooth browser navigation while waiting for response
- Ensures delivery of data while Safari is running

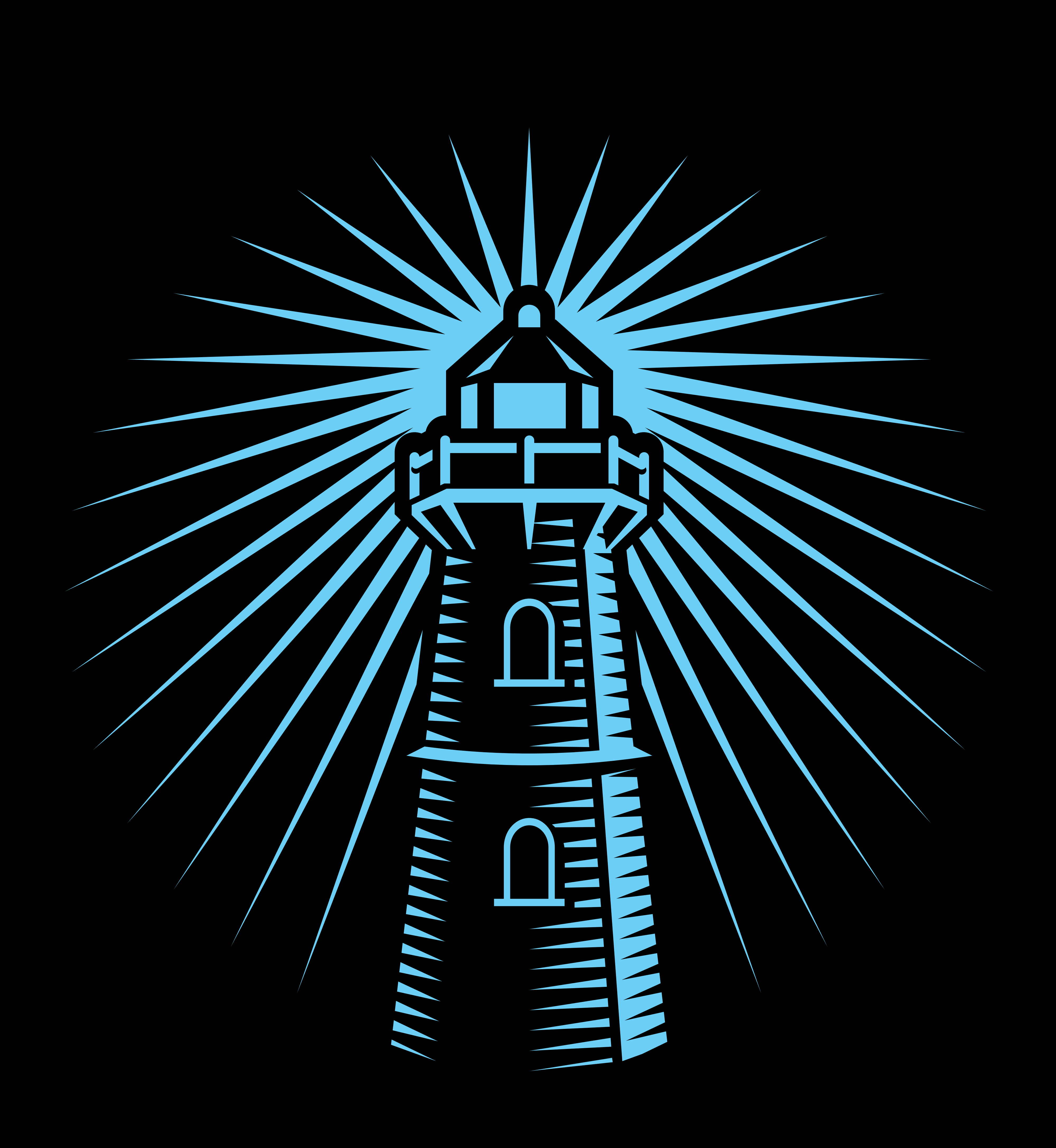

### **Beacon API**  Asynchronous request on unload event

- Sends data on unload without waiting for a response
- Smooth browser navigation while waiting for response
- Ensures delivery of data while Safari is running

#### Jason Sandmeyer, Marketing Communications

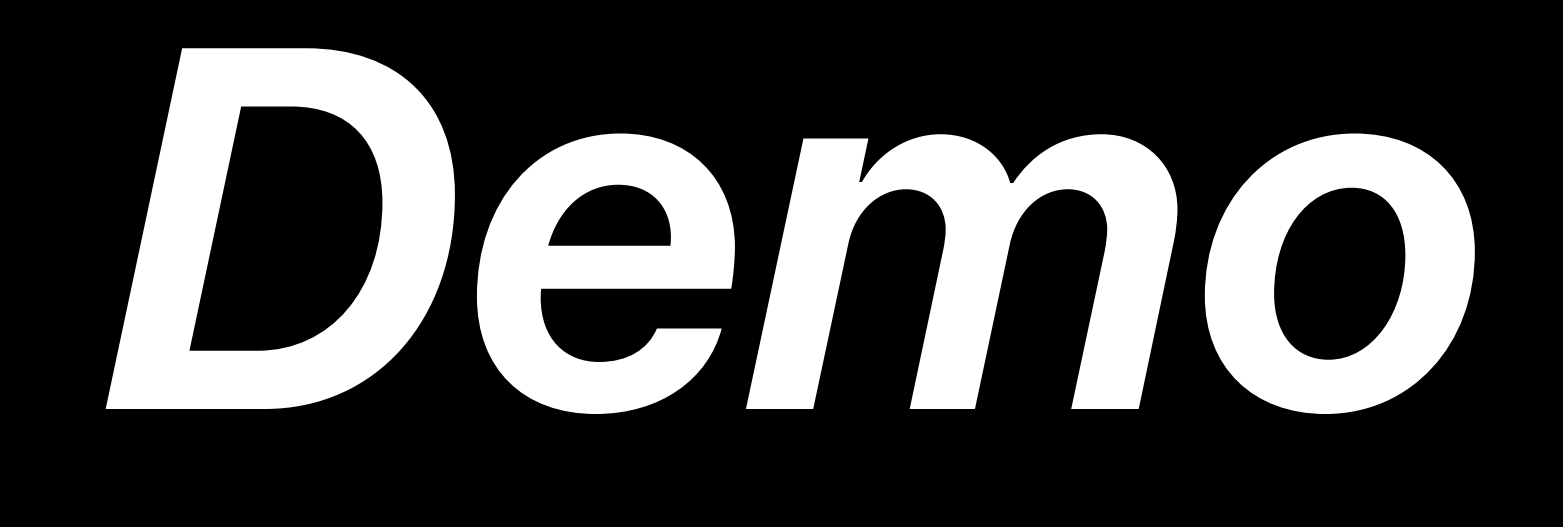
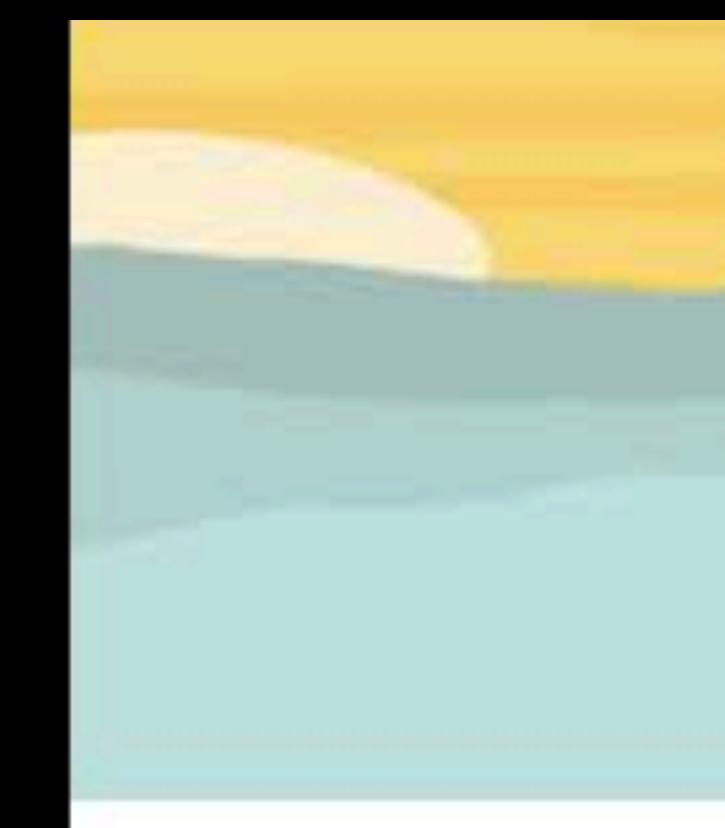

**LATEST** 

WOODWORKING HOW-TO'S .

## Building your first birdhouse.

As spring turns to summer, the fine feathered friends in your yard will appreciate a birdhouse. It's fun, easy, and a great way to dip your toe into the world of woodworking!

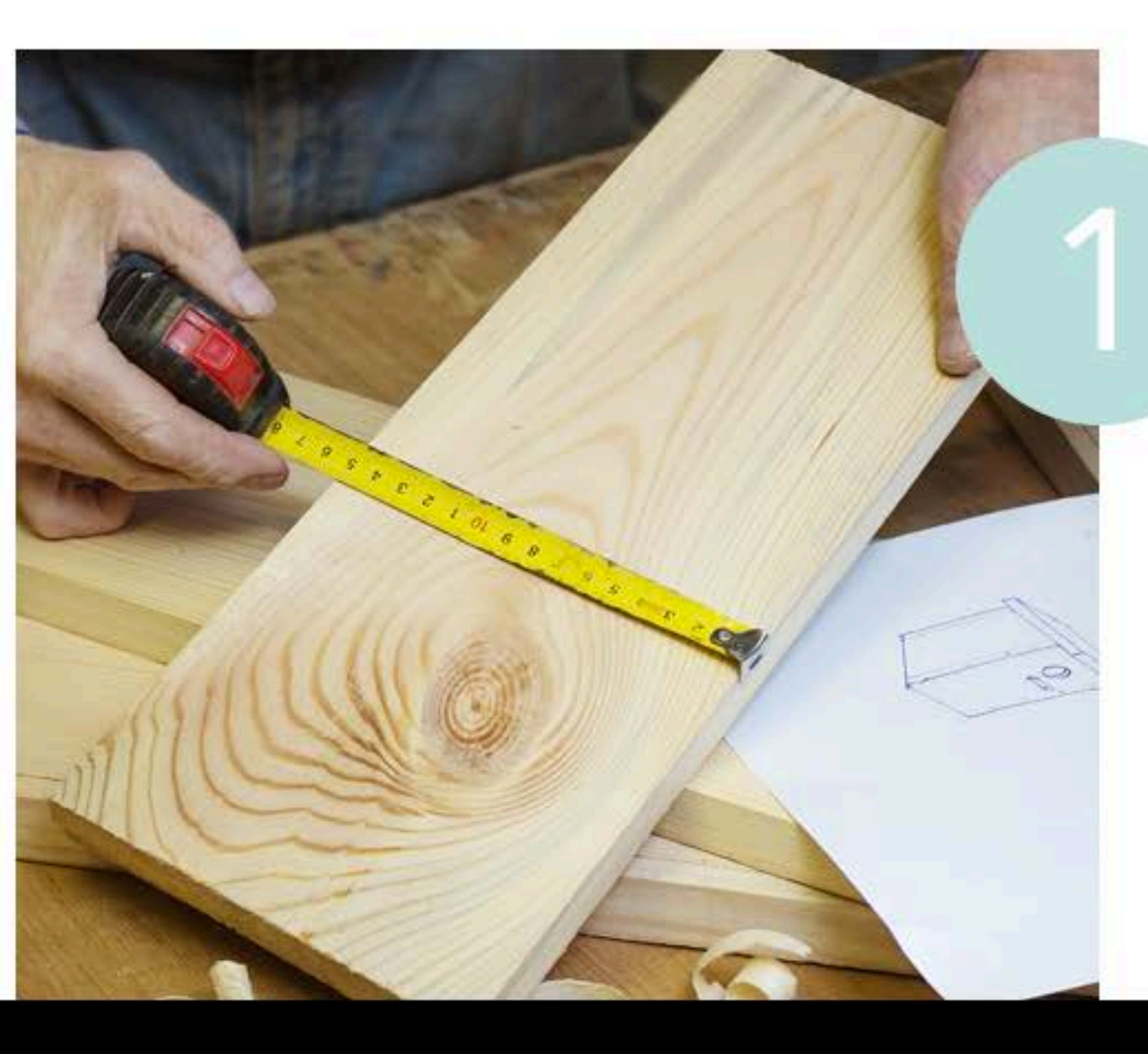

CATEGORIES ARCHIVE ABOUT

### Prepare your materials

See the list of tools and materials below. Make sure you have everything you need! Measure according to the blueprint. As long as the sides are even, feel free to make changes! Be creative!

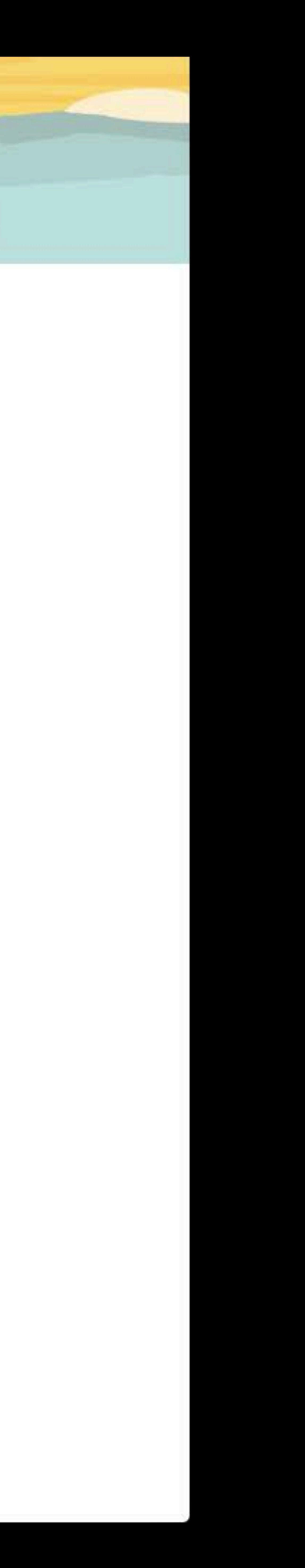

## **Performance**

Font collections *font-display* descriptor Videos in image elements Passive event listeners Async image decoding Beacon API

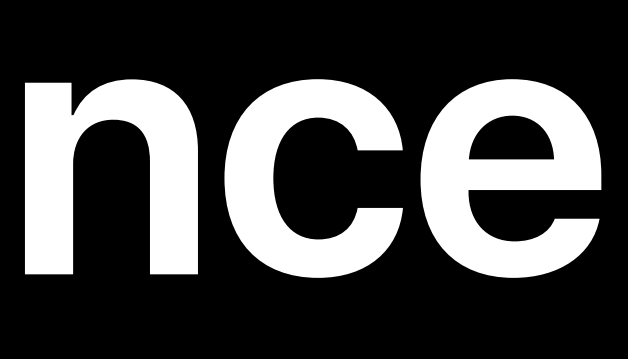

## **Drag and Drop Improvements**

Directory upload

## Read and write support for MIME types (HTML, plaintext, and URLs) iOS: *DataTransfer.getData* and *DataTransfer.setData*

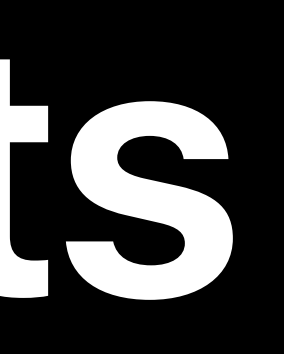

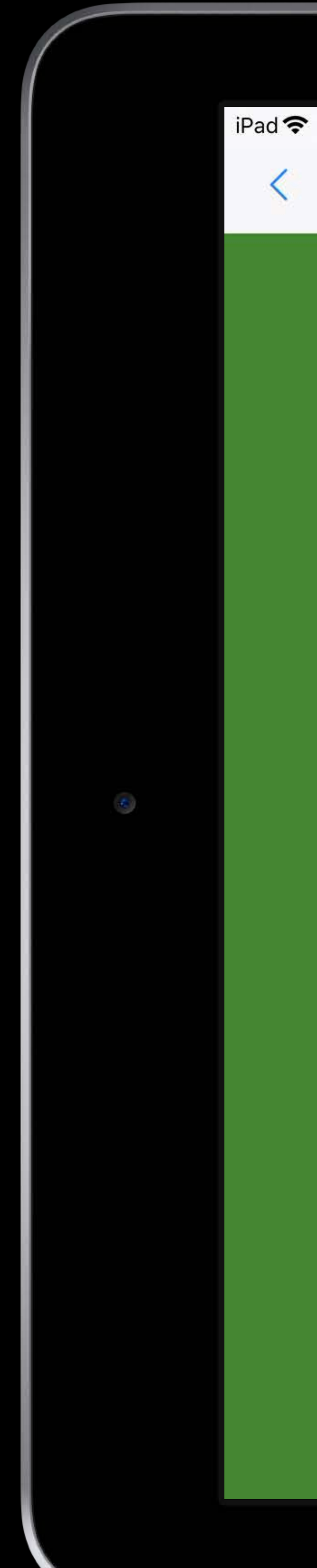

 $\Box$ 

192.168.0.6

### My Online Grocery Store

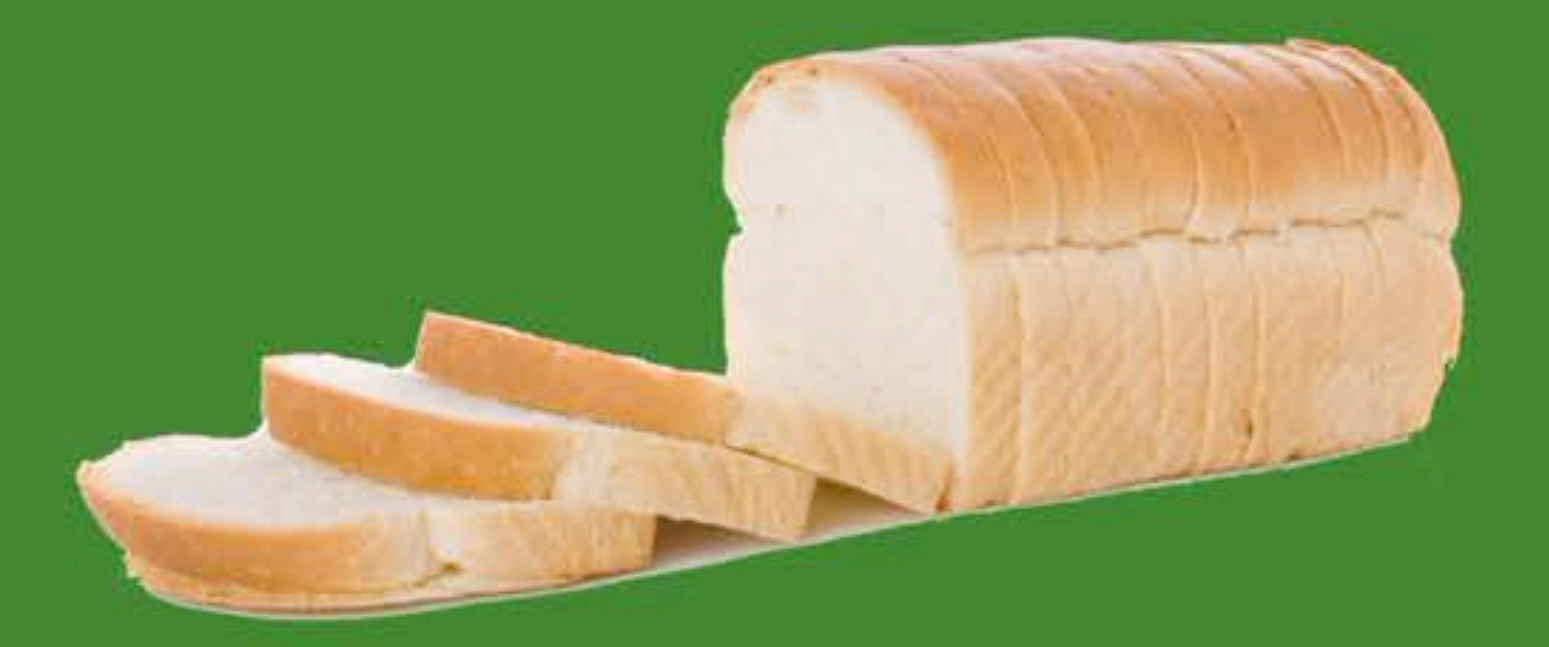

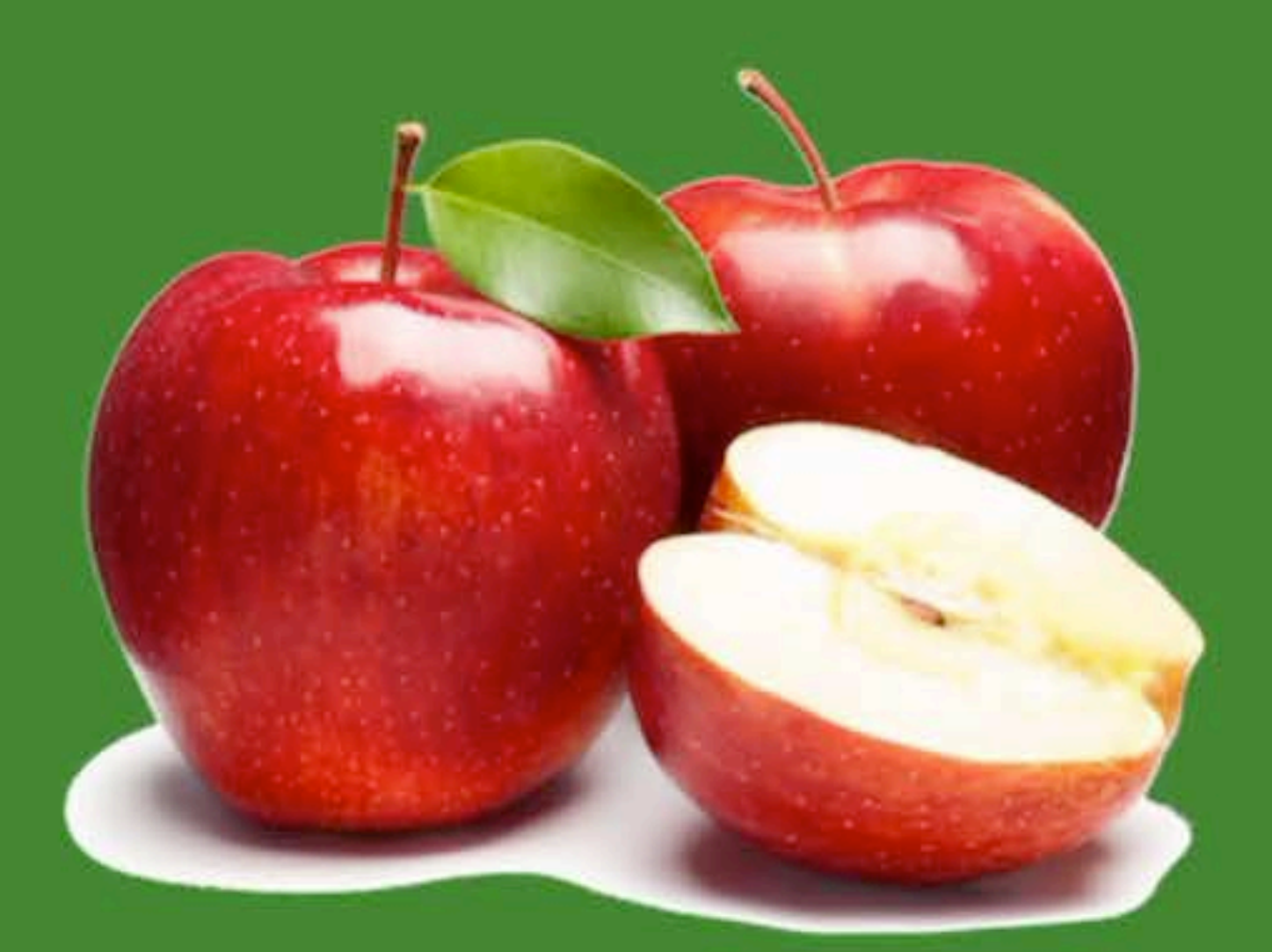

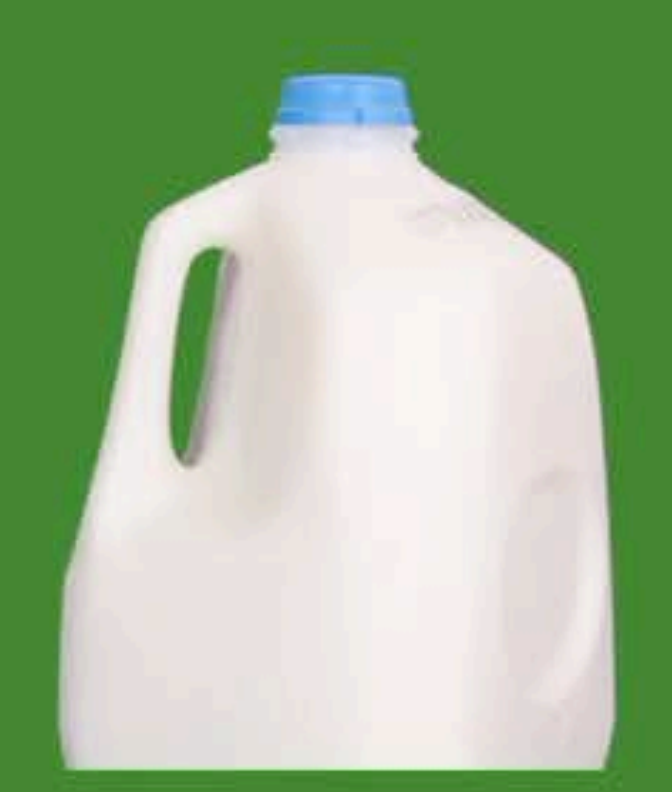

9:41 AM

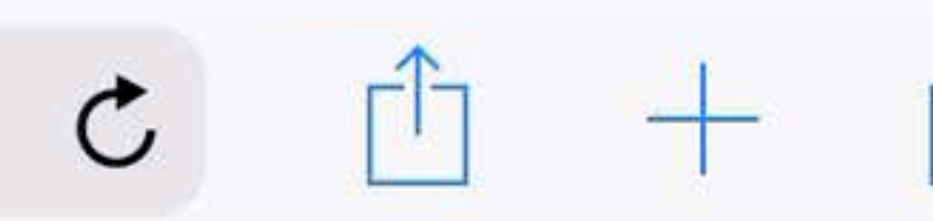

**Grocery**<br>Cart

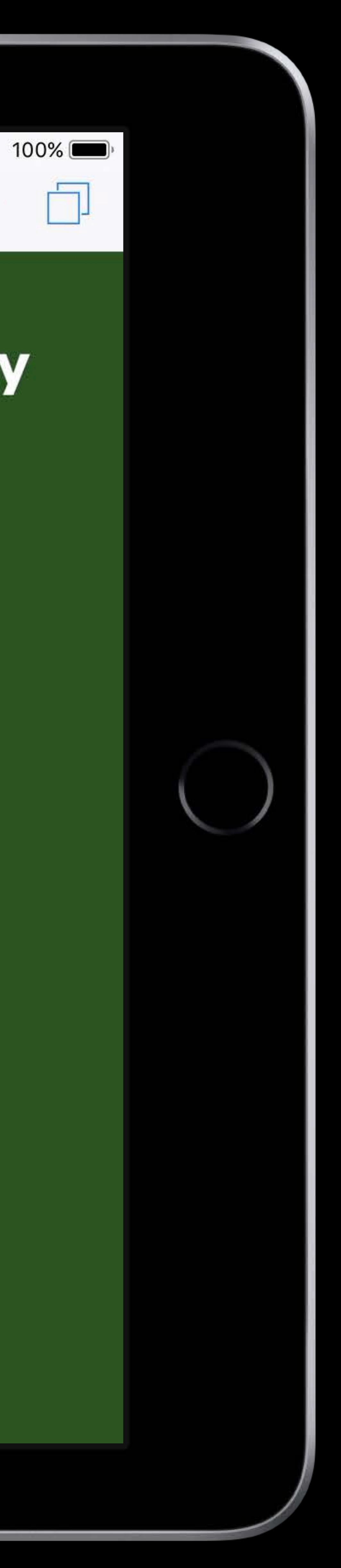

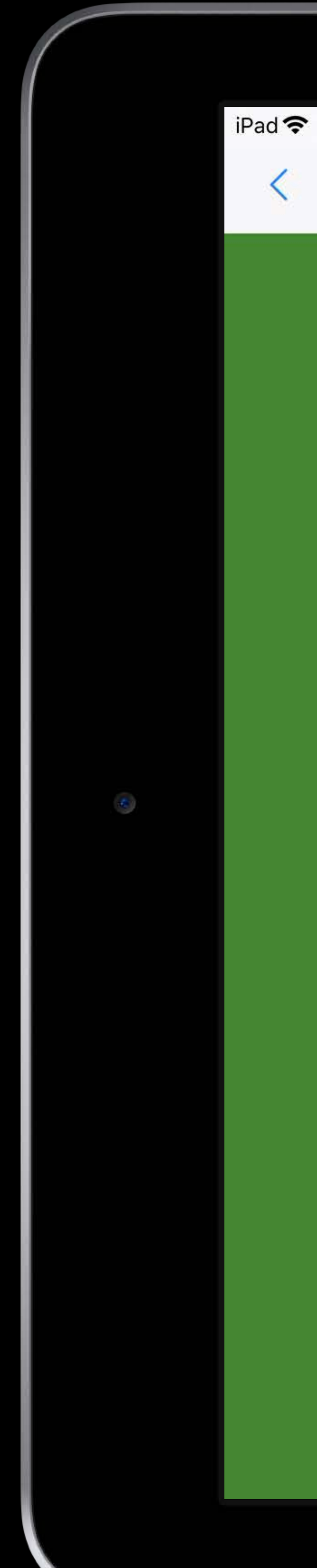

 $\Box$ 

192.168.0.6

### My Online Grocery Store

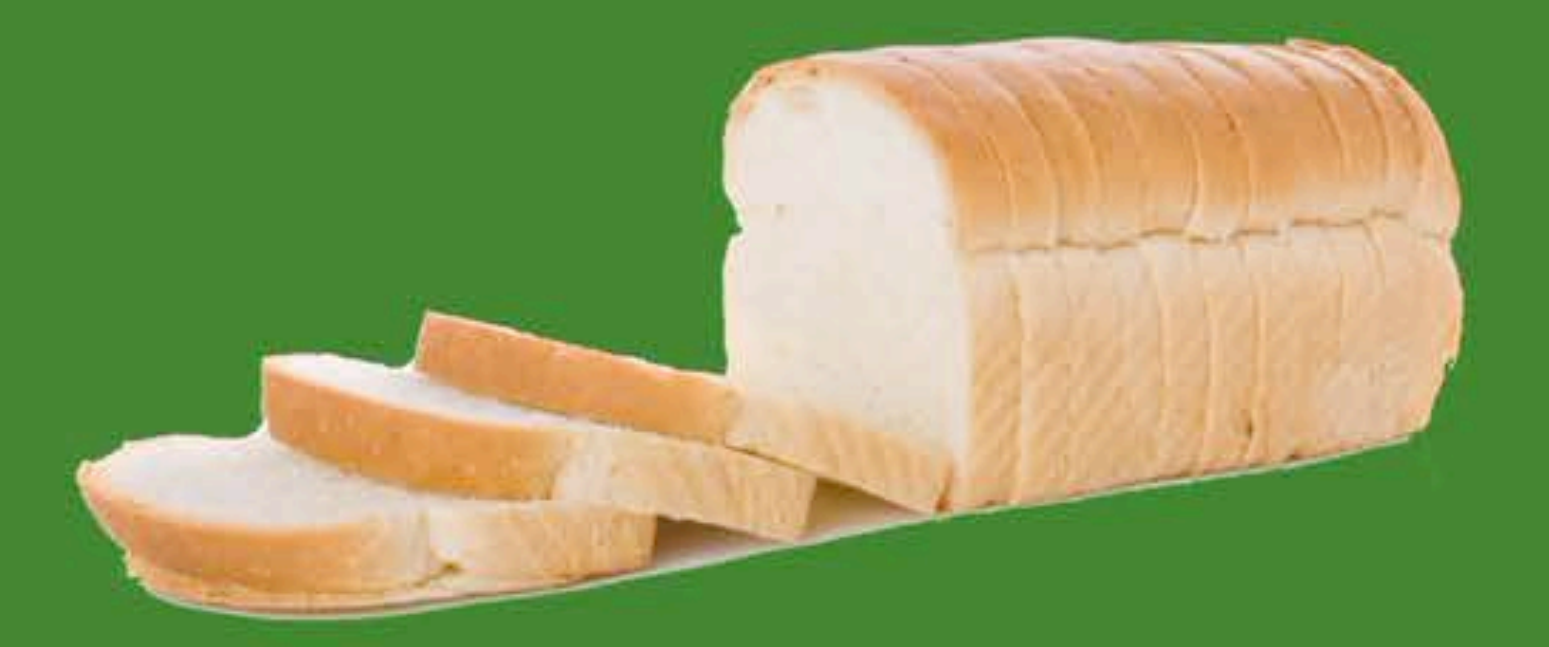

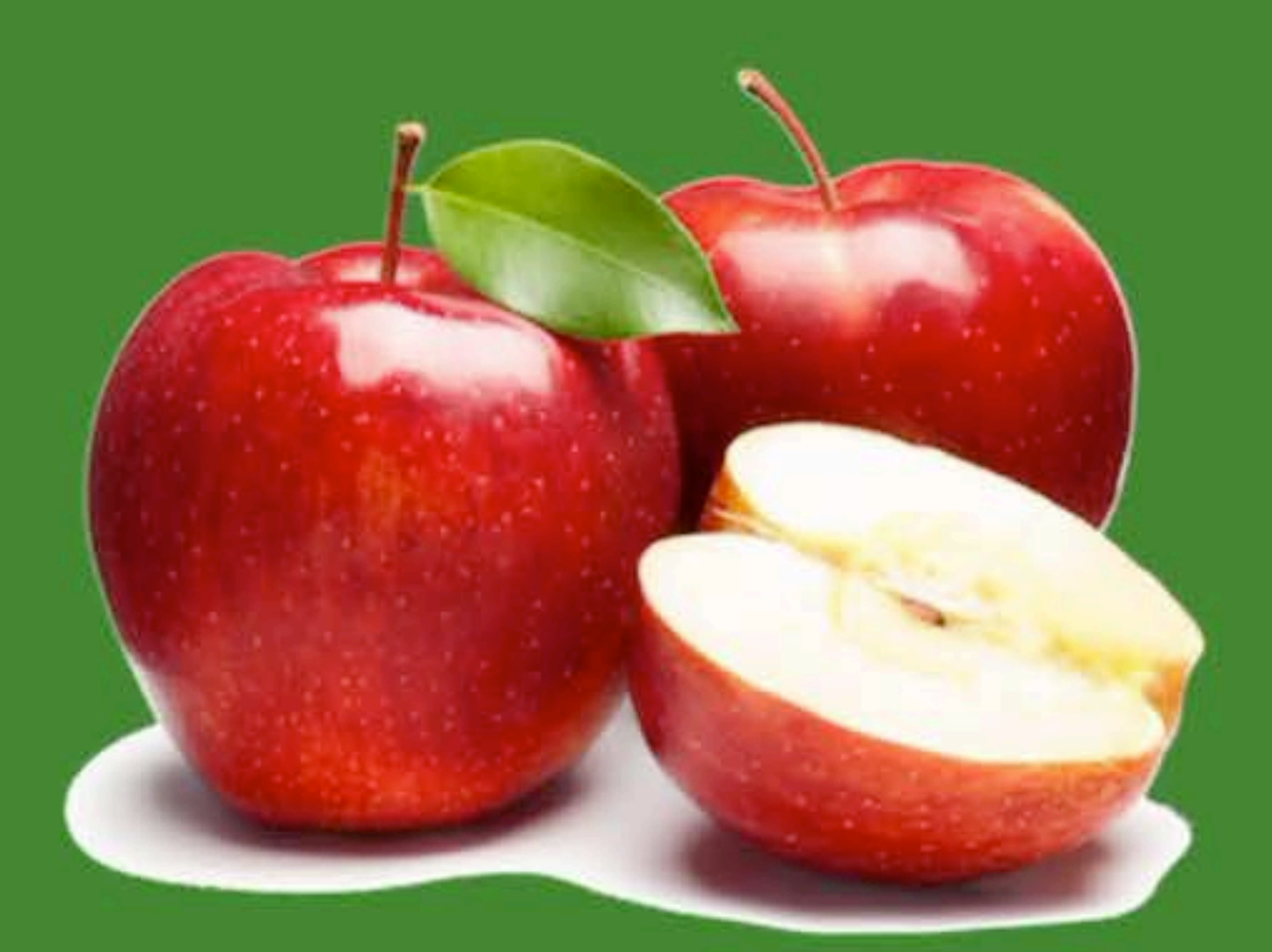

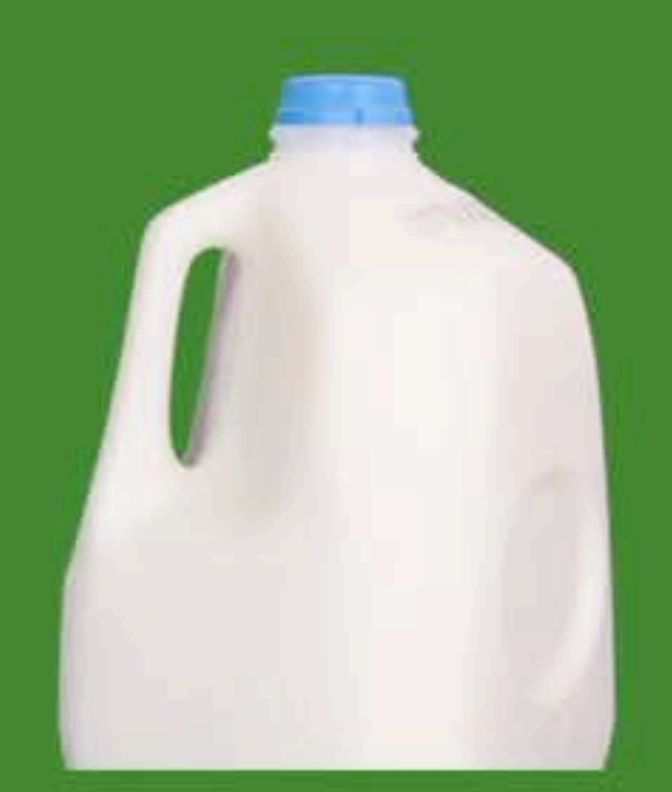

9:41 AM

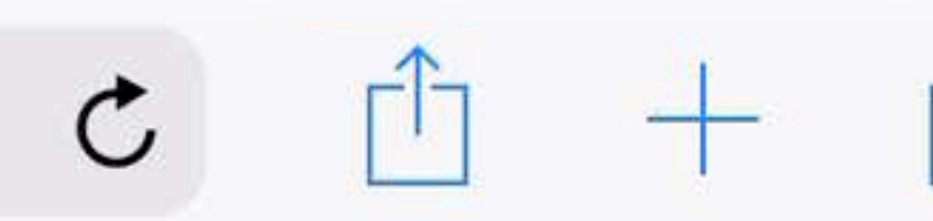

**Grocery**<br>Cart

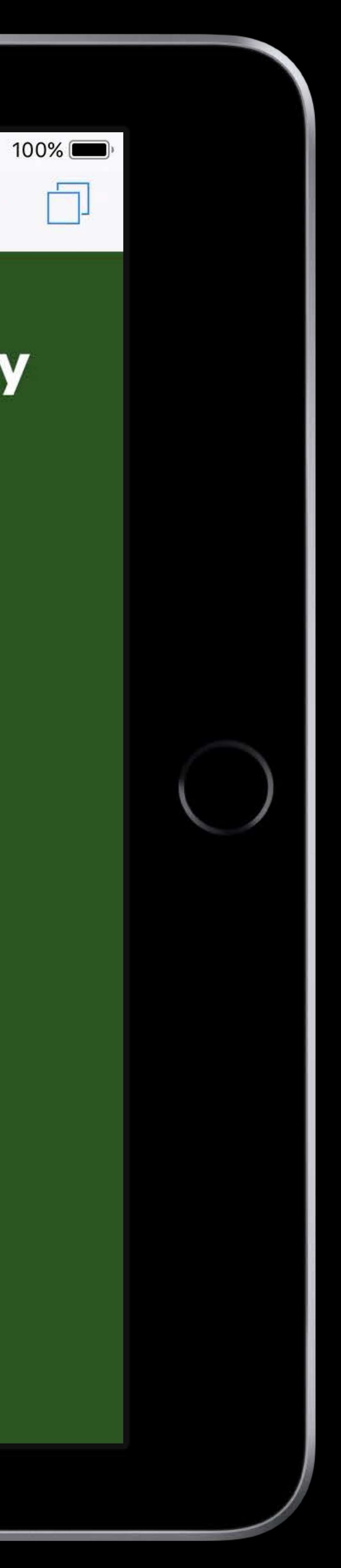

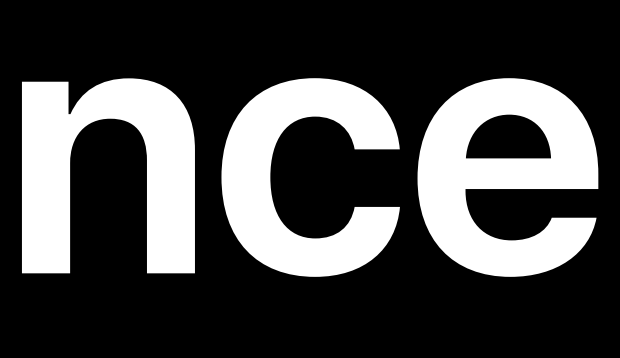

## Payment Request API + ć Pay

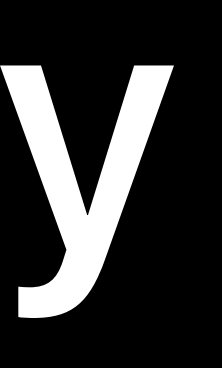

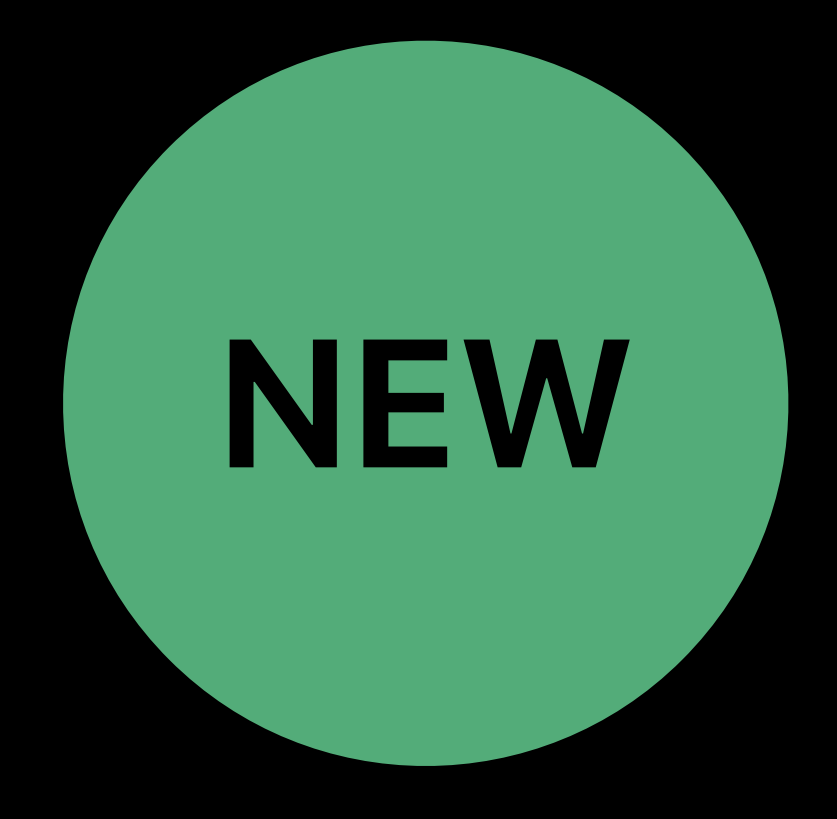

# Payment Request API + c Pay

## **Support for Apple Pay using Payment Request API**

- 
- 
- 
- -
- -
- 
- 
- 
- 
- -

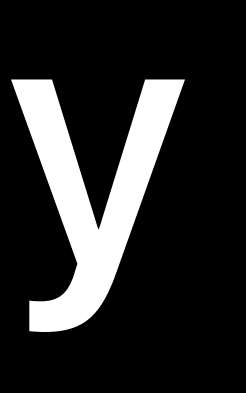

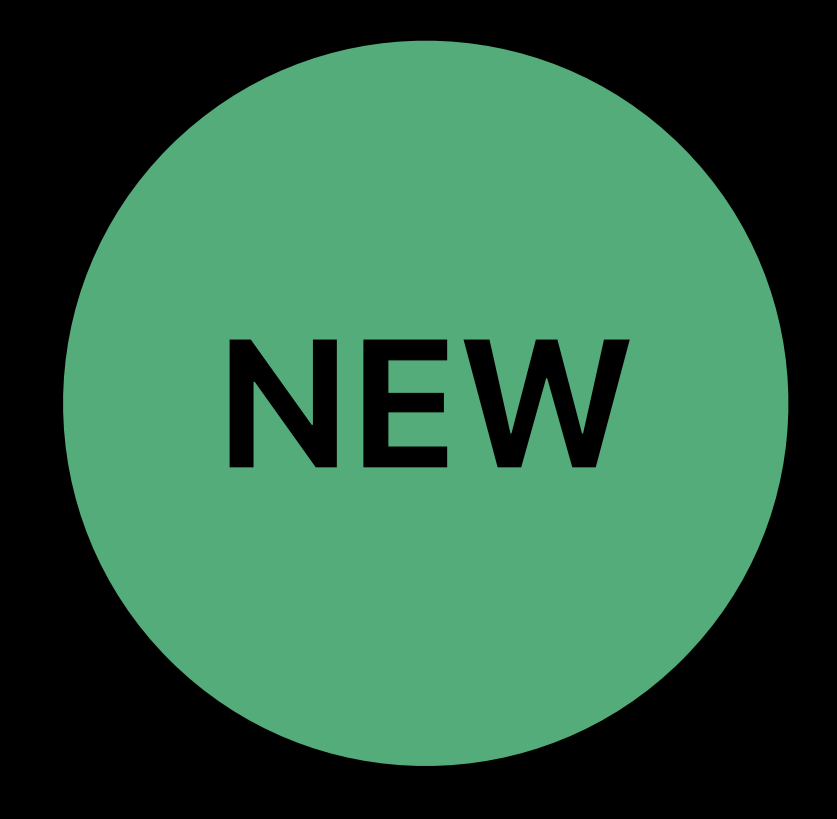

# Payment Request API + c Pay

## **Support for Apple Pay using Payment Request API** Still need to support Apple Pay specifics

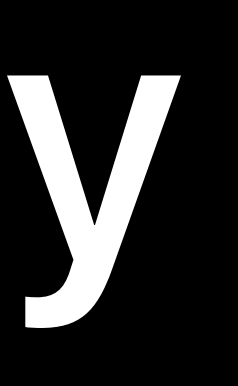

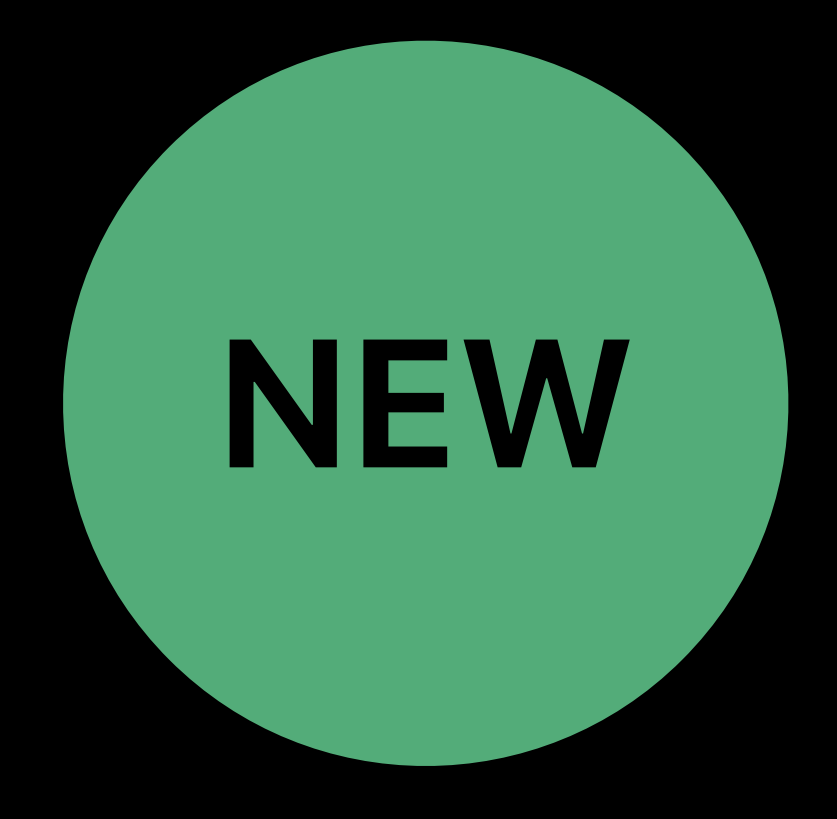

# **Payment Request API +**

- 
- Support for Apple Pay using Payment Request API Still need to support Apple Pay specifics Apple Pay JS features • Granular error handling
- Cobranded card support
- Phonetic names
- 

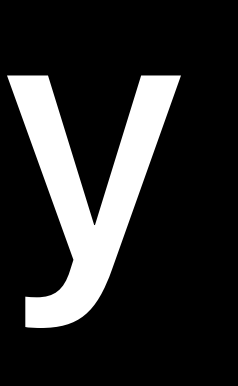

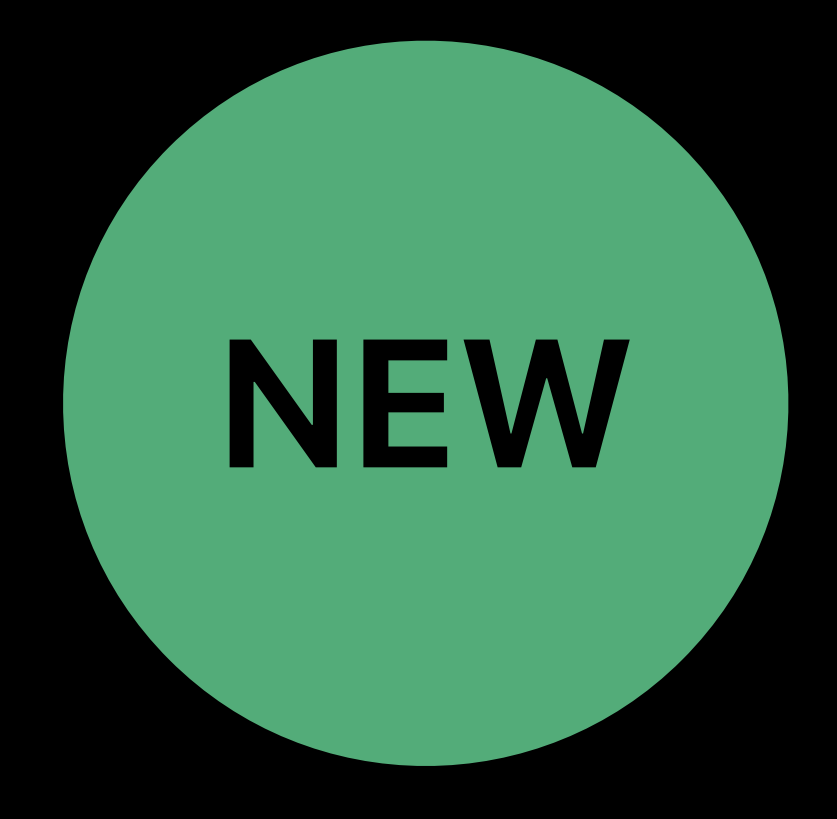

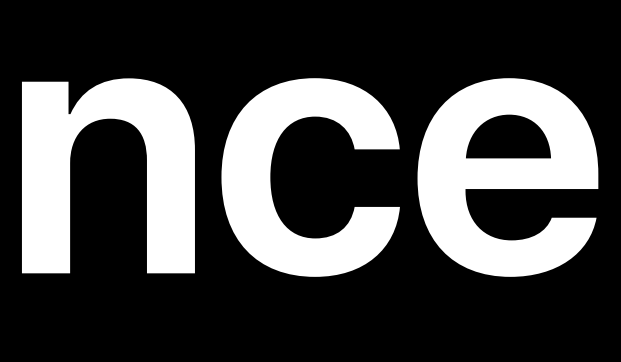

## **Service Worker API**

- Great offline experience
- Cache interactions
- Intercept requests
- Multiple tabs share one instance
- Persistent store of resources

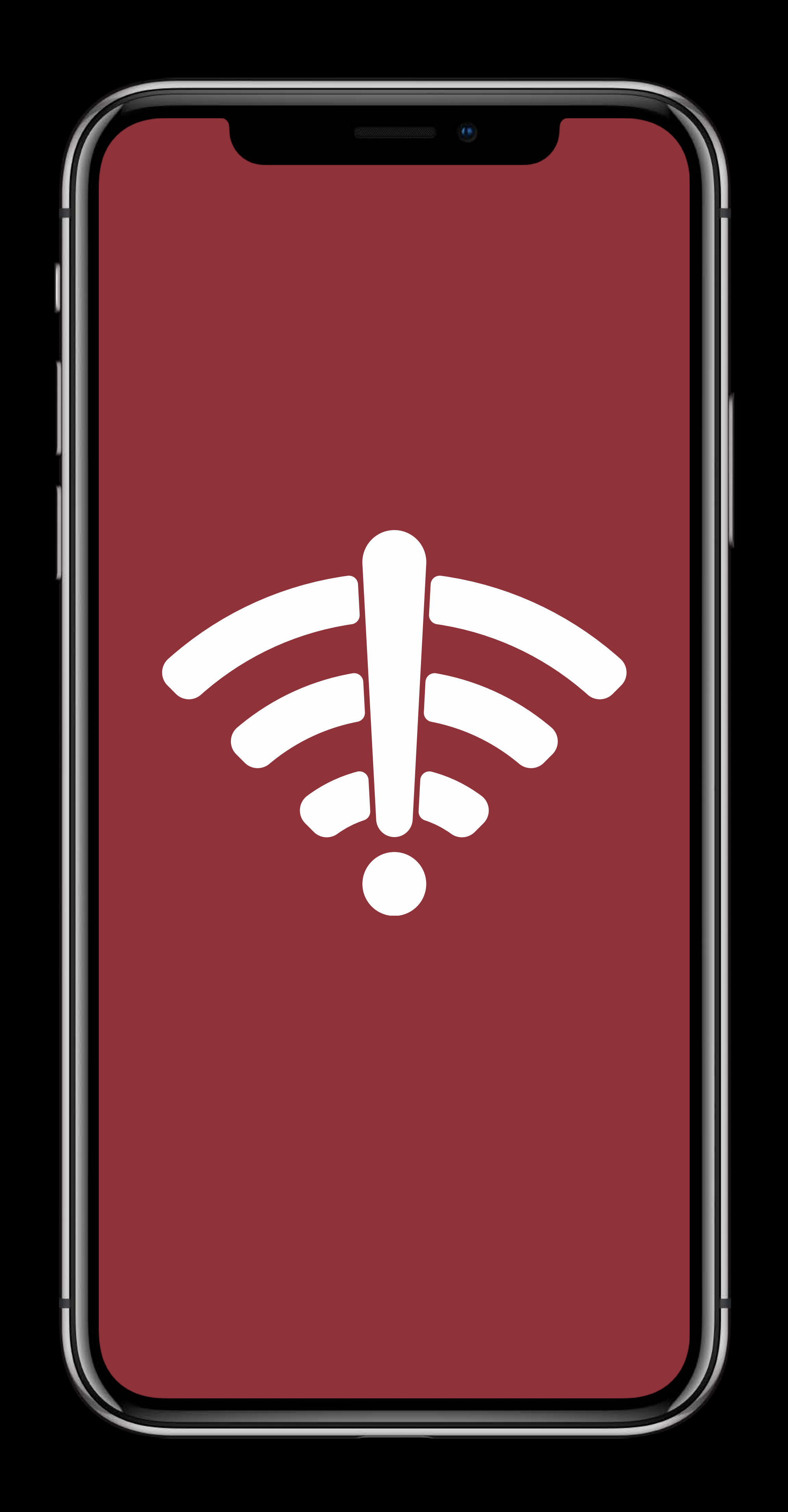

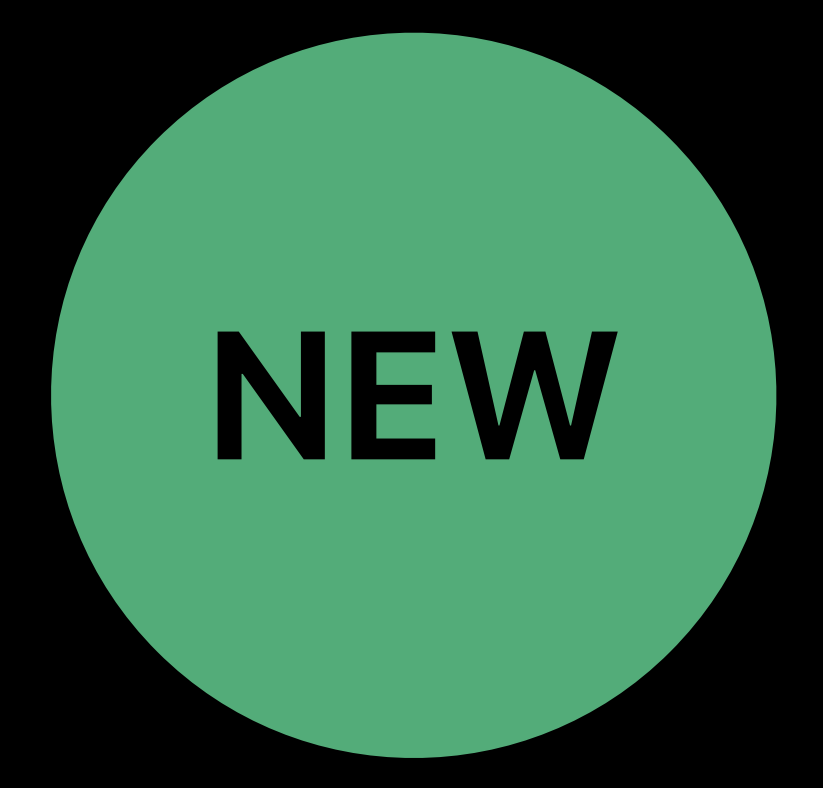

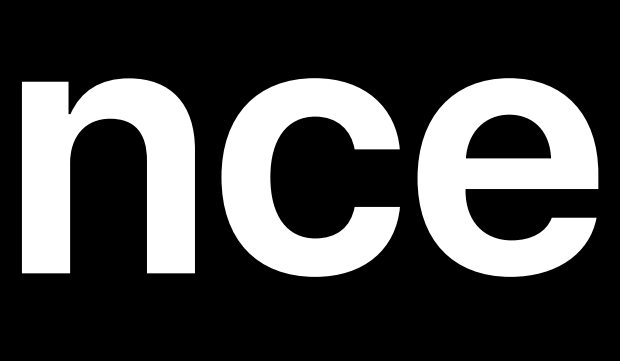

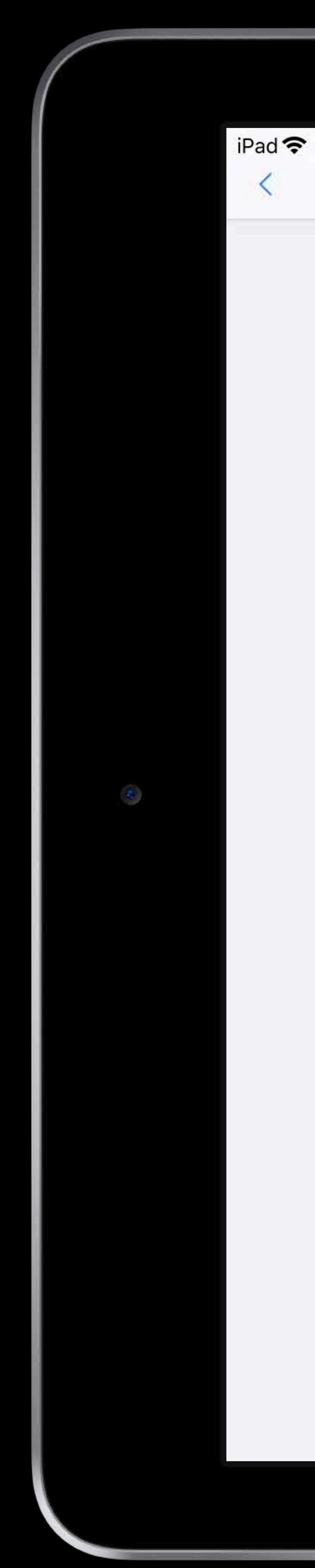

 $\square$  $\rightarrow$ 

 $9:41$ example

### MY EARTH BLOG

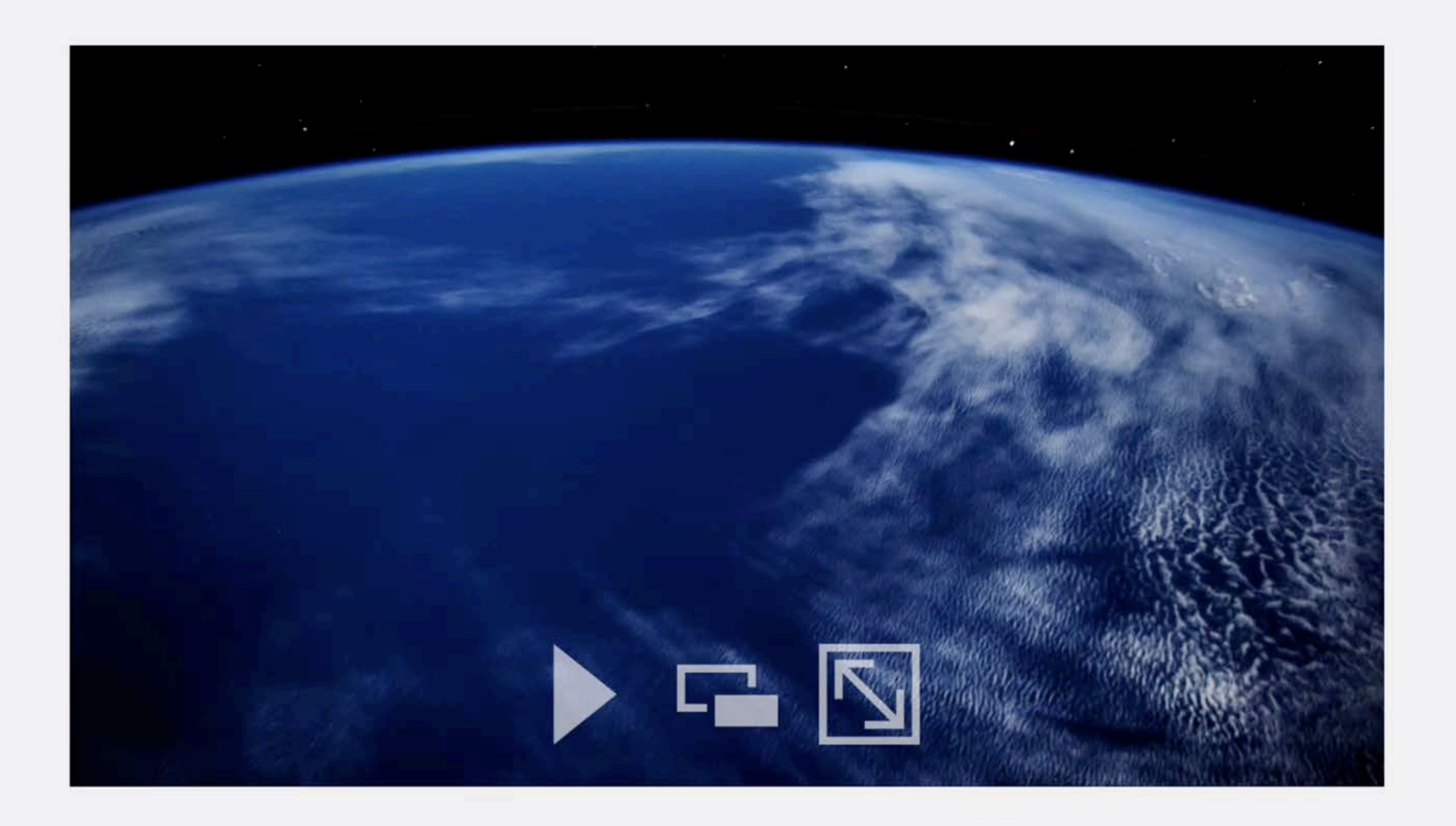

The Earth is our home. There's no place like home. Oh... what a world it is! Our Earth is a jewel shimmering in the sequined velvet black void. Play the video above in fullscreen mode and marvel

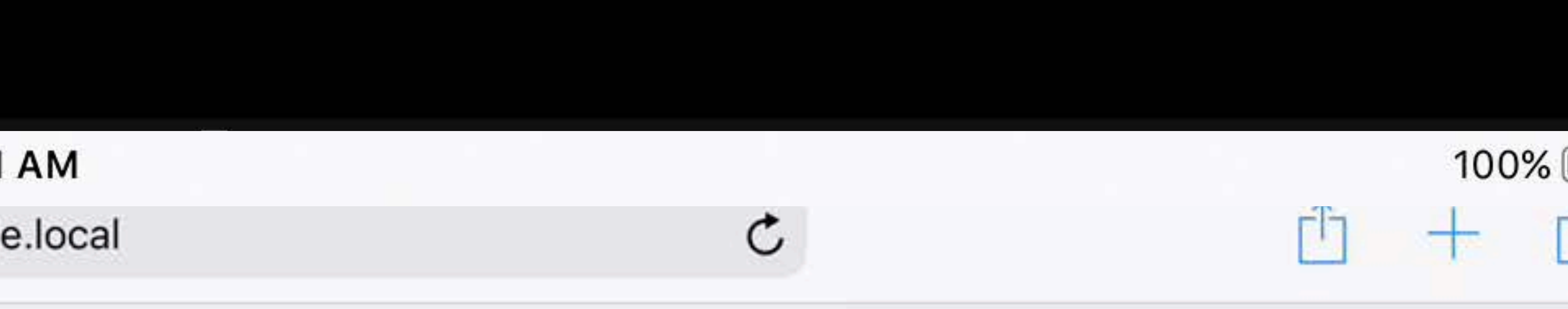

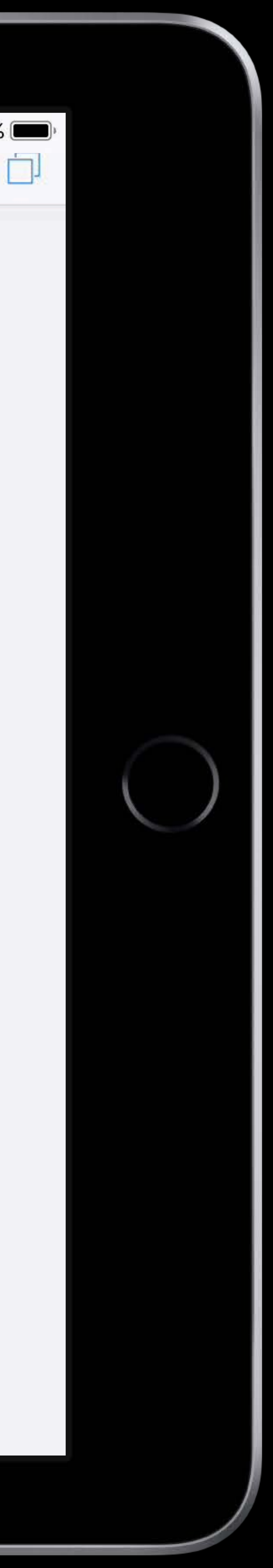

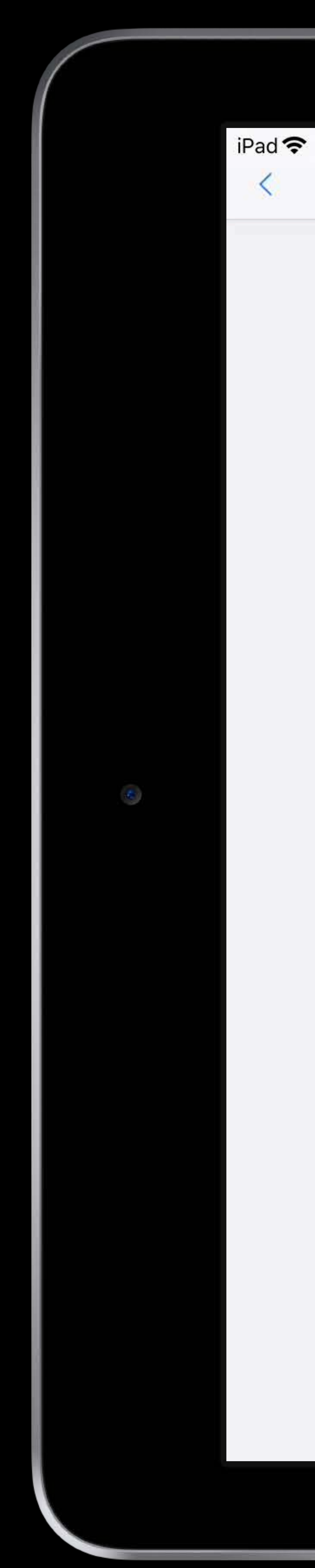

 $\square$  $\rightarrow$ 

 $9:41$ example

### MY EARTH BLOG

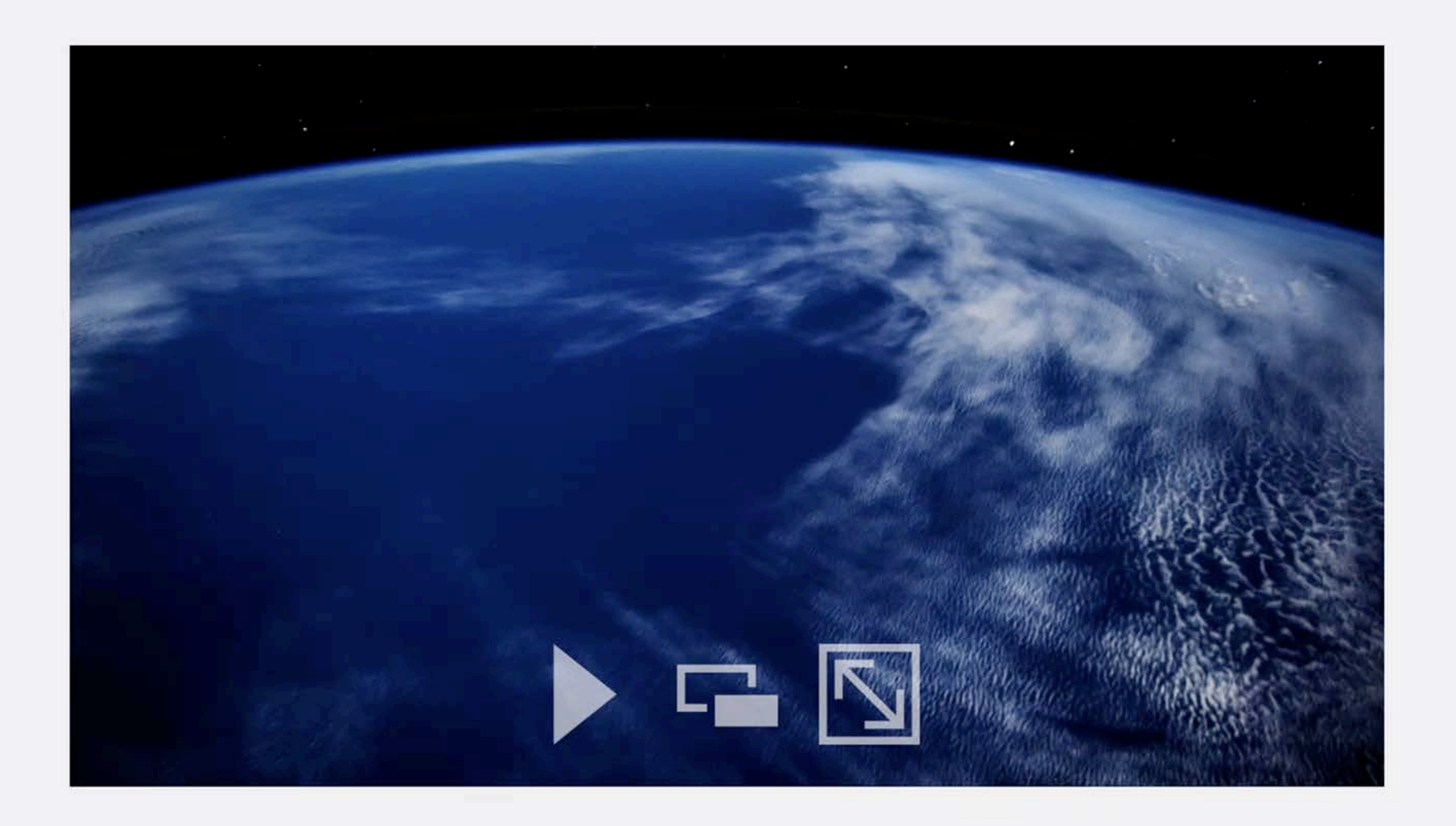

The Earth is our home. There's no place like home. Oh... what a world it is! Our Earth is a jewel shimmering in the sequined velvet black void. Play the video above in fullscreen mode and marvel

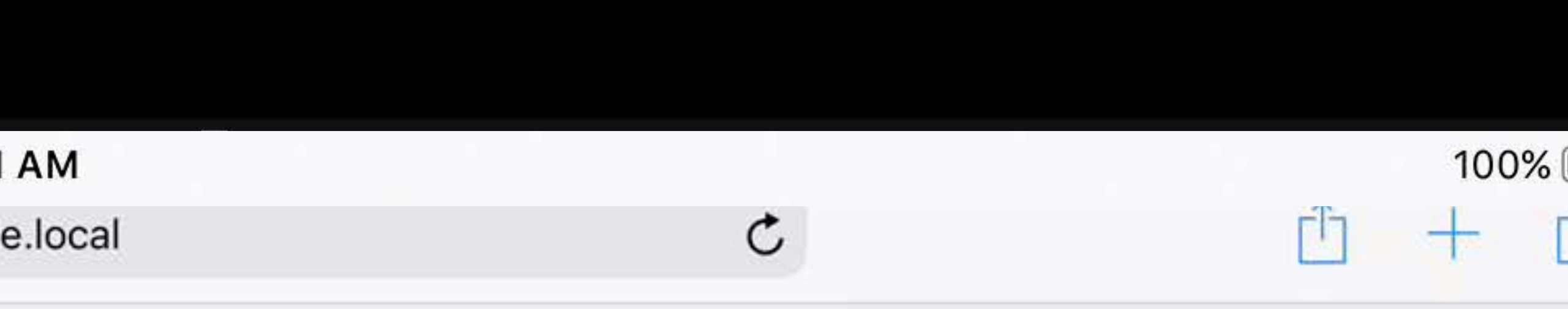

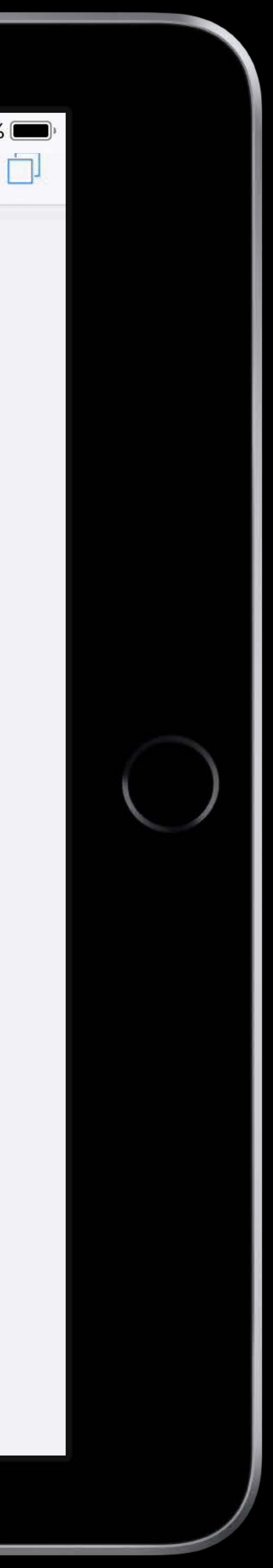

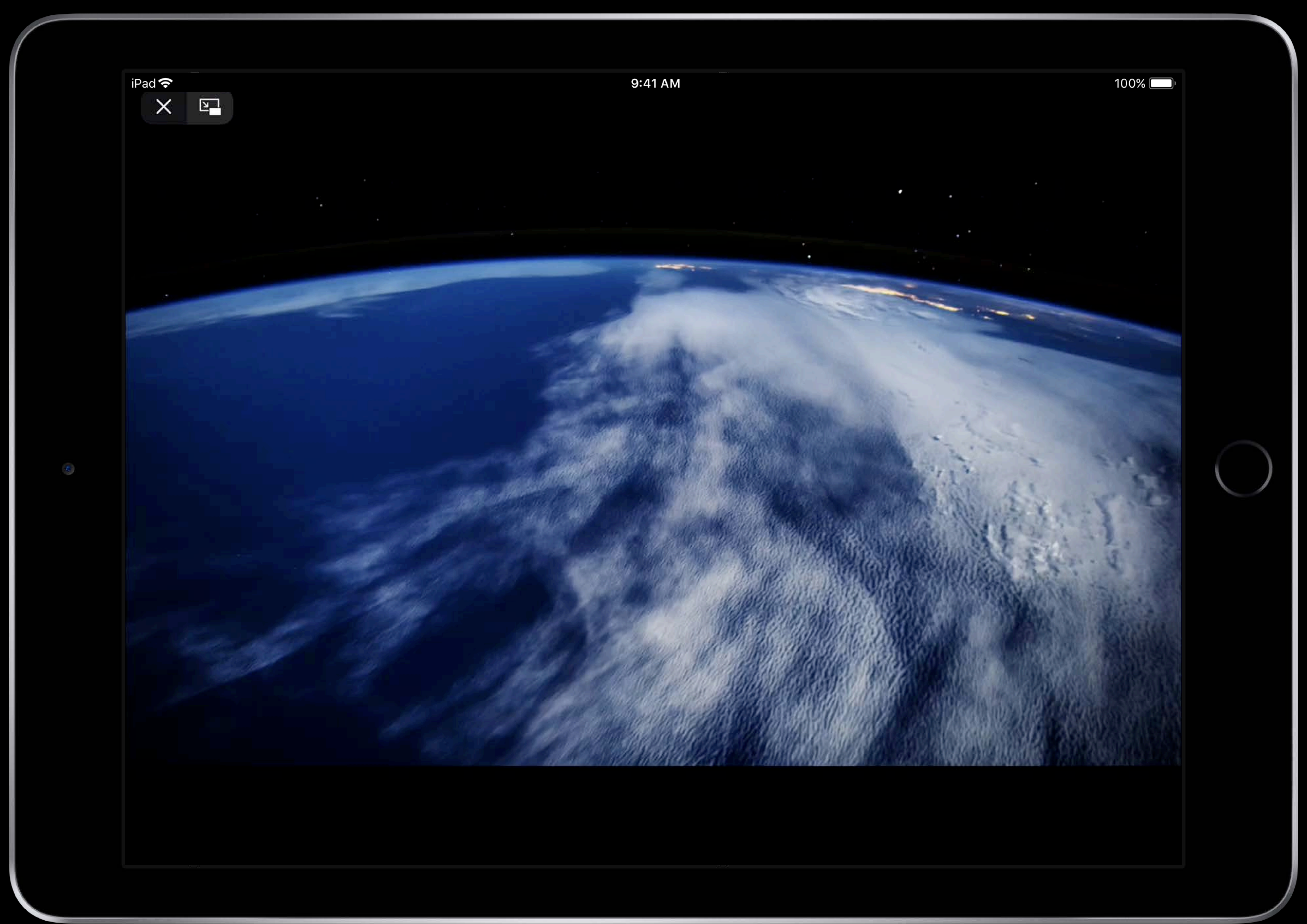

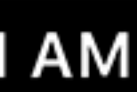

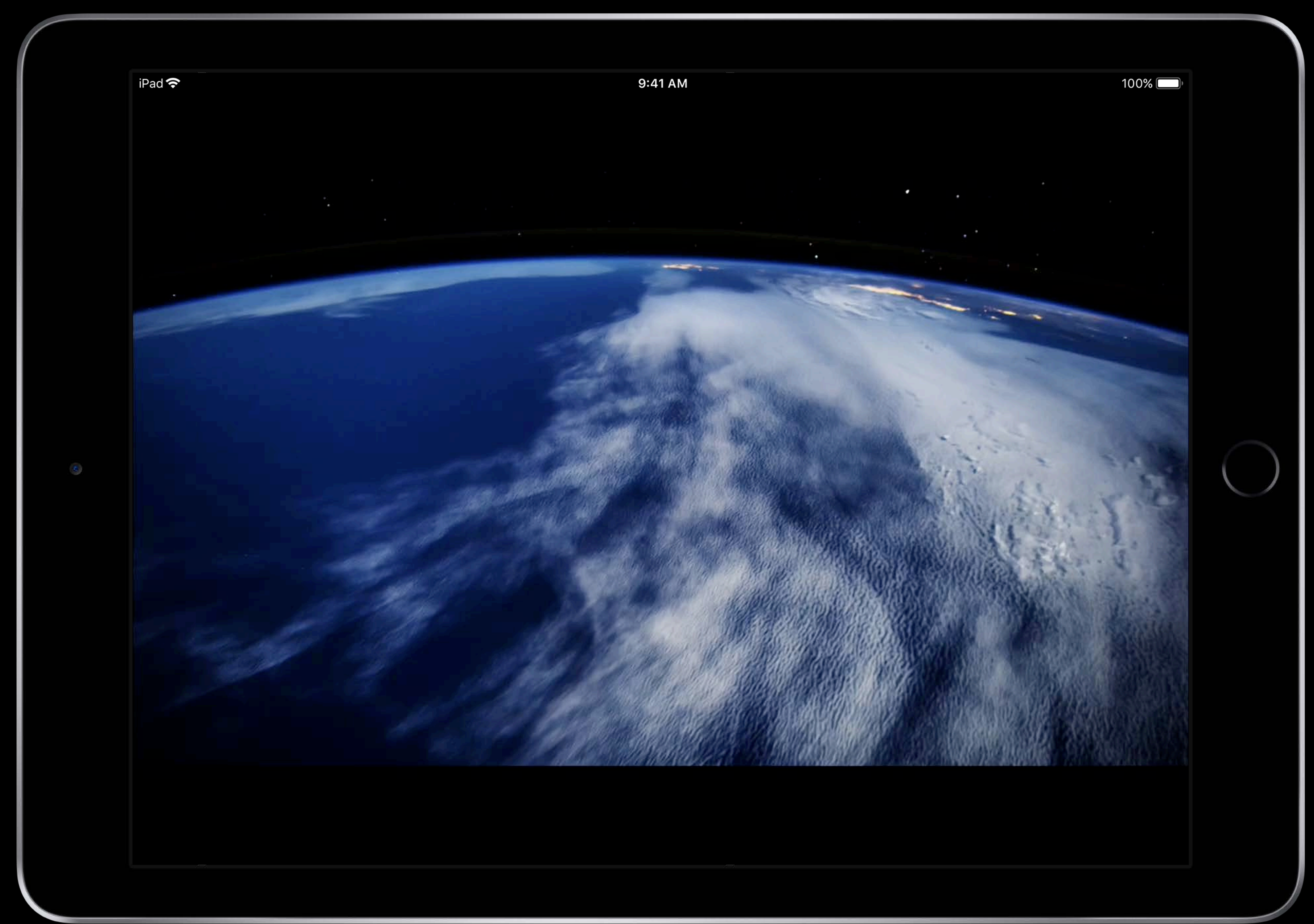

![](_page_90_Picture_1.jpeg)

## **Fullscreen API for iPad**  CSS Environment Variables

## *fullscreen-inset-top*

## *fullscreen-auto-hide-delay*

![](_page_91_Picture_4.jpeg)

## **Fullscreen API for iPad**  CSS Environment Variables

## *fullscreen-inset-top*

## *fullscreen-auto-hide-delay*

![](_page_92_Picture_4.jpeg)

## **Fullscreen API for iPad**  CSS Environment Variables

## *fullscreen-inset-top*

## *fullscreen-auto-hide-delay*

![](_page_93_Picture_4.jpeg)

![](_page_94_Picture_2.jpeg)

## **AR Quick Look + Safari**

# *<a rel="ar" href="myfile.usdz">*

*<img src="myimagefallback.jpg">* 

![](_page_95_Picture_4.jpeg)

*</a>*

## **AR Quick Look + Safari**

# *<a rel="ar" href="myfile.usdz">*

*<img src="myimagefallback.jpg">* 

![](_page_96_Picture_6.jpeg)

*</a>*

### Integrating Apps and Content with AR Quick Look Number 2018

![](_page_97_Picture_2.jpeg)

![](_page_98_Picture_0.jpeg)

### WebKit

 $\Omega$ 

### A fast, open source web browser engine.

WebKit is the web browser engine used by Safari, Mail, App Store, and many other apps on macOS, iOS, and Linux. Get started contributing code, or reporting bugs.

Web developers can follow development, check feature status, download Safari Technology Preview to try out the latest web technologies, and report bugs.

**Release Notes for Safari Technology Preview 56** 

Safari Technology Preview Release 56 is now available for download for macOS Sierra and macOS

MacBook Pro

webkit.org

**Blog** 

**Downloads** 

**Feature Status** 

**Reporting Bugs** 

Contribute  $\vee$ 

![](_page_98_Picture_14.jpeg)

![](_page_98_Picture_15.jpeg)

![](_page_99_Picture_0.jpeg)

![](_page_99_Picture_7.jpeg)

 $\Box$ 

# A fast, open source

WebKit is the web browser engine used by Safari, Mail, App Store, and many other apps on macOS, iOS, and Linux. Get started contributing code, or reporting bugs.

Web developers can follow development, check feature status, download Safari Technology Preview to try out the latest web technologies, and report bugs.

![](_page_99_Figure_11.jpeg)

![](_page_99_Picture_12.jpeg)

![](_page_99_Picture_13.jpeg)

 $9:41$ 

![](_page_100_Picture_2.jpeg)

WebKit

## A fast, open source web browser engine.

WebKit is the web browser engine used by Safari, Mail, App Store, and many other apps on macOS, iOS, and Linux. Get started contributing code, or reporting bugs.

Web developers can follow development, check feature status, download Safari Technology Preview to try out the latest web technologies, and report bugs.

 $\hat{\mathbb{L}}$ 

 $\Box$ 

 $\Box$ 

И

**ILIS** 

 $\mathcal C$ 

### Close

![](_page_101_Picture_2.jpeg)

![](_page_101_Picture_3.jpeg)

## A fast, open source<br>web browser engine.

WebKit is the web hroweer engine used by

### a webkit.org

### Designing Web Content for watchOS WWDC 2018 Video

![](_page_102_Picture_2.jpeg)

![](_page_102_Picture_4.jpeg)

### Designing Web Content for watchOS WWDC 2018 Video

![](_page_103_Picture_2.jpeg)

![](_page_103_Picture_4.jpeg)

## Jason Sandmeyer, Marketing Communications

![](_page_104_Picture_0.jpeg)

![](_page_105_Picture_2.jpeg)

### Safari, WebKit, and Password AutoFill Lab **Technology Lab 4** Friday, 2:45PM

# **More Information** https://developer.apple.com/wwdc18/234

![](_page_107_Picture_1.jpeg)